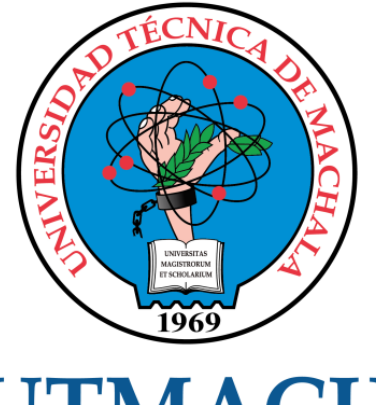

# **UTMACH**

# FACULTAD DE INGENIERÍA CIVIL

CARRERA DE INGENIERÍA DE SISTEMAS

IMPLEMENTACION DE UN SISTEMA WEB PARA LA GESTION DE METADATOS OBTENIDAS DE FORMA AUTOMÁTICA DE PLATAFORMAS DIGITALES.

> DOTA FLORES CARLOS ANDRES INGENIERO DE SISTEMAS

> > **MACHALA** 2021

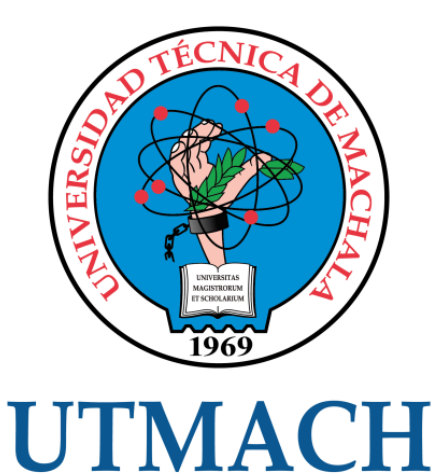

# FACULTAD DE INGENIERÍA CIVIL

# CARRERA DE INGENIERÍA DE SISTEMAS

# IMPLEMENTACION DE UN SISTEMA WEB PARA LA GESTION DE METADATOS OBTENIDAS DE FORMA AUTOMÁTICA DE PLATAFORMAS DIGITALES.

# DOTA FLORES CARLOS ANDRES INGENIERO DE SISTEMAS

**MACHALA** 2021

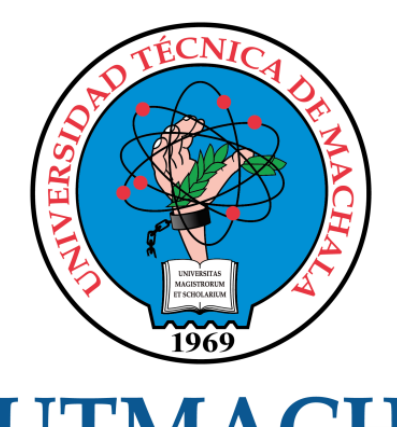

# **UTMACH**

# FACULTAD DE INGENIERÍA CIVIL

# CARRERA DE INGENIERÍA DE SISTEMAS

TRABAJO TITULACIÓN PROPUESTAS TECNOLÓGICAS

## IMPLEMENTACION DE UN SISTEMA WEB PARA LA GESTION DE METADATOS OBTENIDAS DE FORMA AUTOMÁTICA DE PLATAFORMAS DIGITALES.

DOTA FLORES CARLOS ANDRES INGENIERO DE SISTEMAS

HERNANDEZ ROJAS DIXYS LEONARDO

MACHALA, 27 DE SEPTIEMBRE DE 2021

**MACHALA** 2021

# tesis

#### INFORME DE ORIGINALIDAD

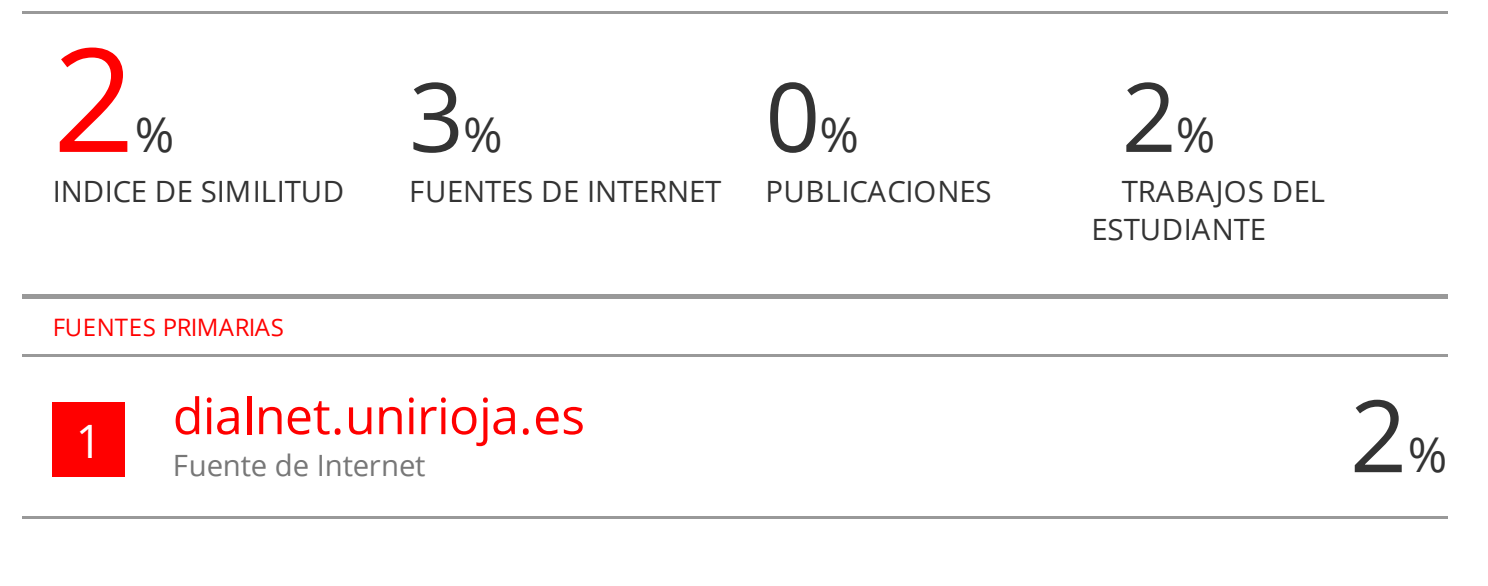

Excluir citas Activo Excluir bibliografía Activo Excluir coincidencias < 1%

# CLÁUSULA DE CESIÓN DE DERECHO DE PUBLICACIÓN EN FI. REPOSITORIO DIGITAL INSTITUCIONAL

El que suscribe, DOTA FLORES CARLOS ANDRES, en calidad de autor del siguiente trabajo escrito titulado IMPLEMENTACION DE UN SISTEMA WEB PARA LA GESTION DE METADATOS OBTENIDAS DE FORMA AUTOMÁTICA DE PLATAFORMAS DIGITALES., otorga a la Universidad Técnica de Machala, de forma gratuita y no exclusiva, los derechos de reproducción, distribución y comunicación pública de la obra, que constituye un trabajo de autoría propia, sobre la cual tiene potestad para otorgar los derechos contenidos en esta licencia.

El autor declara que el contenido que se publicará es de carácter académico y se enmarca en las dispociones definidas por la Universidad Técnica de Machala.

Se autoriza a transformar la obra, únicamente cuando sea necesario, y a realizar las adaptaciones pertinentes para permitir su preservación, distribución y publicación en el Repositorio Digital Institucional de la Universidad Técnica de Machala.

El autor como garante de la autoría de la obra y en relación a la misma, declara que la universidad se encuentra libre de todo tipo de responsabilidad sobre el contenido de la obra y que asume la responsabilidad frente a cualquier reclamo o demanda por parte de terceros de manera exclusiva.

Aceptando esta licencia, se cede a la Universidad Técnica de Machala el derecho exclusivo de archivar, reproducir, convertir, comunicar y/o distribuir la obra mundialmente en formato electrónico y digital a través de su Repositorio Digital Institucional, siempre y cuando no se lo haga para obtener beneficio económico.

Machala, 27 de septiembre de 2021

**DOTA FLORES CARLOS ANDRES** 0705542421

## <span id="page-5-0"></span>**DEDICATORIA**

El presente trabajo está dedicado de una manera muy especial a mis padres Mesías Dota Arias y Maritza Flores Serrano, quienes han sido mis pilares fundamentales a lo largo de estos años, demostrando su gran apoyo para así no rendirme y poder alcanzar mis objetivos, brindándome todo lo que ellos tenían a su disposición para que pueda tener los recursos necesarios y alcanzar mis metas.

A mis hermanos Gabriela Dota Flores, Daniel Dota Flores y Arelys Dota Flores, quienes son los que me permiten ser mejor cada día y así ser un ejemplo a seguir.

Sr. Carlos Andrés Dota Flores

# <span id="page-6-0"></span>**AGRADECIMIENTO**

En primer lugar, agradezco a Dios por ser mi guía siempre y también por darme las fuerzas para no rendirme y así poder cumplir mis objetivos, a mis padres por su apoyo, sus consejos, sus oraciones y por todo lo que hicieron por mí en esta etapa de mi vida.

También agradezco a cada uno de los docentes de la carrera de Ingeniería de Sistemas de la Universidad Técnica de Machala, por ser grandes personas e impartieron su conocimiento para obtener ahora obtener este gran logro en mi vida profesional, y a mi tutor, el Ing. Dixys Leonardo Hernández Rojas quien con su apoyo y conocimiento me ayudaron en la elaboración de este proyecto de titulación.

Sr. Carlos Andrés Dota Flores.

#### <span id="page-7-0"></span>**RESUMEN**

El diseño de los CV (currículum vitae) en la actualidad es importante que tenga un formato que esté normalizado por diferentes instituciones internacionales, la cual permitirá a las personas que utilicen estos formatos para tener un documento bien presentado con los datos acorde a la necesidad y actualmente con el uso de páginas web poder crear este documento.

El desarrollo de una página web tiene como finalidad solucionar un problema que existe en un grupo de personas, es por eso que el desarrollo de estas aplicaciones se debe realizar con herramientas capaces de satisfacer esas necesidades, y así puedan brindar al mundo una solución. Dentro del desarrollo de estos sistemas se deben seguir y cumplir diferentes fases para que al final del desarrollo de estos sistemas se han de calidad cumpliendo normas internacionales.

Hoy en día el diseño de páginas web ayuda a automatizar diferentes procesos, un ejemplo es el de gestionar metadatos obtenidos desde otros sitios, una página web con esta función permite reutilizar la información de un usuario. Esta información obtenida desde otros sitios puede servir para diferentes funciones, un ejemplo es de disponer de una página web en la cual permita generar un CV, donde detalle toda la información de una persona, en sí existen diferentes páginas web o sistemas que permite generar un documento de esta magnitud pero claro cada página con su objetivo principal, que el usuario se registre y llene los campos necesarios para luego pueda generar su CV, pero muchas de las veces los profesionales tienen publicaciones de revistas y estos datos se encuentran registrados en algunas páginas para investigadores y copiar esos datos nuevamente a otro sistema para que estos se impriman en su CV es algo que no resulta favorable.

Es por ello que se diseñó un sistema capaz de gestionar metadatos desde otros sitios mediante el consumo de sus APIs (Application Programming Interface), obteniendo de ahí las publicaciones de sus revistas como por ejemplo la API de "Google Académico", estos datos pasarán directamente a nuestro sistema la cual se guardan y luego el usuario podrá completar algunos datos y para que al final pueda generar su CV en formato "PDF" con todas estas evidencias. Por lo tanto,

3

para determinar el alcance del proyecto en primer lugar se estudió la problemática, además se recopiló información para obtener los requerimientos necesarios en el desarrollo del sistema, para el seguimiento del desarrollo del sistema se utilizó la metodología de desarrollo ágil "SWIRL", donde esta metodología posee las fases necesarias para el desarrollo de este proyecto con una gran calidad, se utilizó herramientas que hoy en día están en tendencia de desarrollo web ágil, para el servidor encargado de realizar el procesamiento de las solicitudes se utilizó Nodejs, para el diseño de las interfaces Vuejs, como base de datos PostgreSQL y aplicando la arquitectura cliente-servidor, además para verificar que el sistema funciona correctamente y cumple con los requerimientos se realizó su respectiva evaluación, utilizando la norma de calidad internacional ISO/IEC-9126, dando como resultado que el sistema cumple con la norma de calidad antes mencionada.

**Palabras claves:** CV, Gestión de metadatos, Nodejs, Vuejs, ISO/IEC-9126.

#### <span id="page-9-0"></span>**ABSTRACT**

The design of the CV (curriculum vitae) is currently important to have a format that is standardized by different international institutions, which will allow people who use these formats to have a well-presented document with the data according to the need and currently with the use of web pages to create this document.

The development of a web page is intended to solve a problem that exists in a group of people, that is why the development of these applications must be done with tools capable of meeting these needs, and thus can provide the world with a solution. Within the development of these systems, different phases must be followed and fulfilled so that at the end of the development of these systems, they have to meet international standards.

Nowadays the design of web pages helps to automate different processes, an example is to manage metadata obtained from other sites, a web page with this function allows to reuse the information of a user. This information obtained from other sites can be used for different functions, an example is to have a web page in which you can generate a CV, which details all the information of a person, there are different web pages or systems that can generate a document of this magnitude but of course each page with its main objective, but many times professionals have publications in magazines and this data is registered in some pages for researchers and copying this data again to another system so that they can be printed in their CV is something that is not favorable.

That is why we designed a system capable of managing metadata from other sites through the consumption of their APIs (Application Programming Interface), obtaining from there the publications of their journals such as the API of "Google Scholar", this data will pass directly to our system which is saved and then the user can complete some data and so that at the end you can generate your CV in "PDF" format with all this evidence. Therefore, to determine the scope of the project we first studied the problem, we also collected information to obtain the necessary requirements for the development of the system, to follow up the development of the system we used the agile development methodology "SWIRL", where this methodology has the necessary phases for the development

<sup>5</sup>

of this project with a high quality, we used tools that today are in trend of agile web development, Nodejs was used for the server in charge of processing the requests, Vuejs for the design of the interfaces, PostgreSQL database and applying the client-server architecture, also to verify that the system works correctly and complies with the requirements its respective evaluation was performed, using the international quality standard ISO/IEC-9126, resulting that the system complies with the aforementioned quality standard.

**Keywords:** CV, Metadata Management, Nodejs, Vuejs, ISO/IEC-9126

**CONTENIDO**

**¡Error! Marcador no definido.**

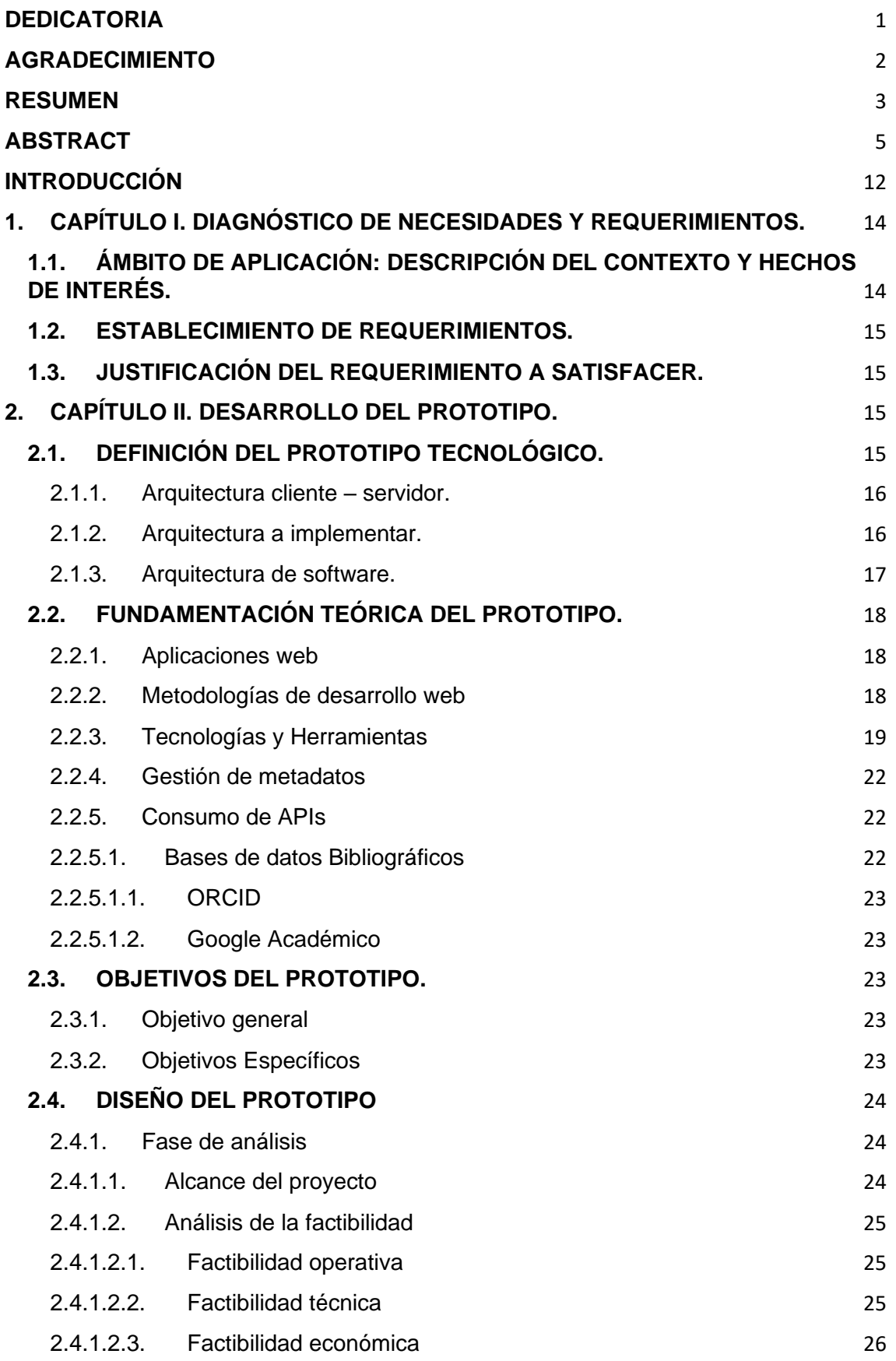

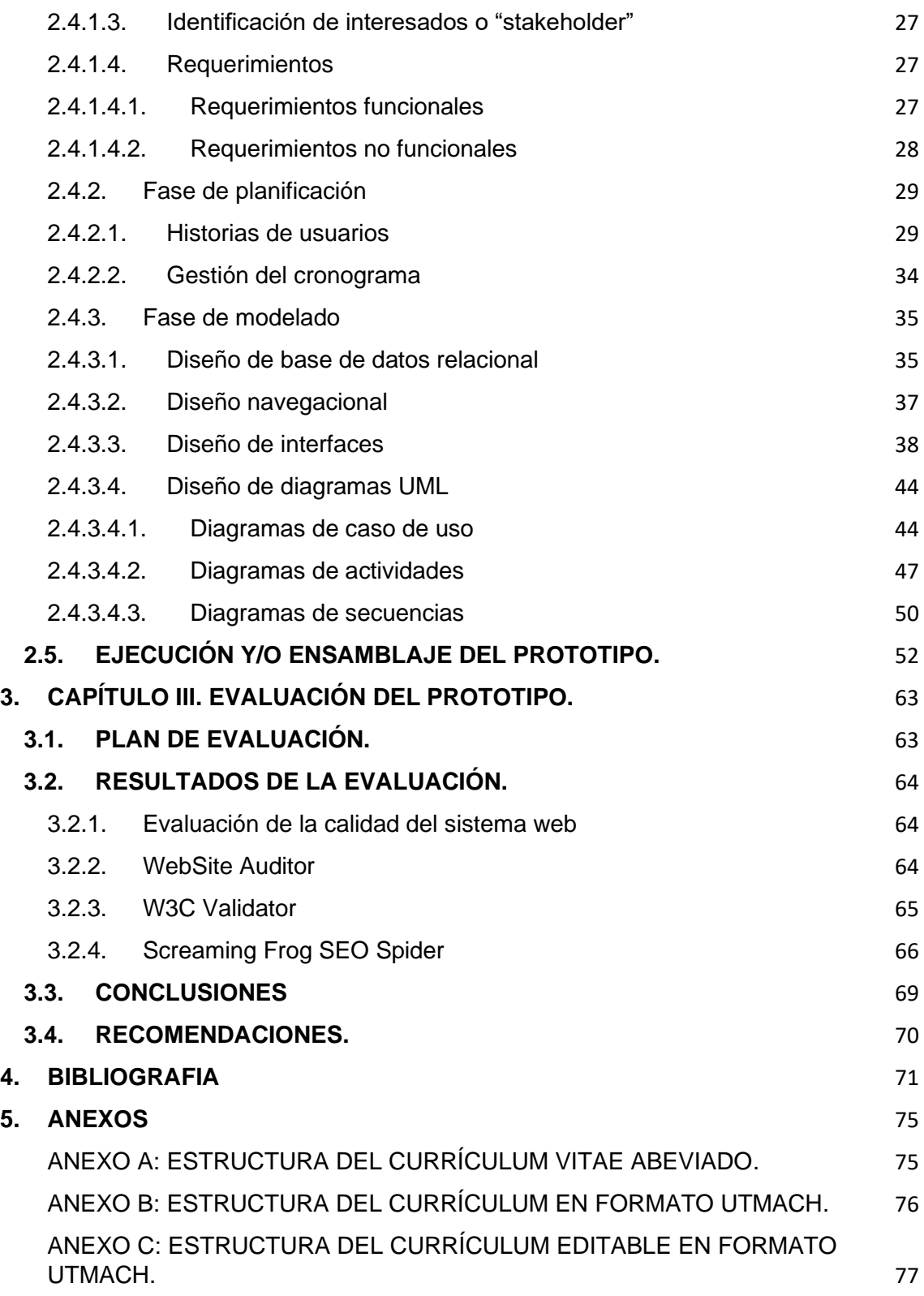

# **INDICE DE TABLAS**

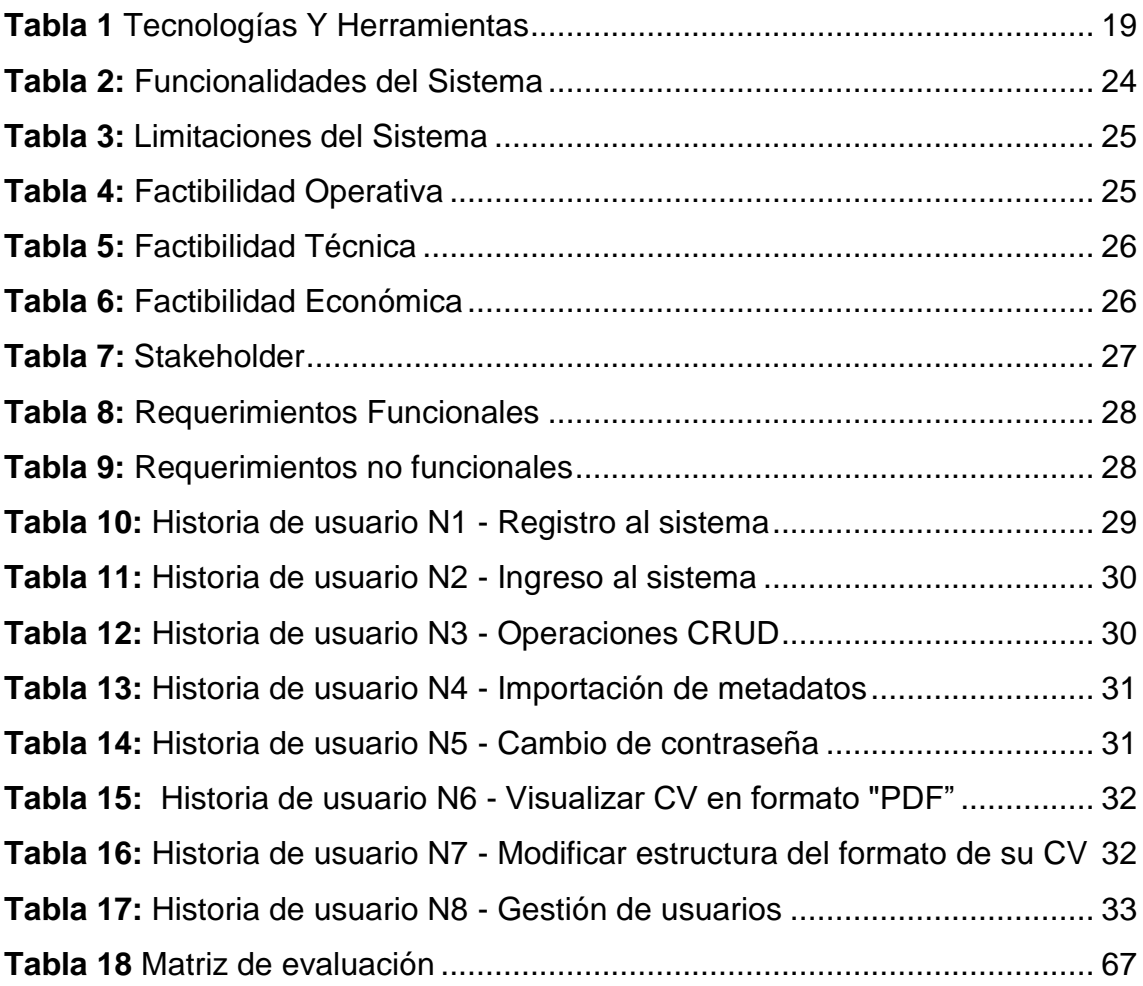

# **INDÍCE DE GRÁFICOS**

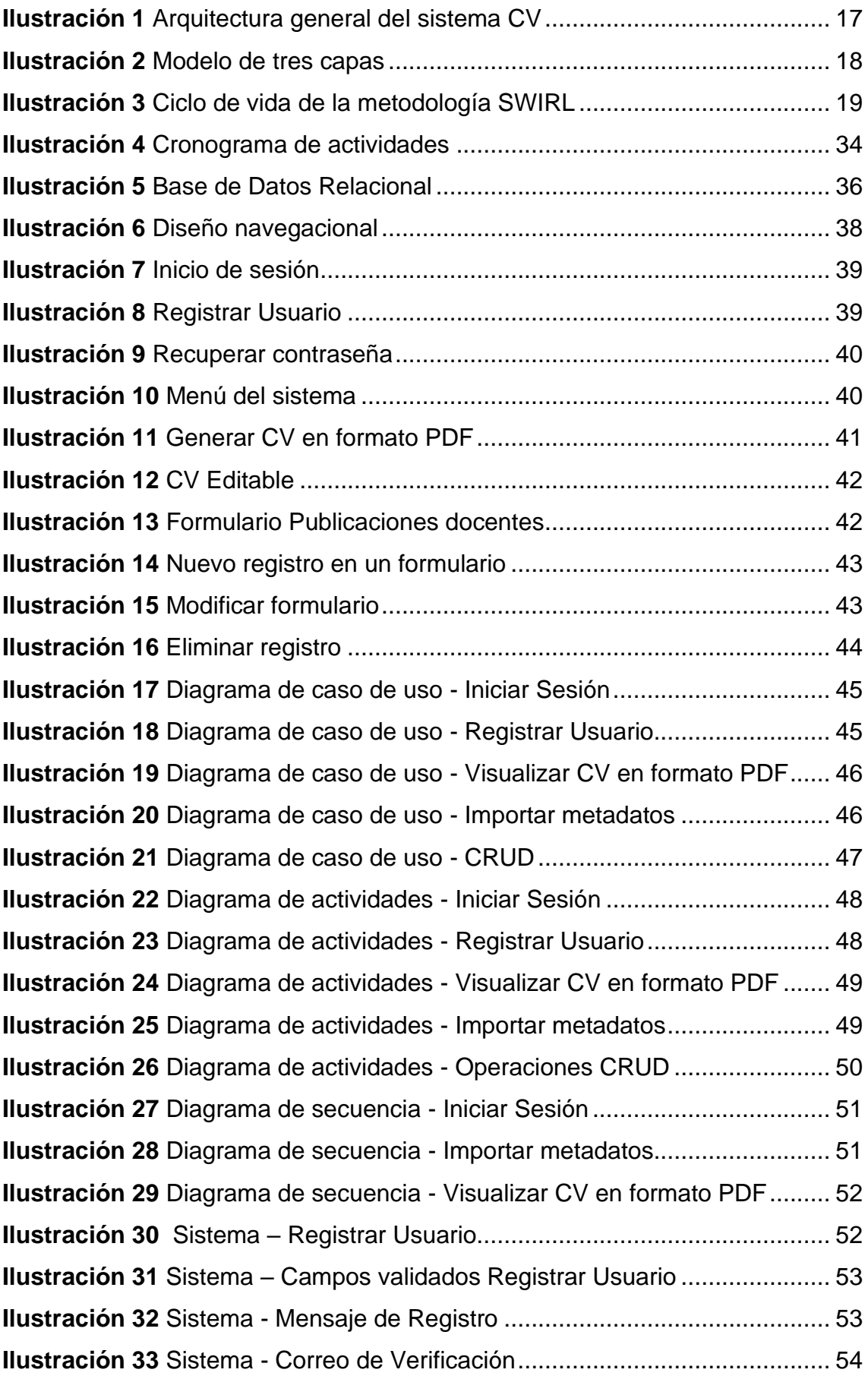

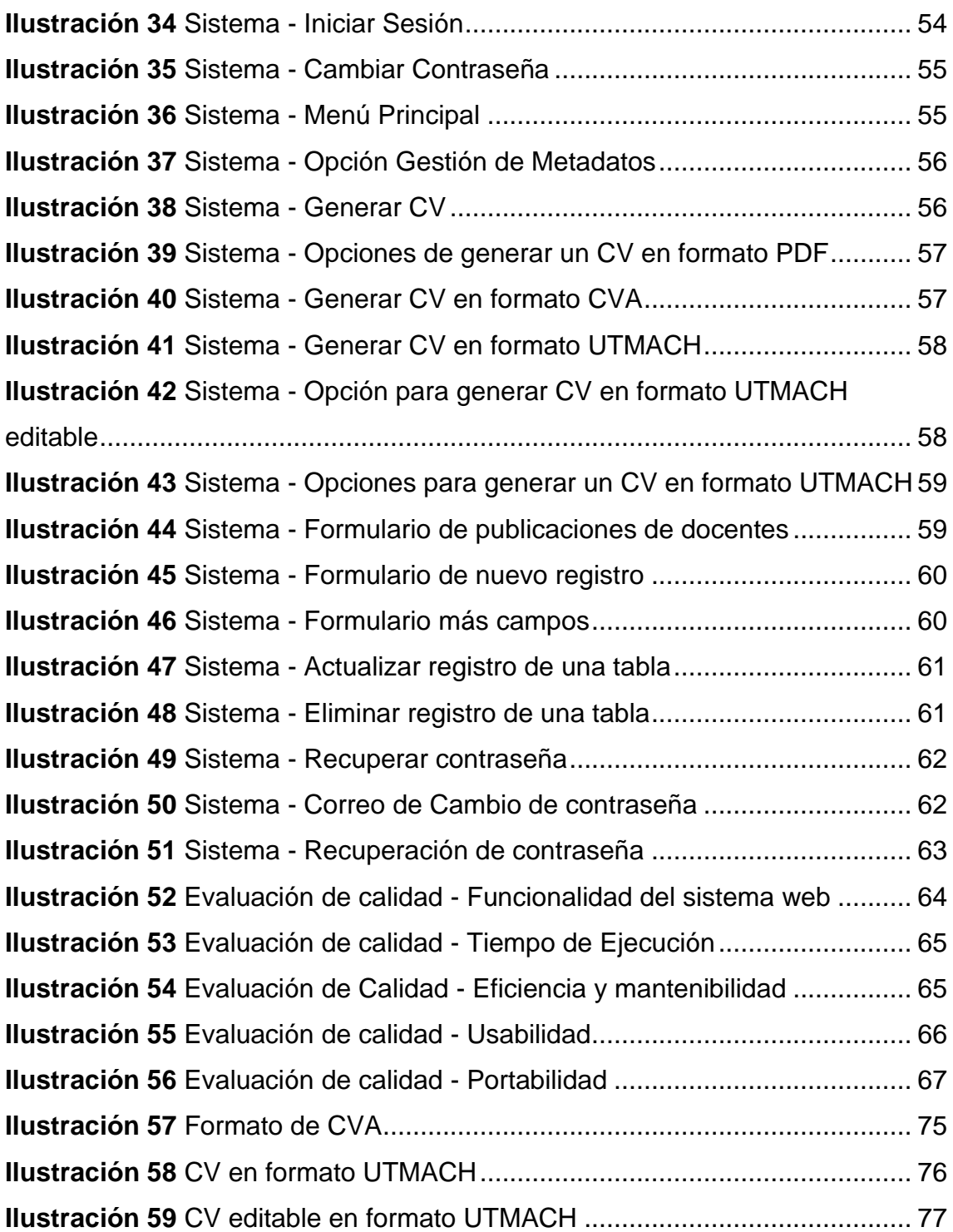

#### <span id="page-16-0"></span>**INTRODUCCIÓN**

Los sistemas web son desarrollados para cumplir la necesidad que existe en un grupo de personas, es por eso que el desarrollo de estos sistemas permite automatizar muchos procesos [1], [2], [3]. En la actualidad ha ido de menos a más el desarrollo de estos sistemas gracias a la gran demanda que existe, es por eso que la era digital está en aumento y un ejemplo es el desarrollo de sistemas que gestionen metadatos obtenidos desde otros sitios web, permitiendo la reutilización de la información que se encuentre en diferentes sitios utilizando esta información para diferentes objetivos, algunos ejemplos encontramos en [4], [5], [6].

Uno de los objetivos de la gestión de metadatos desde otros sitios es que se puede utilizar esta información para gestionar documentos en un nuevo sistema web, como por ejemplo la gestión de un CV, sabemos que estos documentos deben estar bien estructurados para una correcta presentación [7].

Por lo cual, sabiendo que este documento es la carta de presentación de un profesional para dar a conocer al mundo el perfil de una persona, en cierto caso se ha convertido en una gran herramienta indispensable para describir las cualidades, características, habilidades, logros académicos de una persona. Existen diferentes modelos establecidos para el desarrollo de estos documentos, ahora si bien sabemos todo lo que nosotros hacíamos de forma física también se lo puede hacer en la actualidad de forma digital es por eso que el diseño de sistemas web que permitan el desarrollo de estos documentos van en crecimiento y existe una gran demanda generar un CV de una forma correcta [8].

En base a lo mencionado, existe la gran demanda de desarrollar un sistema web que permita la gestión de metadatos desde otros sitios web, utilizando esta información para generar un CV en formato "PDF" y que pueda ser descargado y a la vez puedan compartir su CV a las personas interesadas. Con este trabajo de titulación se pretende satisfacer la necesidad de las personas que deseen generar un documento de presentación laboral.

La estructura del proyecto mencionado se encuentra dividida por capítulos y se presenta a continuación.

12

**Capítulo I**: se describe la problemática del proyecto, el respectivo análisis, la obtención de requisitos que permiten al sistema tener la funcionalidad solicitada, y se establecen las herramientas que se utilizaran para el desarrollo del proyecto.

**Capítulo II**: corresponde al prototipo del proyecto donde se desarrollan las interfaces de cada sección del sistema web, se diseña la base de datos, y los diferentes diagramas que la metodología "SWIRL" solicita para el desarrollo de un sistema con calidad.

**Capítulo III:** se realiza la evaluación del proyecto utilizando diferentes herramientas que permitan determinar la calidad del sistema web desarrollado además de obtener los puntos fuertes y débiles del sistema desarrollado.

# <span id="page-18-0"></span>**1. CAPÍTULO I. DIAGNÓSTICO DE NECESIDADES Y REQUERIMIENTOS.**

# <span id="page-18-1"></span>**1.1. ÁMBITO DE APLICACIÓN: DESCRIPCIÓN DEL CONTEXTO Y HECHOS DE INTERÉS.**

El desarrollo de sitios web se ha convertido en uno de los métodos más importantes para obtener información desde cualquier parte del mundo donde se disponga de internet, ya que cada sitio en internet tiene un propósito en particular y uno de esos es el de gestionar la información personal [9], [10], [11], [12].

La implementación de gestionar metadatos en los sitios web ayuda a que el sistema tenga diferentes usos, por ejemplo, si un usuario tiene información almacenada en otros sitios web estos puedan ser reusados en otros sitios [13], [14], [15].

Por lo tanto, existen sitios en internet que permiten automatizar diferentes procesos que anteriormente se realizaban de forma manual ahora con el desarrollo de sitios web estos permiten que se los realice de forma automatizada. Un ejemplo de ellos es el de realizar un CV, estos documentos son una hoja de vida donde se detallan nuestros logros académicos, proyectos y entre otros logros obtenidos en el trayecto de nuestra vida [16].

El propósito de este trabajo de titulación es el de desarrollar un sistema web, que permita la gestión de metadatos obtenidas de forma automática desde otros sitios web como "Google Académico", mediante el uso de APIs, obteniendo de ahí información de los artículos publicados de una persona y también con la información que un usuario ingrese al sistema web a desarrollar, generar un CV en formato "PDF". Es decir, para el desarrollo de este sistema se hará uso de herramientas ágiles como es Vuejs para el desarrollo de las interfaces, Nodejs para el sistema interno, cómo base de datos se usará PostgreSQL y utilizando la metodología "SWIRL" para el correcto seguimiento del sistema.

# <span id="page-19-0"></span>**1.2. ESTABLECIMIENTO DE REQUERIMIENTOS.**

El obtener información ya almacenada en otros sitios permite a un usuario realizar diferentes funciones, por ejemplo la gestión de un CV, sabemos que estos documentos permiten demostrar al mundo nuestras habilidades, logros académicos, méritos, experiencia laboral todo esto permite que una persona presente mediante un documento un resumen de su vida, y es por eso que el tener un CV que esté desarrollado con una estructura normalizada por diferentes entidades, hace que la presentación de este documento de vida de a conocer lo mejor de nosotros [17].

Existen diferentes sitios web que permiten el desarrollo de estos documentos de vida con formatos diferentes, pero existe la necesidad de que un usuario pueda gestionar el mismo toda la información que ingresa y también la información que se importa de otros sitios web seleccionado por el mismo y a la vez pueda seleccionar el tipo de formato que desee mostrar su CV.

## <span id="page-19-1"></span>**1.3. JUSTIFICACIÓN DEL REQUERIMIENTO A SATISFACER.**

El sistema web a desarrollar tiene como propósito la gestión de metadatos obtenidas de otros sitios web, y que permitan con esa información la gestión de CV de las personas que hagan uso del mismo de una forma automatizada.

Debido a la alta demanda que existe en el mundo laboral de presentar un formato de CV adecuado a la necesidad, el usuario debe ser responsable de aquello que su hoja de vida este lo mejor presentada con una estructura que esté normalizada por diferentes entidades a nivel mundial y actualizada de forma automática.

## <span id="page-19-2"></span>**2. CAPÍTULO II. DESARROLLO DEL PROTOTIPO.**

# <span id="page-19-3"></span>**2.1. DEFINICIÓN DEL PROTOTIPO TECNOLÓGICO.**

El presente proyecto presenta una estructura que está dividida en dos partes en el "Backend" y "Frontend", en estas dos partes se utilizaron herramientas que actualmente son utilizadas por la mayoría de los diseñadores de páginas web ya que permiten una mejor visualización y distribución de información entre

diferentes servidores. A continuación, se detalla cómo se encuentra distribuido el sistema internamente.

## <span id="page-20-0"></span>**2.1.1. Arquitectura cliente – servidor.**

La arquitectura cliente - servidor es muy utilizada para el desarrollo de sistemas que realizan el intercambio de datos constantemente, ya que por lo general el servidor es el encargado de realizar todo el procesamiento de datos mediante solicitudes y en cambio el cliente es el encargado de interactuar con el usuario y así poder recibir una respuesta [18].

# <span id="page-20-1"></span>**2.1.2. Arquitectura a implementar.**

El sistema web a desarrollar requiere diferentes procesos computacionales es por eso que se implementó la arquitectura cliente - servidor. Donde el sistema se distribuyó en dos partes denominadas "Frontend" y "Backend".

Por lo tanto, el "Backend" que es el servidor la cual es el encargado de recibir las peticiones, está conformado por un API - REST donde se encuentran todas las solicitudes para que el usuario haga uso de ellas cuando sea necesario. Mientras el "Frontend", está conformado de los Frameworks que permite al usuario visualizar la información necesaria para que el sistema pueda ser utilizado. A continuación, se muestra la ilustración de la distribución de los servidores.

<span id="page-21-1"></span>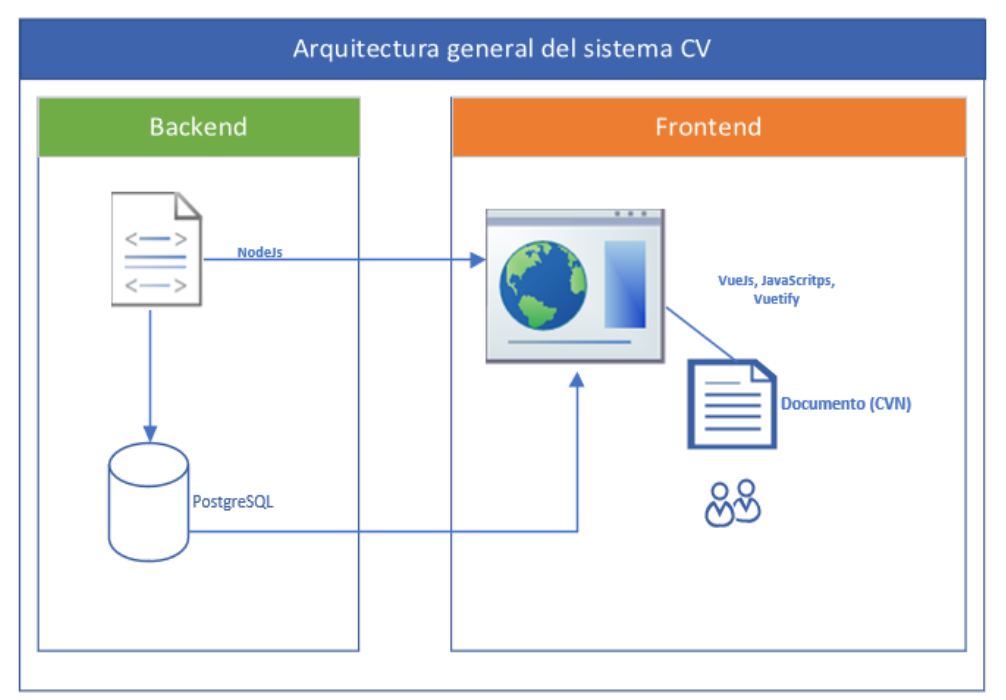

**Ilustración 1** Arquitectura general del sistema CV

**Fuente:** Elaboración propia

Como se observa en la **ilustración 1**, los servidores (Backend y Frontend), donde un servidor es el encargado de realizar las diferentes peticiones solicitadas por el usuario mientras el otro servidor las recibe y a través de lo solicitado el servidor responde.

#### <span id="page-21-0"></span>**2.1.3. Arquitectura de software.**

El desarrollo de un sistema web se divide en capas o niveles, en tal caso de existir una modificación este no afecte a todo el sistema, es por eso que en el proyecto se implementará el modelo de tres capas, donde la primera capa se encarga de la lógica de datos, la segunda de la información y la tercera es la presentación del usuario [19].

#### **Ilustración 2** Modelo de tres capas

<span id="page-22-3"></span>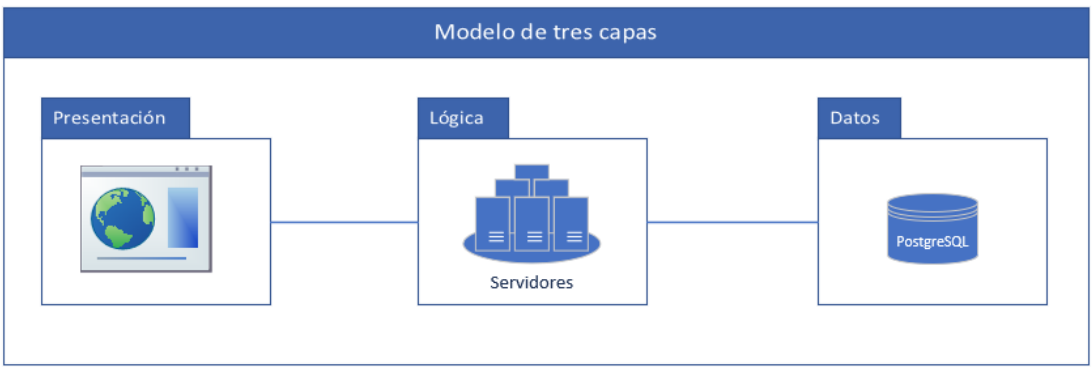

#### **Fuente:** Elaboración propia

En la **ilustración 2,** se puede observar la estructura del sistema a desarrollar conformado por tres capas, la cual ayudará al sistema a tener una mejor funcionalidad.

#### <span id="page-22-0"></span>**2.2. FUNDAMENTACIÓN TEÓRICA DEL PROTOTIPO.**

#### <span id="page-22-1"></span>**2.2.1. Aplicaciones web**

Las aplicaciones web son un conjunto de recursos que se ejecutan de un navegador web, sin necesidad de repartir, instalar o actualizar programas adicionales a los usuarios.

Una de las propiedades primordiales, es la entrada inmediata y a partir de cualquier sitio. Las aplicaciones fundamentadas en tecnologías web no requieren ser descargadas, instaladas y configuradas [20].

#### <span id="page-22-2"></span>**2.2.2. Metodologías de desarrollo web**

Las metodologías de desarrollo de software son un marco de trabajo eficiente que ofrecen una respuesta a los problemas que surgen, enfocándose en entregar mejoras significativas al producto por medio de fases o procesos efectivos que promueven la calidad. Por esto, es importante llevar una debida administración, planificación, seguimiento, control de grupo de trabajo, así también, recopilación y un correcto análisis de los requisitos del sistema [21], [22].

La metodología SWIRL es una metodología de desarrollo enfocada en las aplicaciones fundamentadas en la web, que combina el enfoque híbrido e iterativo. Se fundamenta en la ejecución de iteraciones en sus etapas,

permitiendo la adhesión total del cliente a lo largo del proceso, añadiendo la etapa del modelo de negocios en su periodo de vida. Dichas iteraciones constantes simulan la manera de un remolino, de donde nace el nombre de dicha metodología [23].

<span id="page-23-2"></span>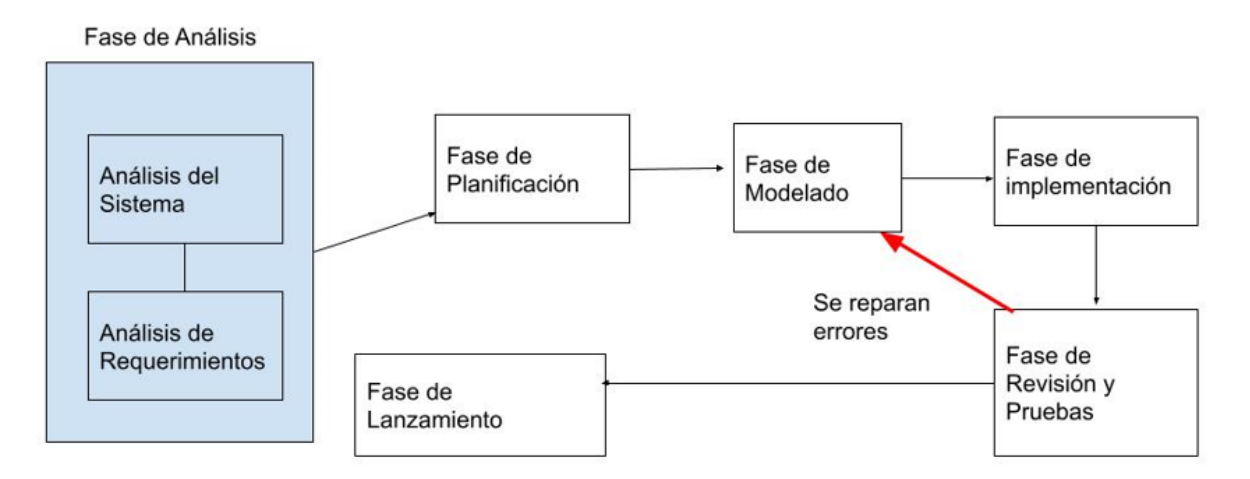

**Ilustración 3** Ciclo de vida de la metodología SWIRL

#### **Fuente:** Elaboración propia

# <span id="page-23-0"></span>**2.2.3. Tecnologías y Herramientas**

Para el desarrollo del sistema web se utilizan un conjunto de herramientas y tecnologías que son clave al momento de un adecuado desarrollo, en la **Tabla 1**, se detalla aquellas utilizadas para realizar el proyecto.

<span id="page-23-1"></span>

| Categoría | <b>Herramienta</b>                     | <b>Características</b>   |  |  |  |
|-----------|----------------------------------------|--------------------------|--|--|--|
|           | VueJs                                  | producir<br>Ayuda a      |  |  |  |
| Framework |                                        | interfaces de<br>cliente |  |  |  |
|           |                                        | interactivas fácilmente  |  |  |  |
|           |                                        | $[24]$ .                 |  |  |  |
|           | <b>NodeJs</b><br>Ideado como un ámbito |                          |  |  |  |
|           |                                        | de<br>ejecución<br>de    |  |  |  |
|           |                                        | JavaScript orientado a   |  |  |  |
|           |                                        | asíncronos,<br>eventos   |  |  |  |
|           |                                        | está creado<br>para      |  |  |  |

**Tabla 1** Tecnologías Y Herramientas

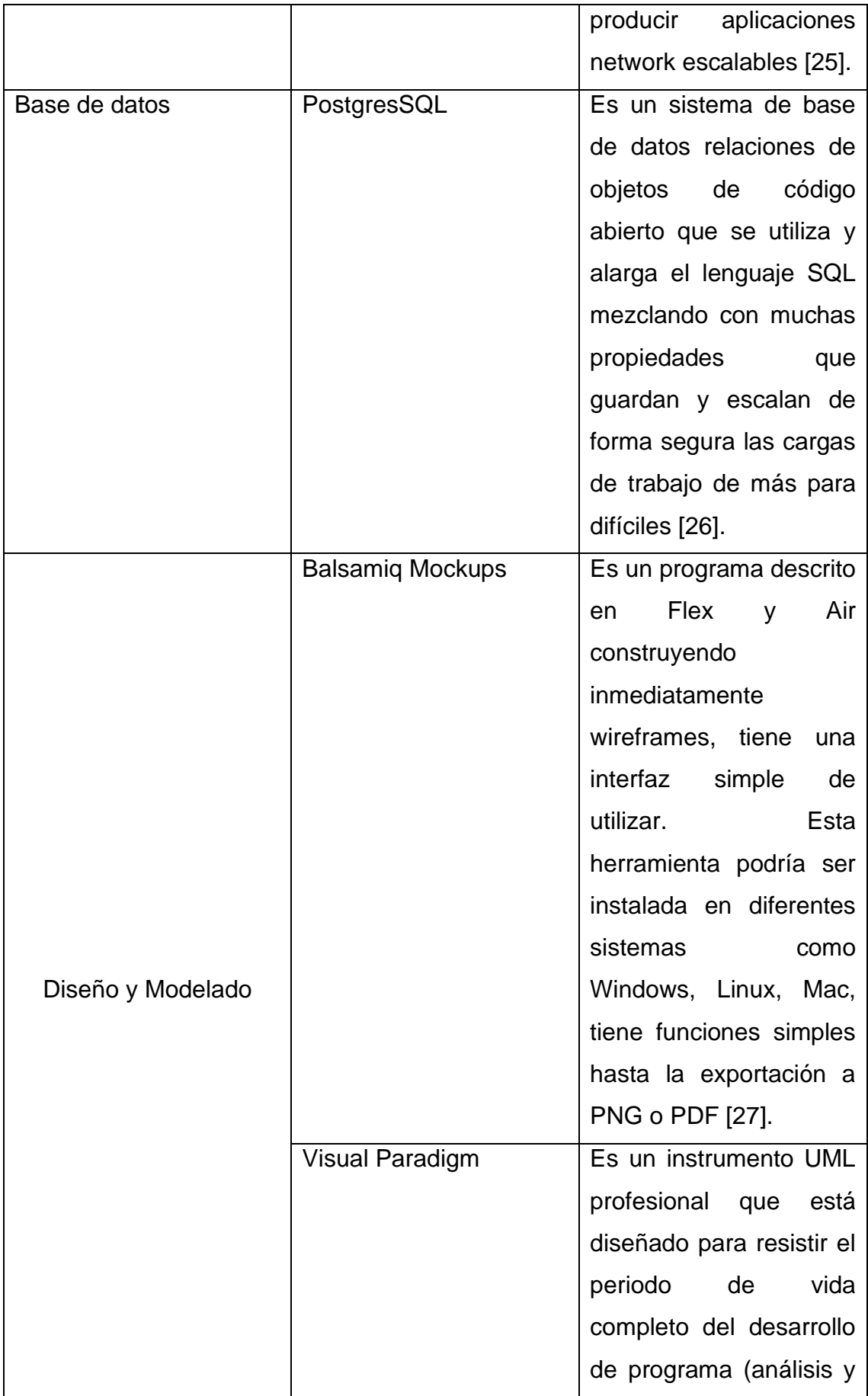

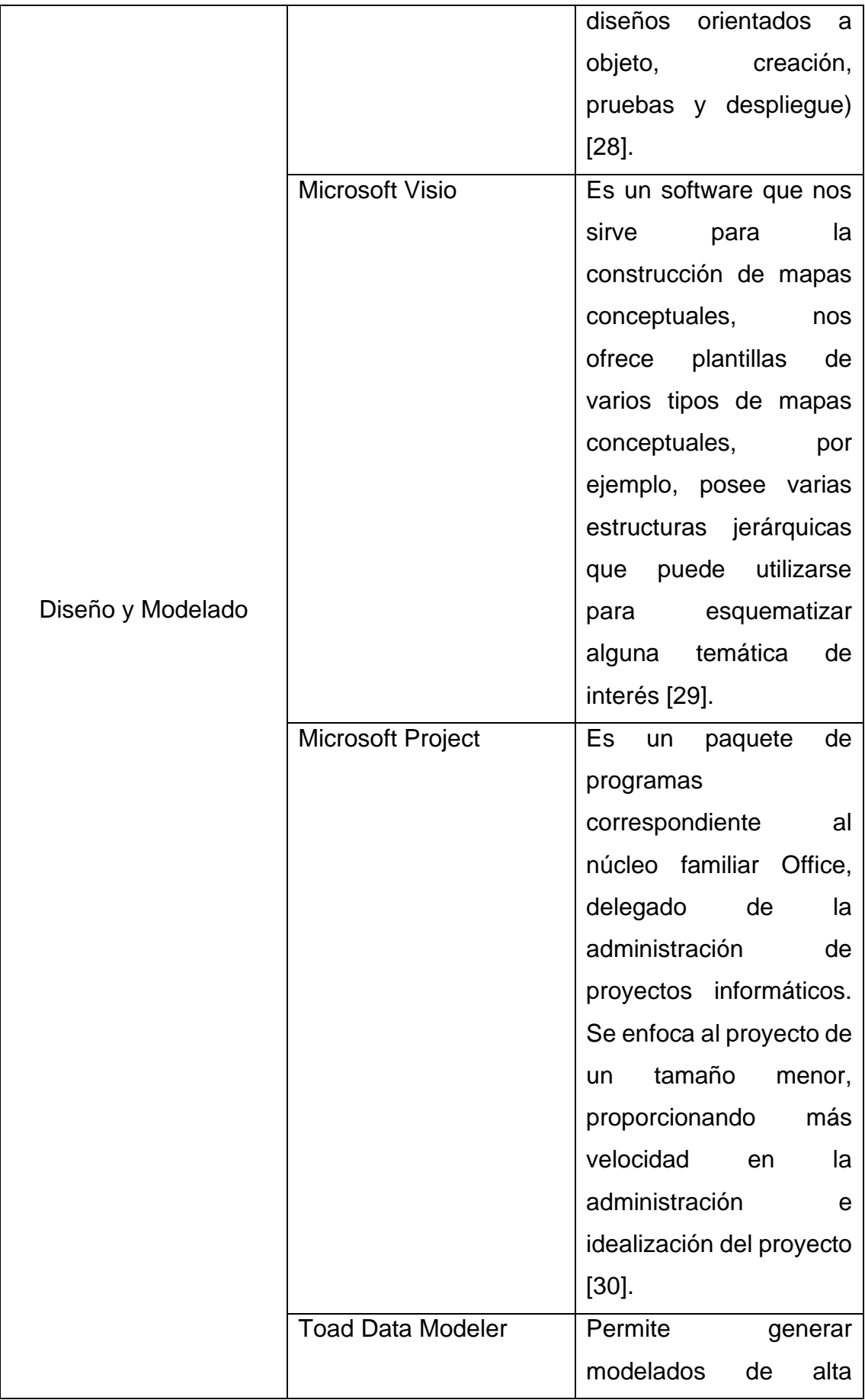

| calidad por medio de      |
|---------------------------|
| distintas<br>plataformas. |
| Funciona<br>como          |
| ayudante al instante de   |
| edificar modelos<br>de    |
| datos lógicos y físicos,  |
| además de equiparar y     |
| sincronizar modelos, y la |
| generación inmediata de   |
| SQL/DDL<br>scripts        |
| complicados [31].         |

**Fuente:** Elaboración propia

# <span id="page-26-0"></span>**2.2.4. Gestión de metadatos**

Se los puede definir que son datos sobre datos, los metadatos integran datos asociados tanto con un sistema de información como con un objeto informático para objetivos descriptivos, administrativos, legales, técnicos, de uso y conservación [32].

# <span id="page-26-1"></span>**2.2.5. Consumo de APIs**

Las APIs se las conoce como las funciones que aportan un cierto servicio de software, haciendo más fácil que logre ser usado por otro programa para mejorar sus resultados. Comúnmente no es un resultado en sí mismo, sino que sirve de enlace entre un programa ya desarrollado y otro al que este le puede ser eficaz [33].

# <span id="page-26-2"></span>**2.2.5.1. Bases de datos Bibliográficos**

Las bases de datos bibliográficos recopilan publicaciones de contenido científicotécnico. El objetivo de estas es estar a disposición del investigador una producción bibliográfica de un tema de interés para él; en estas se encuentran información completa, relevante, actualizada y de calidad brindando cobertura para todas las áreas científicas ya que existen bases de datos multidisciplinarias [34].

# <span id="page-27-0"></span>**2.2.5.1.1. ORCID**

Es una organización universal sostenida por las tarifas de nuestras propias empresas. Están construidos por la sociedad y gobernados por una junta directiva representativa de nuestra membresía con una vasta representación de las partes interesadas. También cuenta con la ayuda de personal profesional dedicado y conocedor [35].

## <span id="page-27-1"></span>**2.2.5.1.2. Google Académico**

Es un buscador que posibilita ubicar documentos de carácter académico como artículos, tesis, libros, patentes, documentos relativos a congresos y resúmenes. Se alimenta de información procedente de distintas fuentes: editoriales universitarias, asociaciones expertas, repositorios de preprints, universidades y otras empresas académicas [36].

# <span id="page-27-2"></span>**2.3. OBJETIVOS DEL PROTOTIPO.**

## <span id="page-27-3"></span>**2.3.1. Objetivo general**

Implementar un sistema web para la gestión de metadatos obtenidas de forma automática de plataformas digitales, para la gestión de documentos.

## <span id="page-27-4"></span>**2.3.2. Objetivos Específicos**

- Implementar un sistema web para la gestión de metadatos.
- Utilizar la metodología "SWIRL" para el correcto seguimiento del desarrollo del sistema.
- Gestionar metadatos de otros sitios en el sistema a partir del consumo de las API públicas que ofrecen.
- Evaluar la calidad del sitio web mediante el uso de herramientas web gratuitas.

# <span id="page-28-0"></span>**2.4. DISEÑO DEL PROTOTIPO**

El proyecto a desarrollar está fundamentado con la metodología ágil "SWIRL", por lo tanto, a continuación, se detalla el ciclo de vida del proyecto realizando cada ciclo y modelado del sistema.

#### <span id="page-28-1"></span>**2.4.1. Fase de análisis**

En la fase de análisis se establecen los objetivos y las metas del proyecto a desarrollar, además se describen los requisitos tanto funcionales como no funcionales, el alcance que tiene nuestro proyecto, además el costo y las limitaciones de nuestro proyecto [37].

#### <span id="page-28-2"></span>**2.4.1.1. Alcance del proyecto**

Para determinar el alcance del proyecto es necesario determinar y analizar las diferentes funcionalidades del sistema, y así poder alcanzar los objetivos planteados.

#### **Tabla 2:** Funcionalidades del Sistema

<span id="page-28-3"></span>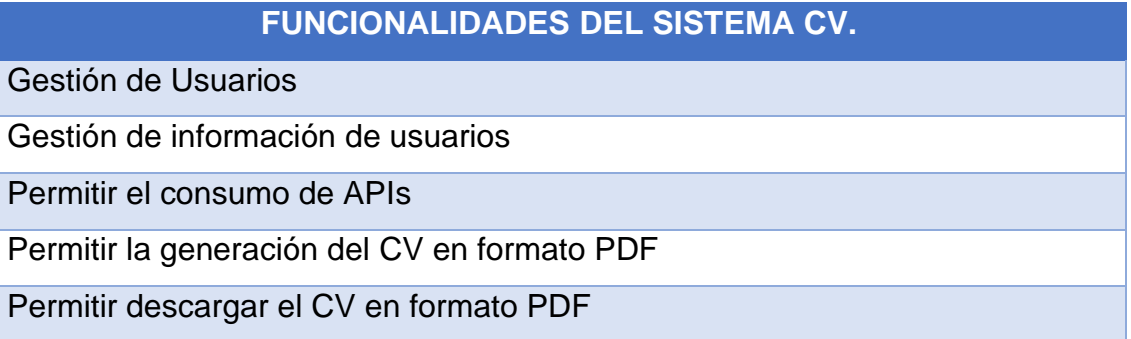

#### **Fuente:** Elaboración propia

Si las funcionalidades del proyecto ya están establecidas ahora es necesario determinar cuáles son las limitaciones que van a existir en el desarrollo del sistema.

#### **Tabla 3:** Limitaciones del Sistema

# **LIMITACIONES DEL SISTEMA CV.**

<span id="page-29-3"></span>Se carece de super usuario

No permite la descarga del CV en otros formatos solo en PDF

#### **Fuente:** Elaboración propia

En la **tabla 3**, se establecen las limitaciones del proyecto dando así conocer que aquellos módulos no tienen prioridad en el desarrollo de nuestro proyecto.

## <span id="page-29-0"></span>**2.4.1.2. Análisis de la factibilidad**

El estudio de factibilidad es fundamental en el desarrollo del sistema ya que nos permite determinar el costo total del sistema, la cual se conoce si la implementación del sistema es factible [38].

## <span id="page-29-1"></span>**2.4.1.2.1. Factibilidad operativa**

La factibilidad operativa es fundamental detallarla en el proyecto ya que nos permite verificar si se dispone de los recursos necesarios para instalar el sistema web, a continuación, se detalla lo propuesto.

#### **Tabla 4:** Factibilidad Operativa

<span id="page-29-4"></span>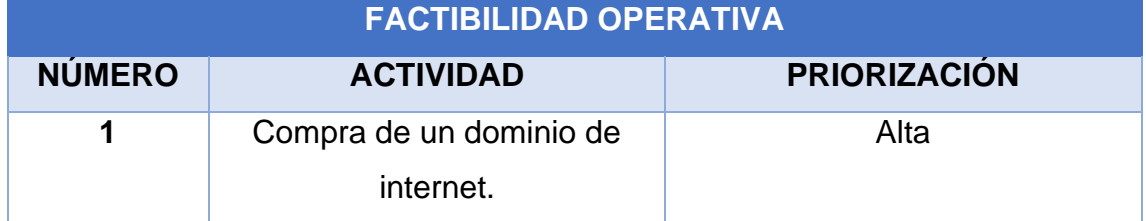

**Fuente:** Elaboración propia

## <span id="page-29-2"></span>**2.4.1.2.2. Factibilidad técnica**

Es importante especificar la factibilidad técnica ya que nos permite conocer cuáles son los recursos necesarios para hacer que el sistema esté en funcionamiento, es por ello que se realizó una tabla donde se especifica tantos los recursos del hardware y software.

<span id="page-30-1"></span>

| <b>FACTIBILIDAD TÉCNICA</b> |                                 |                             |                    |  |  |  |  |
|-----------------------------|---------------------------------|-----------------------------|--------------------|--|--|--|--|
| <b>RECURSOS DE HARDWARE</b> |                                 | <b>RECURSOS DE SOFTWARE</b> |                    |  |  |  |  |
| CANT.                       | <b>DESCRIPCIÓN</b>              | CANT.                       | <b>DESCRIPCIÓN</b> |  |  |  |  |
|                             |                                 |                             | Windows 10 Home    |  |  |  |  |
| 1                           | Procesador i7 8va<br>generación | 1                           | Dominio            |  |  |  |  |
|                             |                                 | 1                           | Base de datos      |  |  |  |  |
| 1                           | Memoria RAM 16 GB               |                             | PostgreSQL         |  |  |  |  |
|                             |                                 | 1                           | <b>VueJS</b>       |  |  |  |  |
|                             |                                 |                             | <b>NodeJS</b>      |  |  |  |  |

**Tabla 5:** Factibilidad Técnica

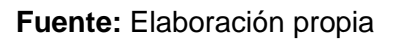

# <span id="page-30-0"></span>**2.4.1.2.3. Factibilidad económica**

Ya que el proyecto es una propuesta de un trabajo de titulación no se consideran algunos costos como por ejemplo la codificación y otros gastos que son a nivel personal, pero se puede determinar el costo de los equipos tecnológicos que se requieren para el desarrollo del sistema web. A continuación, se detalla en una tabla lo siguiente.

**Tabla 6:** Factibilidad Económica

<span id="page-30-2"></span>

| <b>FACTIBILIDAD ECONÓMICA</b> |                    |                             |       |                      |              |  |  |  |
|-------------------------------|--------------------|-----------------------------|-------|----------------------|--------------|--|--|--|
| <b>RECURSOS DE HARDWARE</b>   |                    | <b>RECURSOS DE SOFTWARE</b> |       |                      |              |  |  |  |
| CANT.                         | <b>DESCRIPCIÓN</b> | <b>COSTO</b>                | CANT. | <b>DESCRIPCIÓN</b>   | <b>COSTO</b> |  |  |  |
| $\overline{\mathbf{1}}$       | PC HP OMEN /       | \$1500                      |       | PgAdmin 4            | \$0          |  |  |  |
|                               | 16 GB RAM /        |                             | 1     | <b>Visual Studio</b> | \$0          |  |  |  |
|                               | SSD 194 GB /       |                             |       | Code                 |              |  |  |  |
|                               | 1 TB HDD           |                             |       |                      |              |  |  |  |
|                               | <b>Total</b>       | \$1500                      |       | <b>Total</b>         | \$0          |  |  |  |

**Fuente:** Elaboración propia

# <span id="page-31-0"></span>**2.4.1.3. Identificación de interesados o "stakeholder"**

Los stakeholders son conocidos como los interesados en un proyecto ya que estos permiten ese impulso que necesita un proyecto, además brindan ese enfoque para alcanzar el desarrollo de un proyecto con éxito [39].

#### **Tabla 7:** Stakeholder

<span id="page-31-3"></span>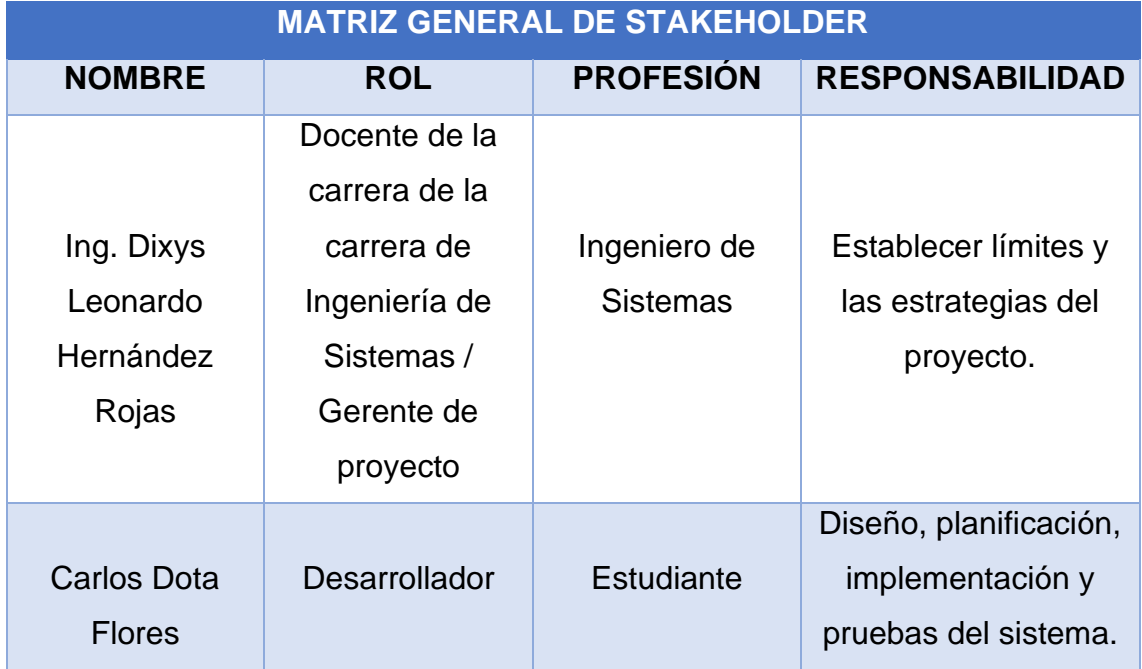

**Fuente:** Elaboración propia

## <span id="page-31-1"></span>**2.4.1.4. Requerimientos**

Capturar de una forma correcta los requerimientos funcionales y no funcionales da como resultado que todas las actividades necesarias para el desarrollo de un sistema estén orientadas correctamente y así se puede obtener un escenario fértil en el éxito de un sistema a desarrollar [40]. Es por eso que se detallan los requerimientos funcionales y no funcionales obtenidos a modo de entrevistas a los docentes.

## <span id="page-31-2"></span>**2.4.1.4.1. Requerimientos funcionales**

Los requerimientos funcionales son las condiciones o capacidades que deben estar presente en el proyecto a desarrollar y así cumplir los objetivos del proyecto [41]. A continuación, se presenta una tabla detallando los requerimientos funcionales que el sistema debe cumplir.

<span id="page-32-1"></span>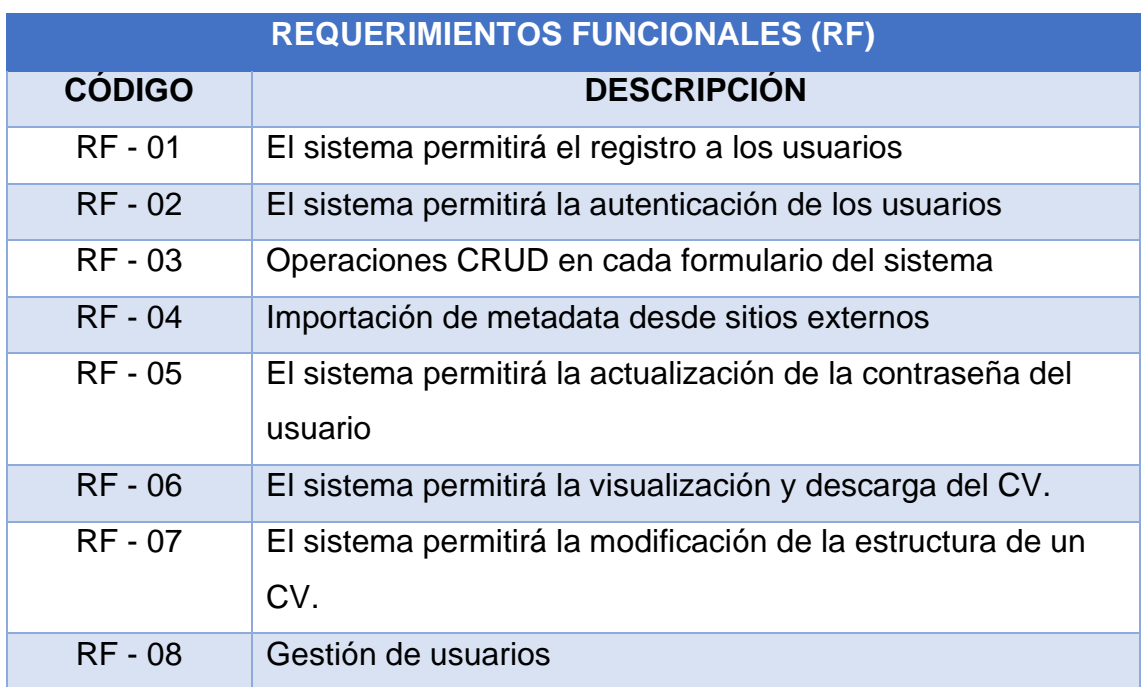

#### **Tabla 8:** Requerimientos Funcionales

#### **Fuente:** Elaboración propia

#### <span id="page-32-0"></span>**2.4.1.4.2. Requerimientos no funcionales**

Los requerimientos no funcionales se centran en la calidad que debe tener el sistema a desarrollar como por ejemplo la usabilidad, la velocidad de respuesta, seguridad entre otros puntos importantes [42]. A continuación, se detallan los requisitos no funcionales que el sistema debe cumplir.

<span id="page-32-2"></span>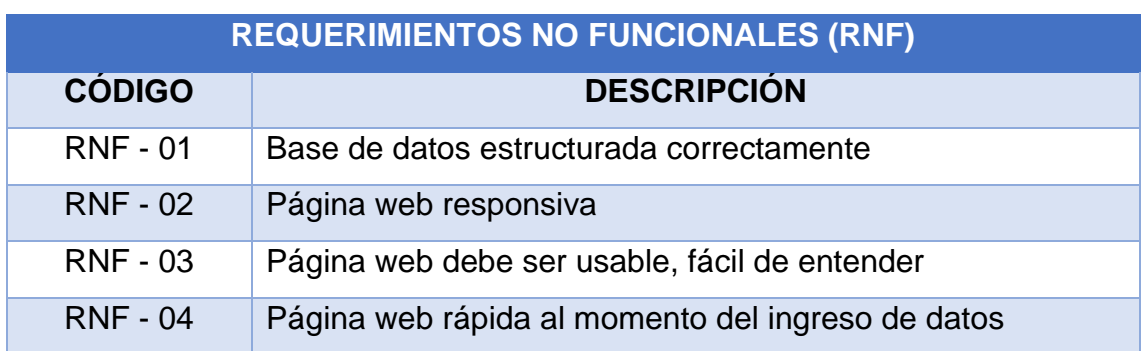

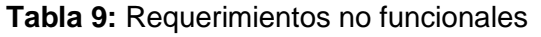

**Fuente:** Elaboración propia

# <span id="page-33-0"></span>**2.4.2. Fase de planificación**

La fase de planificación consiste que a partir de los requisitos que el sistema debe cumplir se debe organizar el trabajo del desarrollo del proyecto en esta fase, de tal forma que se explique detalladamente cada proceso que el sistema debe cumplir [43].

## <span id="page-33-1"></span>**2.4.2.1. Historias de usuarios**

Las historias de usuarios son establecidas con base a los requisitos que se plantearon en puntos anteriores ya que estos permiten tener un valor especial en el desarrollo del sistema [44].

<span id="page-33-2"></span>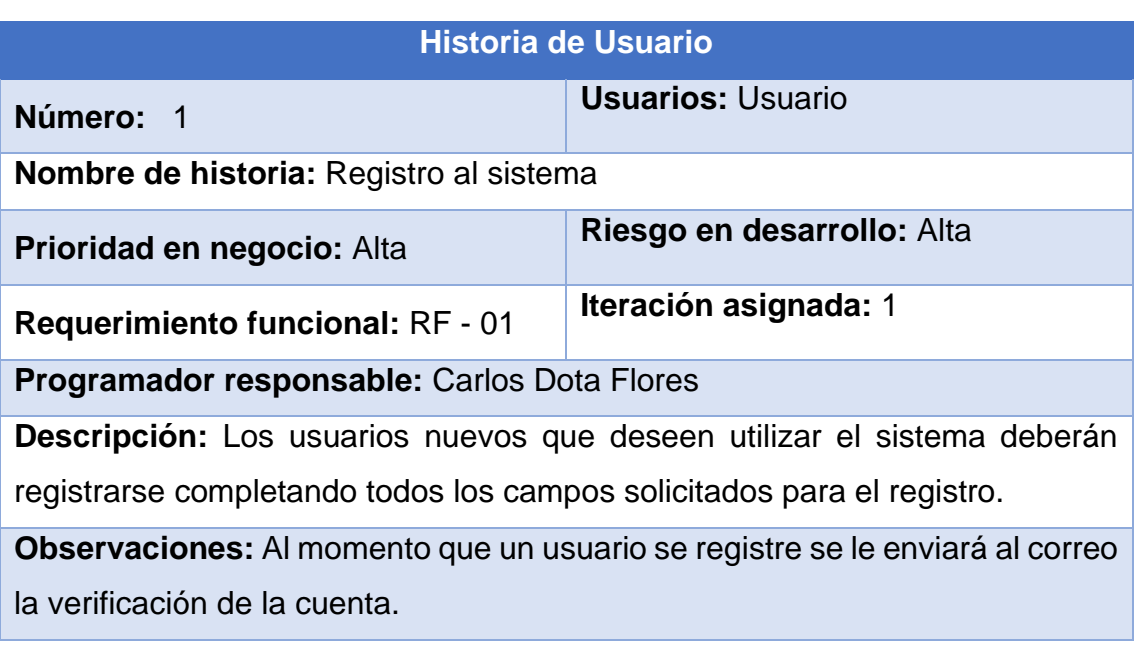

#### **Tabla 10:** Historia de usuario N1 - Registro al sistema

## **Fuente:** Elaboración propia

El sistema web debe permitir realizar el registro de un usuario nuevo para luego permitir la autenticación en el sistema con los datos que el usuario ingresó.

#### **Tabla 11:** Historia de usuario N2 - Ingreso al sistema

<span id="page-34-0"></span>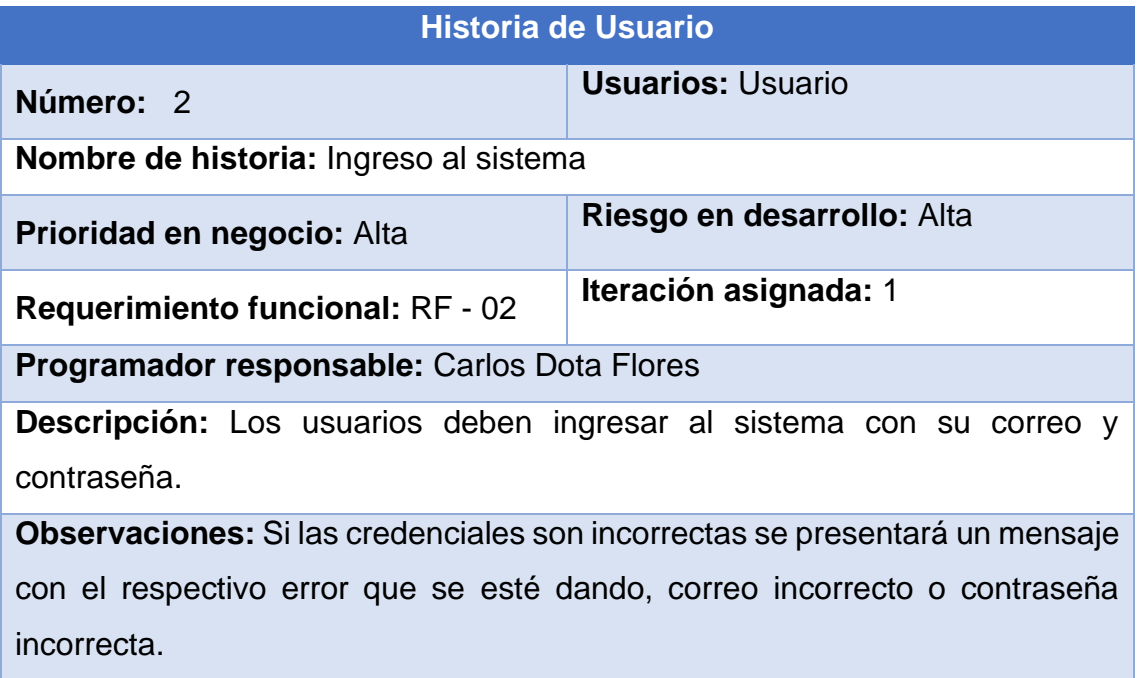

#### **Fuente:** Elaboración propia

Cada usuario ya registrado tiene la opción de ingresar al sistema con las credenciales que el usuario ya conoce.

#### **Tabla 12:** Historia de usuario N3 - Operaciones CRUD

<span id="page-34-1"></span>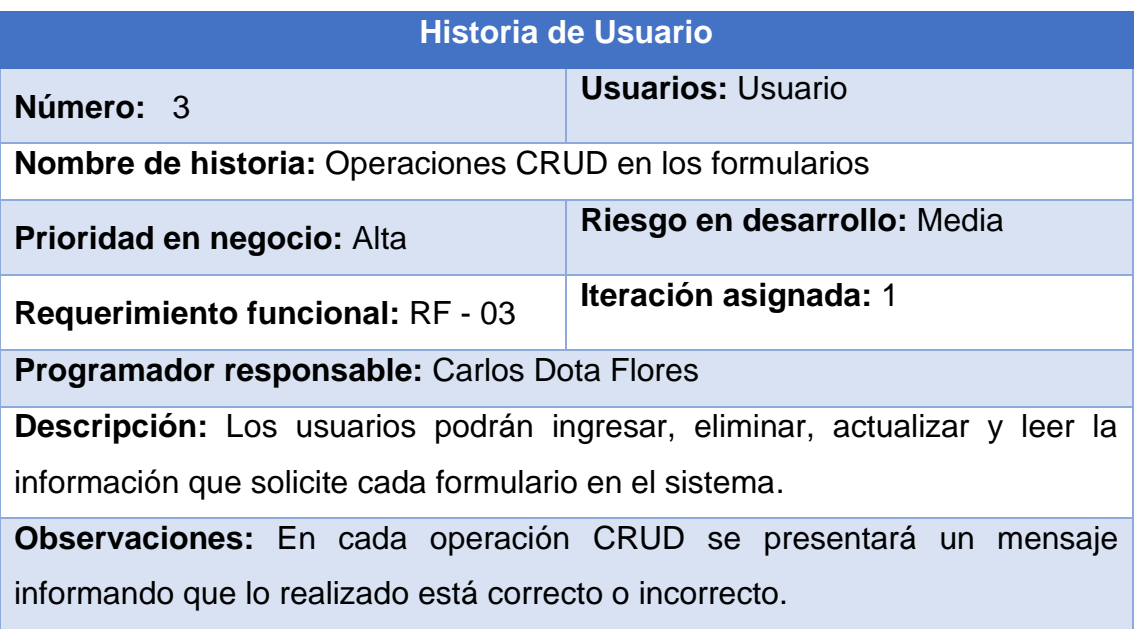

## **Fuente:** Elaboración propia

El sistema debe tener en cada formulario las operaciones CRUD para que el usuario pueda hacer uso de las mismas.

#### **Tabla 13:** Historia de usuario N4 - Importación de metadatos

<span id="page-35-0"></span>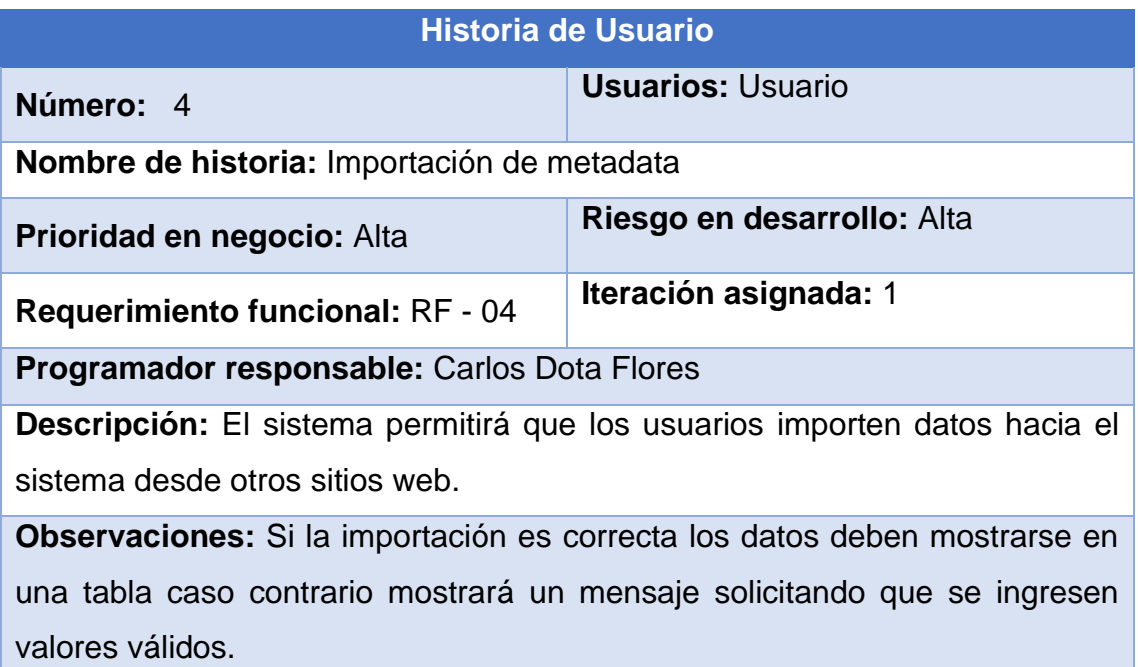

#### **Fuente:** Elaboración propia

El usuario tendrá la opción de importar metadatos con respecto a las publicaciones de artículos que se encuentran en sitios de internet como lo es Google académico esta opción debe estar disponible para cualquier usuario.

# **Tabla 14:** Historia de usuario N5 - Cambio de contraseña

<span id="page-35-1"></span>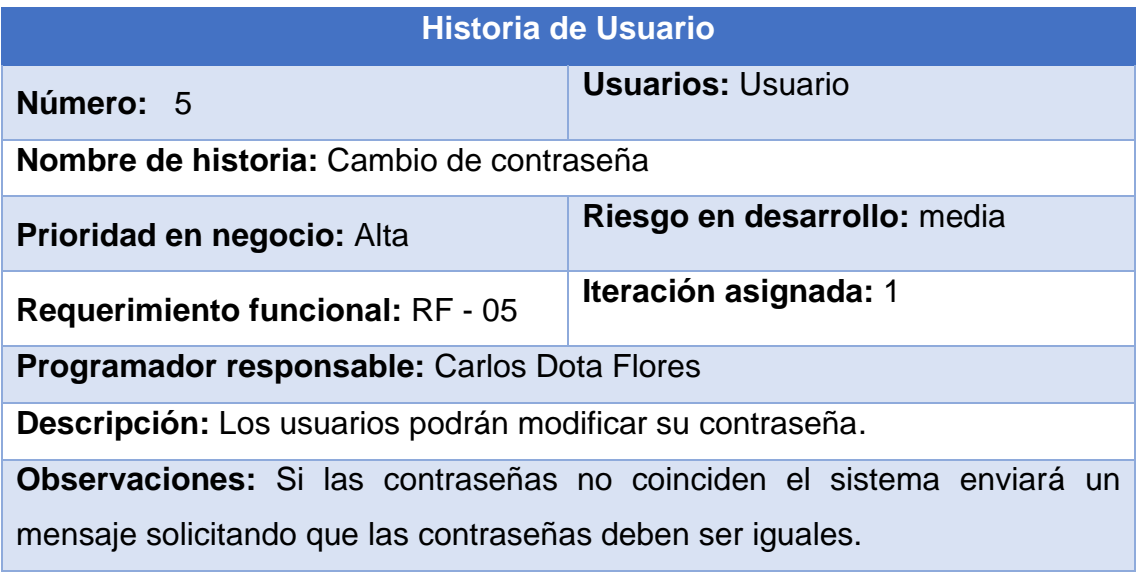

**Fuente:** Elaboración propia
La contraseña puede ser modificada cuando el usuario requiera hacer uso de este apartado.

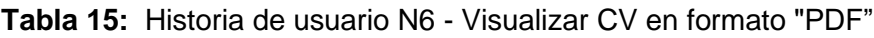

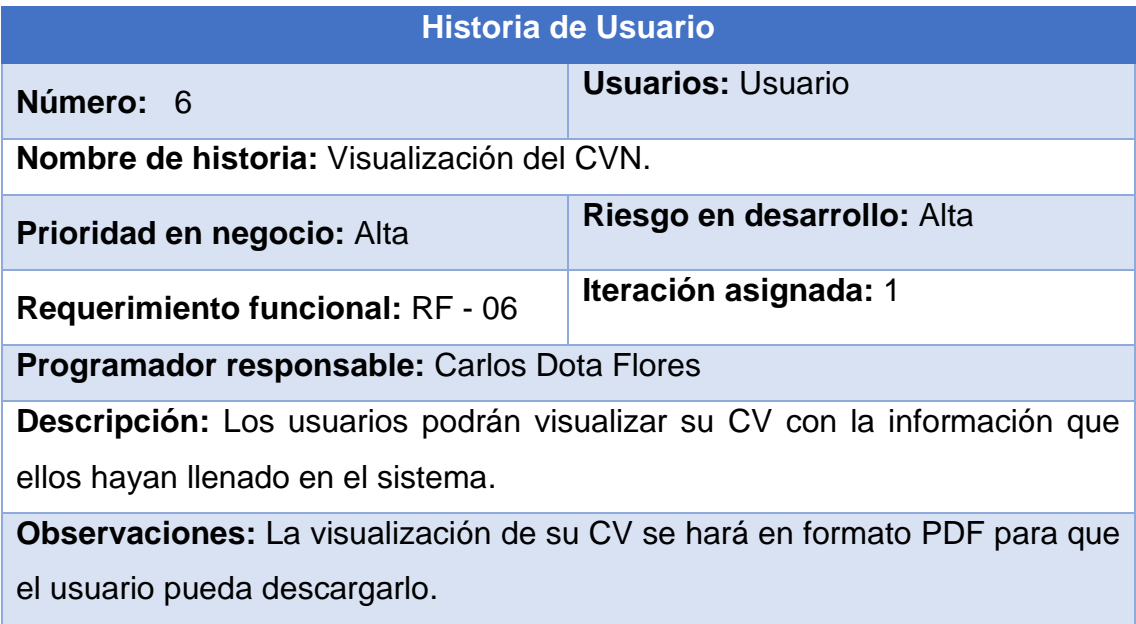

# **Fuente:** Elaboración propia

Los formatos de CV se los podrá visualizar desde el menú principal y el usuario podrá seleccionar qué formato desea visualizar y a la vez descargarlo en formato PDF.

**Tabla 16:** Historia de usuario N7 - Modificar estructura del formato de su CV

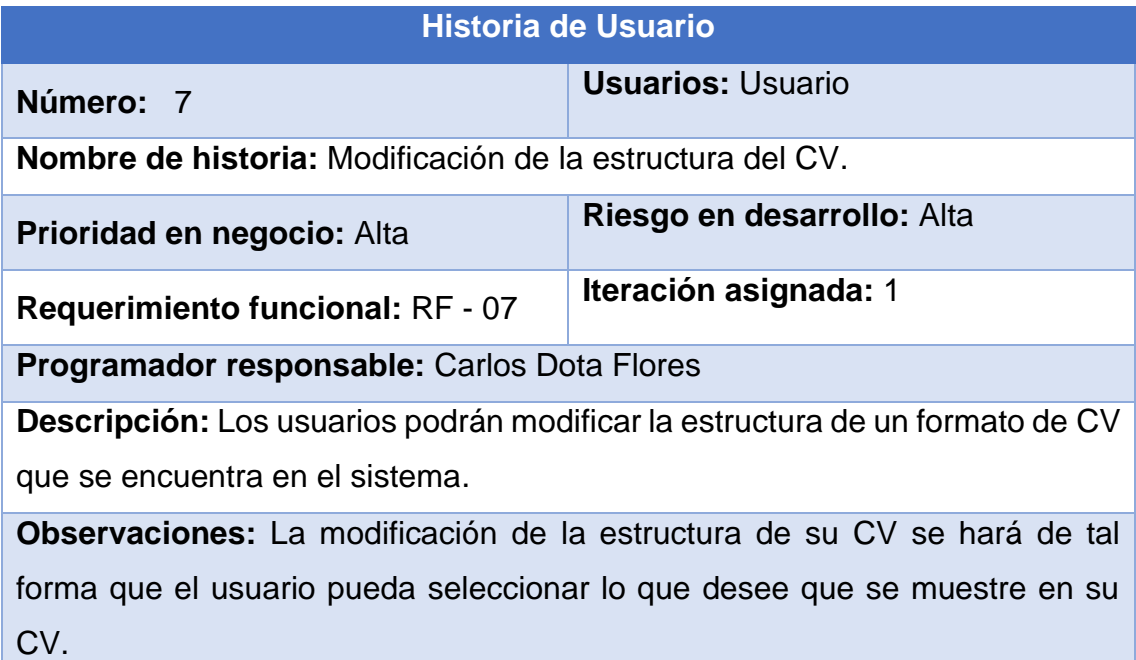

### **Fuente:** Elaboración propia

La modificación de la estructura del CV de la UTMACH debe realizarse al momento que el usuario seleccione que desea visualizar en la estructura y a la vez pueda descargarlo.

### **Tabla 17:** Historia de usuario N8 - Gestión de usuarios

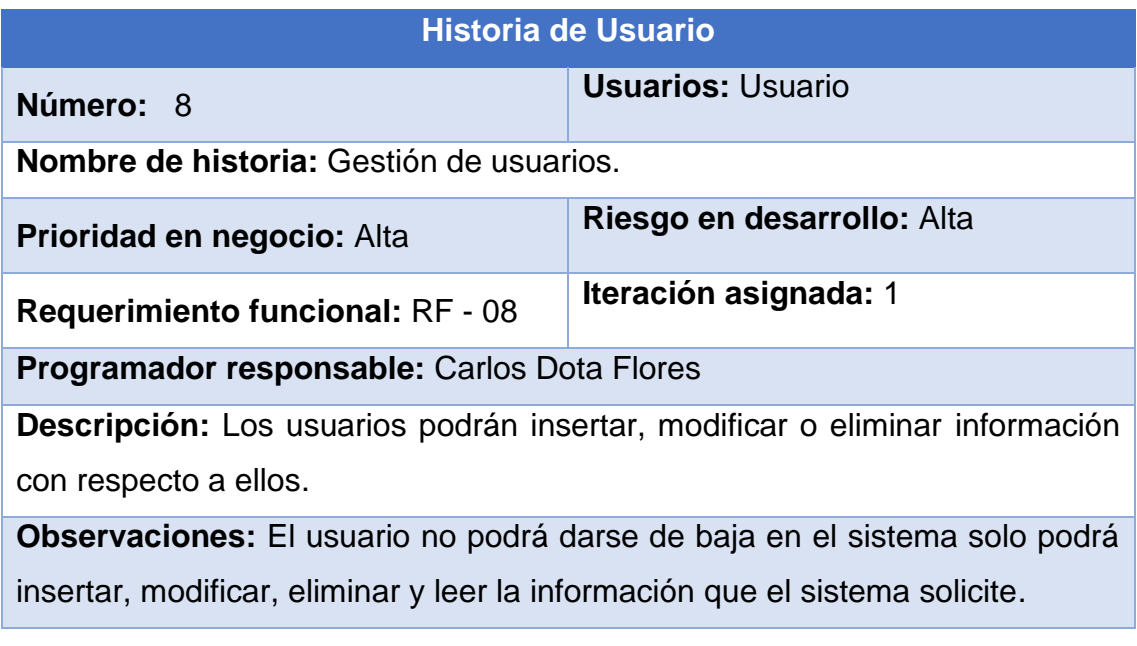

# **Fuente:** Elaboración propia

El sistema debe permitir al usuario gestionar su información en cualquier momento sin restricciones.

# **2.4.2.2. Gestión del cronograma**

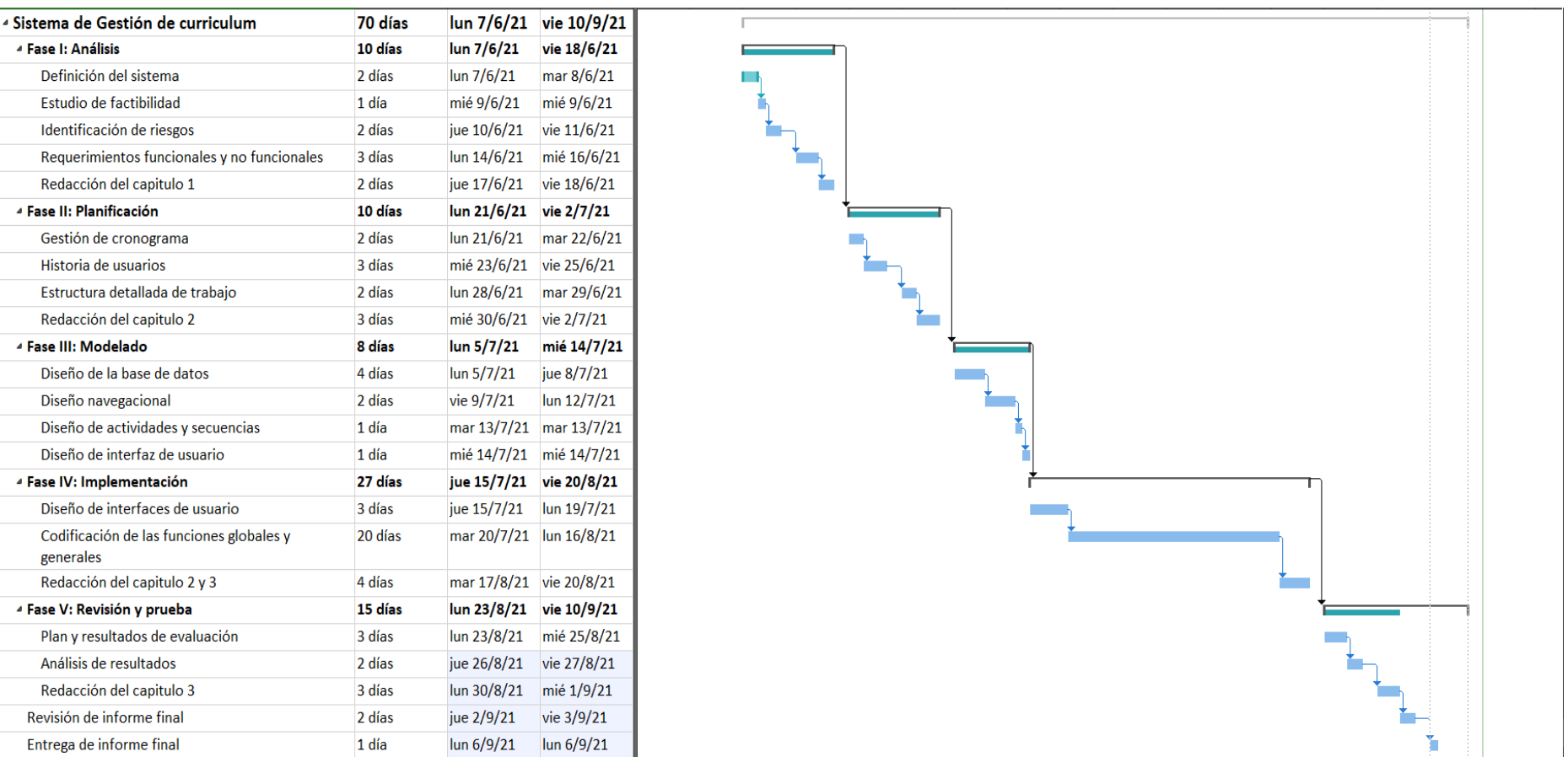

# **Ilustración 4** Cronograma de actividades

**Fuente:** Elaboración propia

En la **ilustración 4**, se observa el cronograma de trabajo que se encuentra estructurado siguiendo la metodología "SWIRL", también está el diagrama de Gantt dando como resultado un tiempo estimado de 70 días.

# **2.4.3. Fase de modelado**

La fase de modelado se describen los diferentes modelos de base de datos que el sistema web debe integrar para el funcionamiento, así como también el diseño lógico del sistema.

# **2.4.3.1. Diseño de base de datos relacional**

El diseño de una base de datos relacional permite que los datos estén relacionados entre sí permitiendo una mejor comunicación y conexión entre diferentes tablas [45]. Es por eso que el desarrollo del sistema propuesto integra una base de datos relacional.

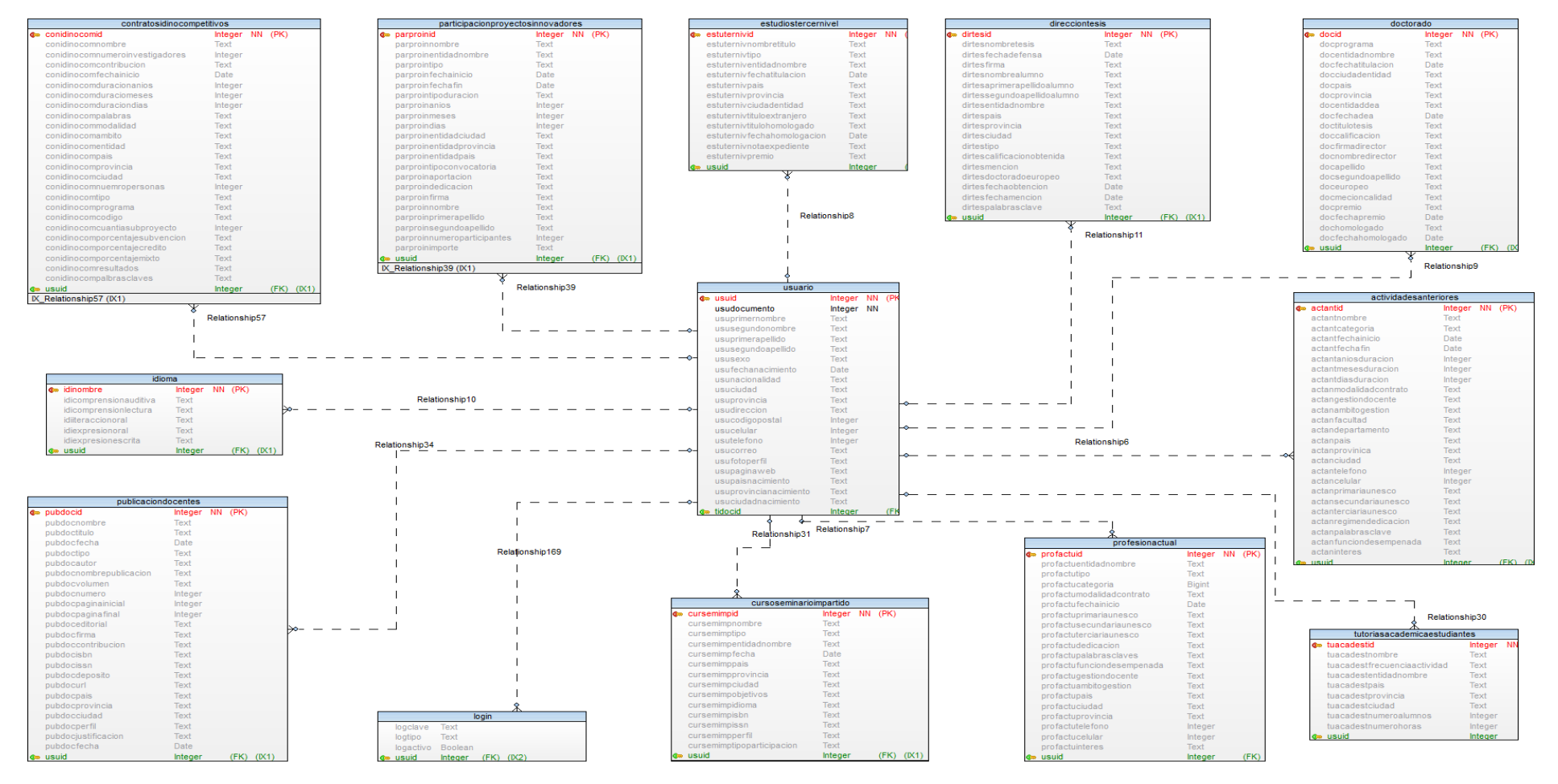

#### **Ilustración 5** Base de Datos Relacional

**Fuente:** Elaboración propia

El diseño que se muestra en la **ilustración 5**, detalla cada tabla con sus respectivos nombres y atributos, cabe mencionar que existe una tabla principal que se denomina "usuario" es la encargada de realizar la conexión con las demás tablas.

La tabla de "login" permite registrar el estado del usuario si es activo o no, además se encuentra un campo para la contraseña que debe estar encriptada y cabe mencionar que también hay un campo para poder determinar el tipo de usuario.

La importación de metadatos de otros sitios web se la realiza en la tabla "publicaciondocente" es ahí donde se almacenan los datos obtenidos a través del consumo del api de esos sitios para luego hacer uso de ellos en la estructura del CV.

Existen otras tablas, estas permiten el registro, modificación o eliminación de información personal que el usuario desee completar en el sistema, cabe mencionar que cada tabla cumple su función para que el sistema cumpla con los requisitos propuestos.

# **2.4.3.2. Diseño navegacional**

El diseño navegacional permite obtener una base de cómo el sistema va estar estructurado para poder ejecutar las diferentes tareas que el usuario desee y así dar una perspectiva de cómo es el entorno del sistema web [46].

#### **Ilustración 6** Diseño navegacional

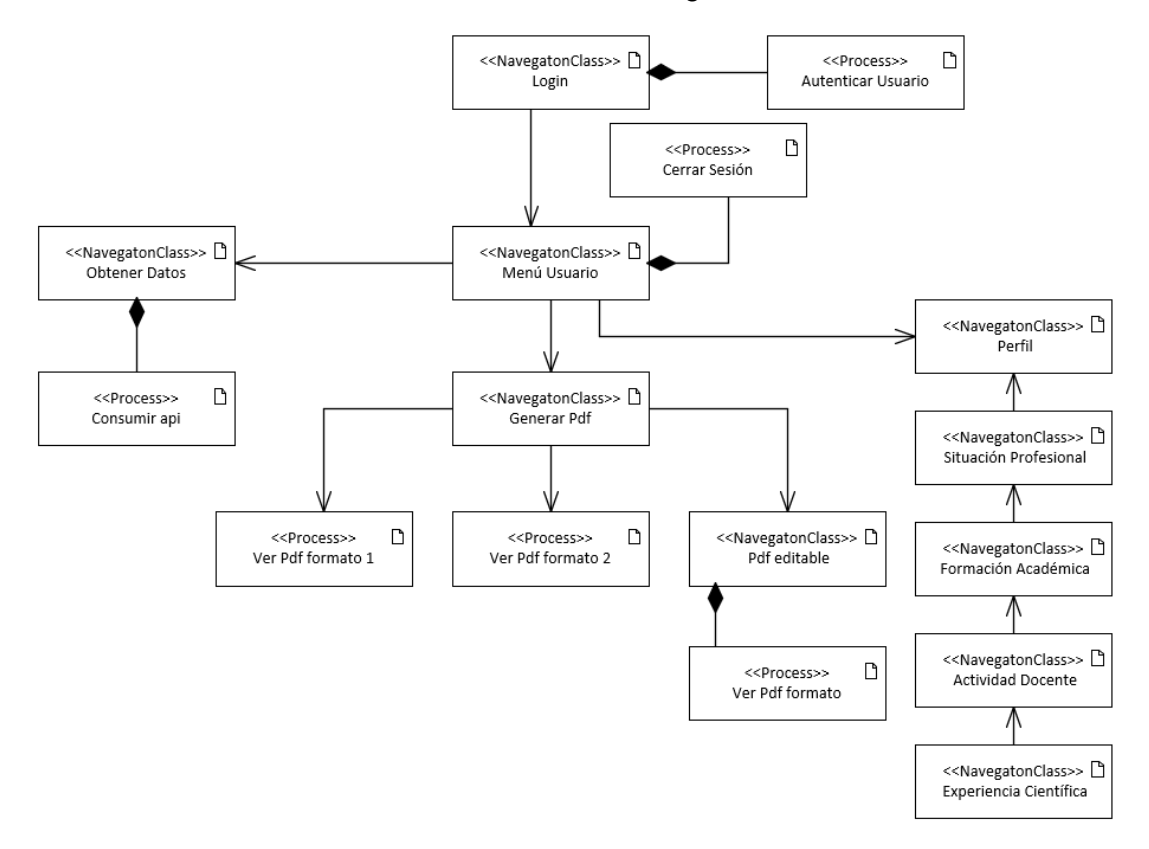

#### **Fuente:** Elaboración propia

En la **ilustración 6**, se observa que el usuario una vez que esté logueado tiene acceso a las diferentes funciones que el sistema tiene como por ejemplo la visualización de los formatos de CV que se encuentra en el menú principal como se lo describe en la **ilustración 6**.

### **2.4.3.3. Diseño de interfaces**

Al realizar un prototipo de diseño de las interfaces del sistema permite obtener una visión final del proyecto a desarrollar, es por eso que se utilizó la herramienta "Balsamiq Mockups" la cual permite diseñar una idea similar al proyecto final.

### **Ilustración 7** Inicio de sesión

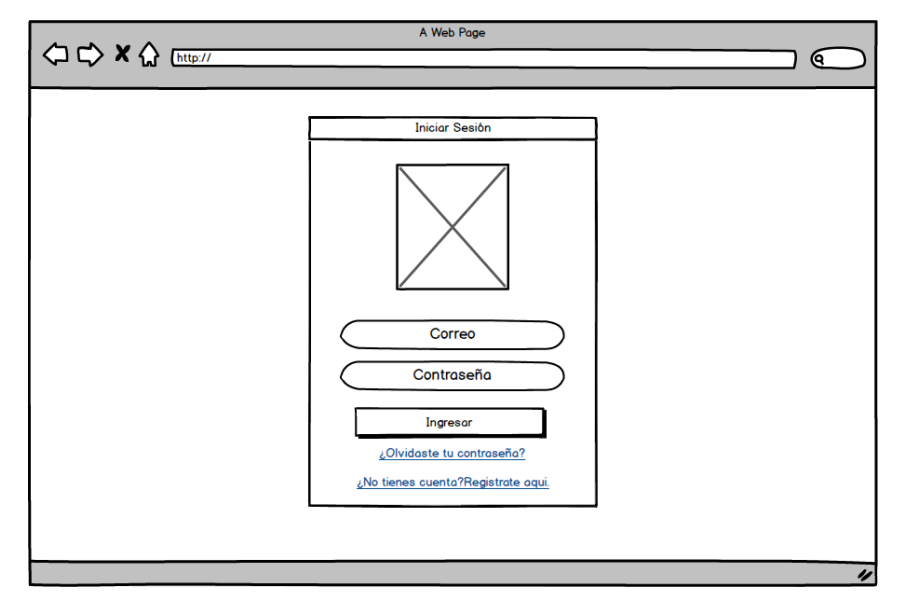

**Fuente:** Elaboración propia

En la **ilustración 7**, se observa la página principal del sistema web con la opción de iniciar sesión, el usuario debe ingresar su correo electrónico y su contraseña para poder ingresar al sistema.

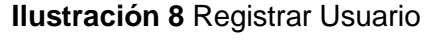

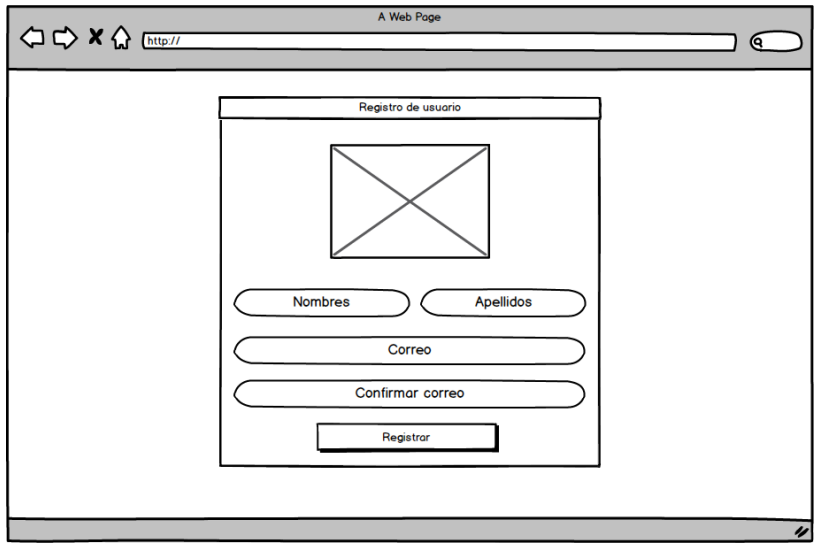

**Fuente:** Elaboración propia

En la **ilustración 8**, se observa los diferentes campos que se deben llenar para que un usuario nuevo pueda registrarse al sistema y luego iniciar sesión, se deben completar obligatoriamente los campos ya que si falta uno por completar el sistema no permite el registro.

#### **Ilustración 9** Recuperar contraseña

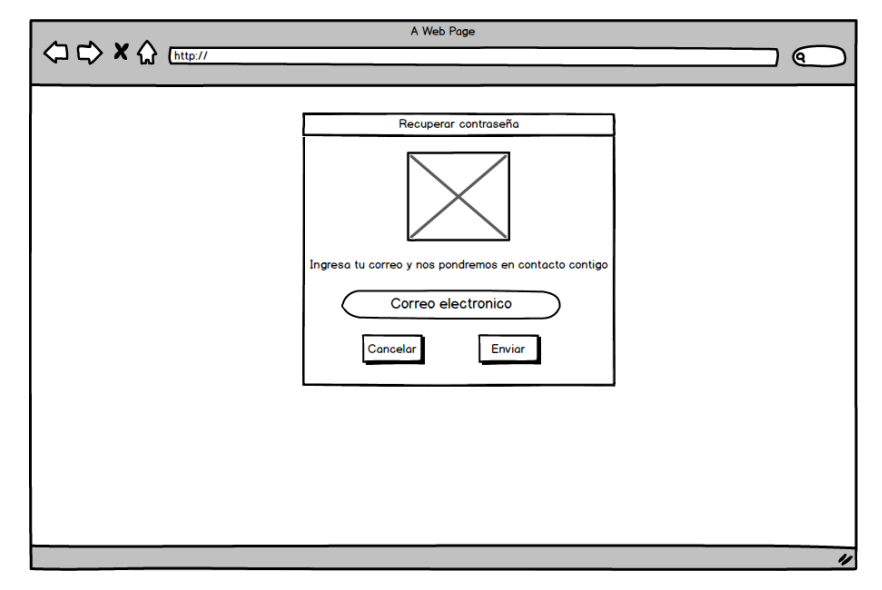

**Fuente:** Elaboración propia

En la **ilustración 9**, se establece como campo obligatorio el correo electrónico para poder recuperar o cambiar la contraseña de un usuario registrado, el uso del correo se debe a que el sistema le enviará al correo una contraseña para que después pueda ingresar con esa contraseña al sistema.

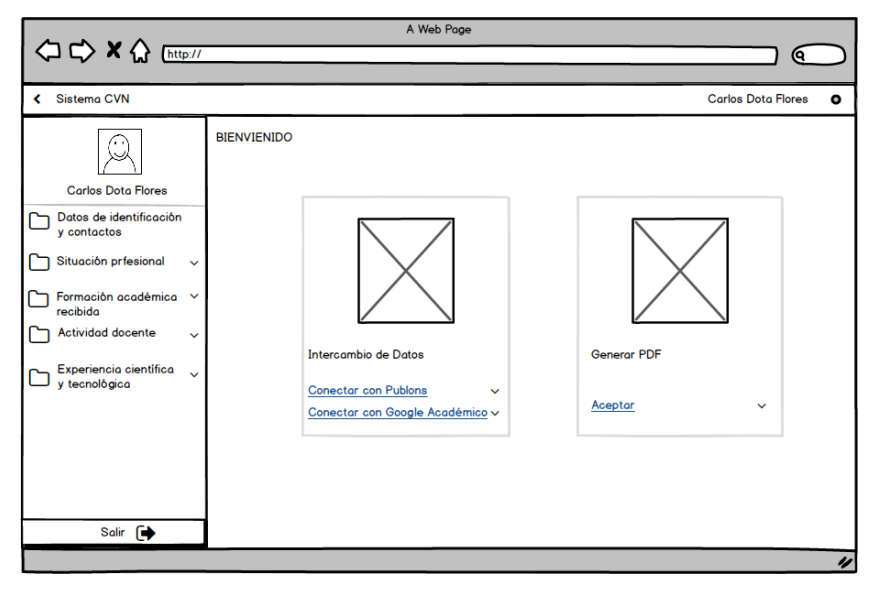

**Ilustración 10** Menú del sistema

**Fuente:** Elaboración propia

En la **ilustración 10**, se visualiza el menú principal con las respectivas funciones que tiene el sistema, en la barra superior como en las opciones del lado izquierdo del sistema estará los nombres y los apellidos del usuario, además se puede

observar las diferentes opciones que el sistema tiene para que el usuario pueda completar y así pueda generar su CV.

Además, se observa la opción intercambio de datos la cual nos permite importar los metadatos de otros sitios web, pueden ser obtenidos desde "Publons" o "Google Académico". Y también existe la opción de poder generar el CV en formato "PDF" con la información que ya tengamos registrada en el sistema.

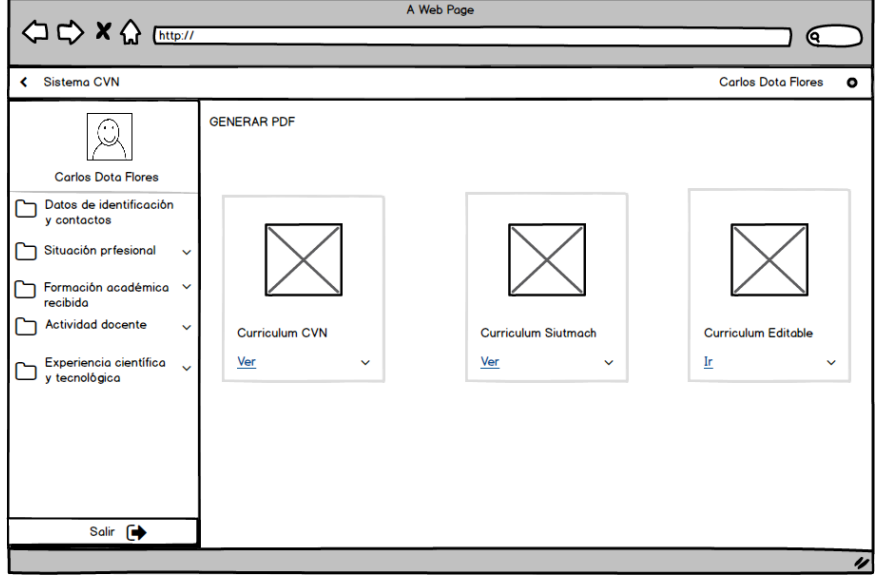

**Ilustración 11** Generar CV en formato PDF

**Fuente:** Elaboración propia

En la **ilustración 11**, se observa las opciones que el sistema tiene para que el usuario genere su CV en formato PDF.

#### **Ilustración 12** CV Editable

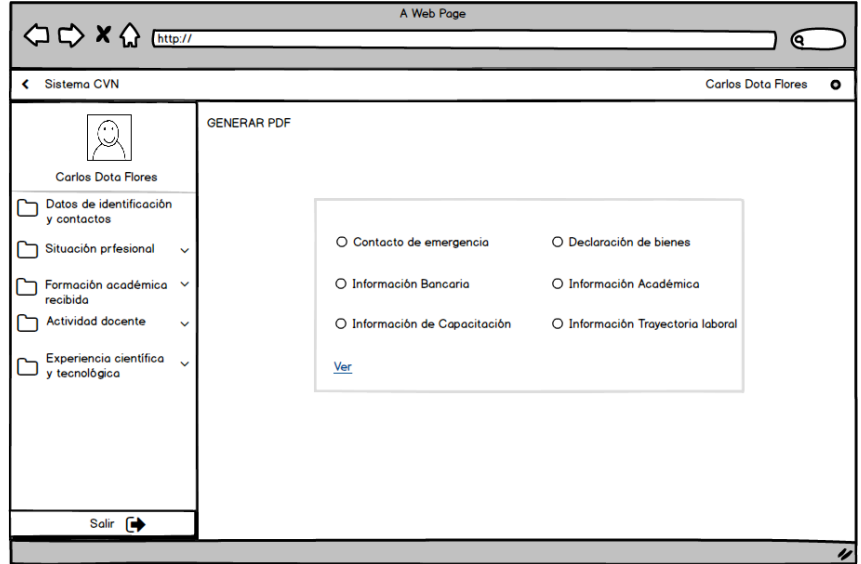

**Fuente:** Elaboración propia

En la **ilustración 12**, se observa las diferentes opciones que el sistema tiene, la cual permite al usuario seleccionar para que se forme la estructura de su CV en formato de "UTMACH".

| A Web Page                                                                                                    |                                                                                                    |                                           |                            |                                      |          |                    |  |  |  |
|----------------------------------------------------------------------------------------------------|----------------------------------------------------------------------------------------------------|-------------------------------------------|----------------------------|--------------------------------------|----------|--------------------|--|--|--|
| ○ ☆ X ☆ [http://                                                                                                    |                                                                                                    |                                           |                            |                                      |          | (ବ                 |  |  |  |
| Sistema CVN<br>≺                                                                                                    |                                                                                                    |                                           |                            | <b>Carlos Dota Flores</b>            |          | $\bullet$          |  |  |  |
| <b>Carlos Dota Flores</b><br>Datos de identificación<br>v contactos                                                                                                    | Publicaciones docentes o de carácter pedagógico libros, artículos, etc.<br><b>NUEVO</b><br>o                                                                        | Tabla de registros                        |                            |                                      |          |                    |  |  |  |
| Situación prfesional<br>$\checkmark$<br>Formación académica v<br>recibida<br><b>Actividad docente</b><br>$\overline{\phantom{a}}$<br>Dirección de tesis<br>doctorales y/o proyectos<br>fin de correro<br>Tutorías académicas<br>de estudiantes<br><b>Publicaciones docentes</b><br>o de carácter<br>pedagógico.<br>Experiencia científica | Titulo<br>Giacomo Guilizzoni<br>Founder & CEO<br>Marco Botton<br>Tuttofare<br>Mariah Maclachlan<br><b>Better Half</b><br><b>Valerie Liberty</b><br><b>Head Chef</b> | Autores<br>Juanidi<br>Pepe[x]<br>41<br>I) | Editorial<br>Patata<br>Val | Fecha de publicacion Editar Eliminar | <b>P</b> | 面<br>mî<br>mî<br>m |  |  |  |
| y tecnológica<br>Salir <sup>[</sup>                                                                                                    |                                                                                                    |                                           |                            |                                      |          |                    |  |  |  |
|                                                                                                    |                                                                                                    |                                           |                            |                                      |          | u                  |  |  |  |

**Ilustración 13** Formulario Publicaciones docentes

**Fuente:** Elaboración propia

En la **ilustración 13**, se observa que está seleccionada la opción "actividad Docente" donde nos muestra una tabla la cual corresponde al formulario "Publicaciones docentes o de carácter pedagógico".

Cabe mencionar que todos los formularios tienen la misma estructura y es por eso que se tomó como ejemplo el formulario "Publicaciones docentes o de carácter pedagógico", para poder detallar qué es lo que tiene cada formulario en el sistema.

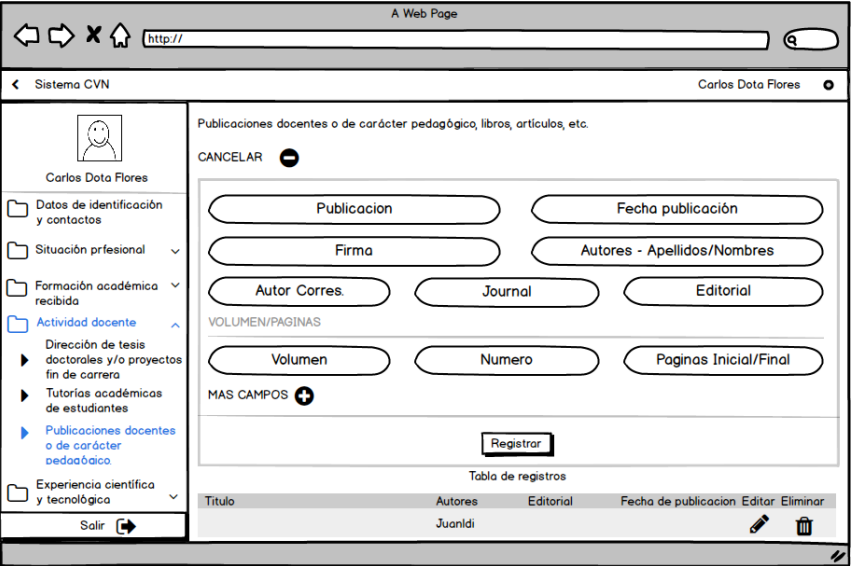

**Ilustración 14** Nuevo registro en un formulario

**Fuente:** Elaboración propia

En la **ilustración 14**, se observa los campos del formulario "Publicaciones docentes o de carácter pedagógico" la cual permite que el usuario complete los campos y pueda registrar una nueva publicación.

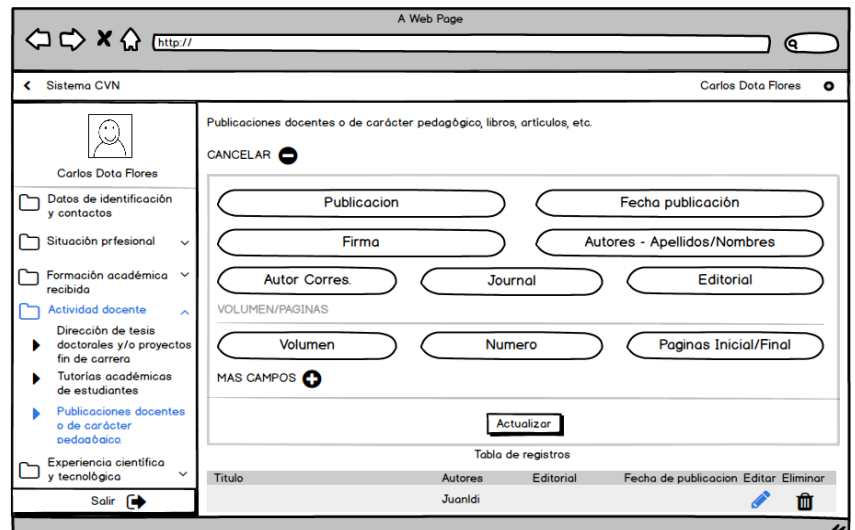

**Ilustración 15** Modificar formulario

**Fuente:** Elaboración propia

En la **ilustración 15**, se observa que al momento de actualizar un campo de un registro que esté en la tabla este hace que se abra el formulario para que se proceda a la modificación respectiva.

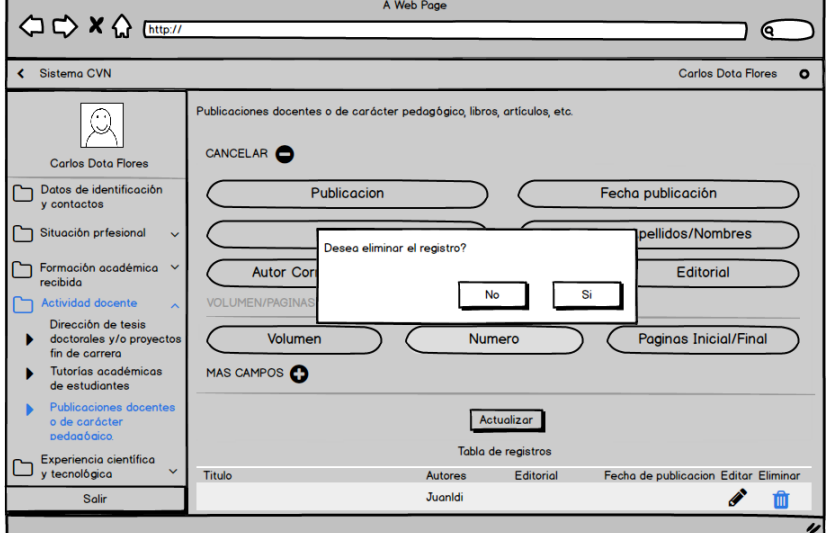

**Ilustración 16** Eliminar registro

**Fuente:** Elaboración propia

En la **ilustración 16**, se observa un mensaje de advertencia, este es el que permite al usuario poder eliminar un registro o a la vez cancelar.

# **2.4.3.4. Diseño de diagramas UML**

Los diagramas UML (Lenguaje Modelado Unificado) representan a través de diferentes gráficos los objetos, clases, estados, etc. que permiten obtener la visualización de la interacción del usuario con el sistema [47]. A continuación, se presenta una serie de diagramas la cual permiten tener una visión de la interacción del usuario con el sistema.

# **2.4.3.4.1. Diagramas de caso de uso**

Los diagramas de caso de uso permiten un mejor análisis sobre los requisitos funcionales del sistema ya que estos diagramas pueden ser también como una alternativa para la captura de requisitos funcionales [48]. A continuación, se presentan los diferentes diagramas de caso de uso del sistema.

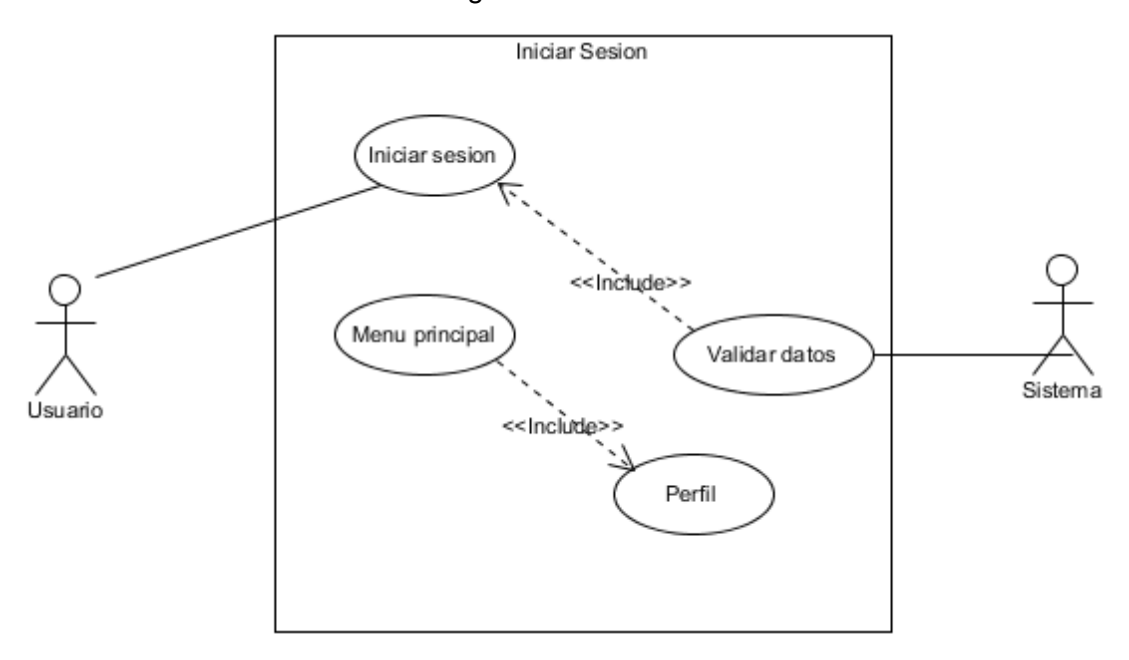

**Ilustración 17** Diagrama de caso de uso - Iniciar Sesión

**Fuente:** Elaboración propia

En la **ilustración 17**, se observa que el usuario tiene acceso al menú principal después de que el sistema valide las credenciales correspondientes para el inicio de sesión.

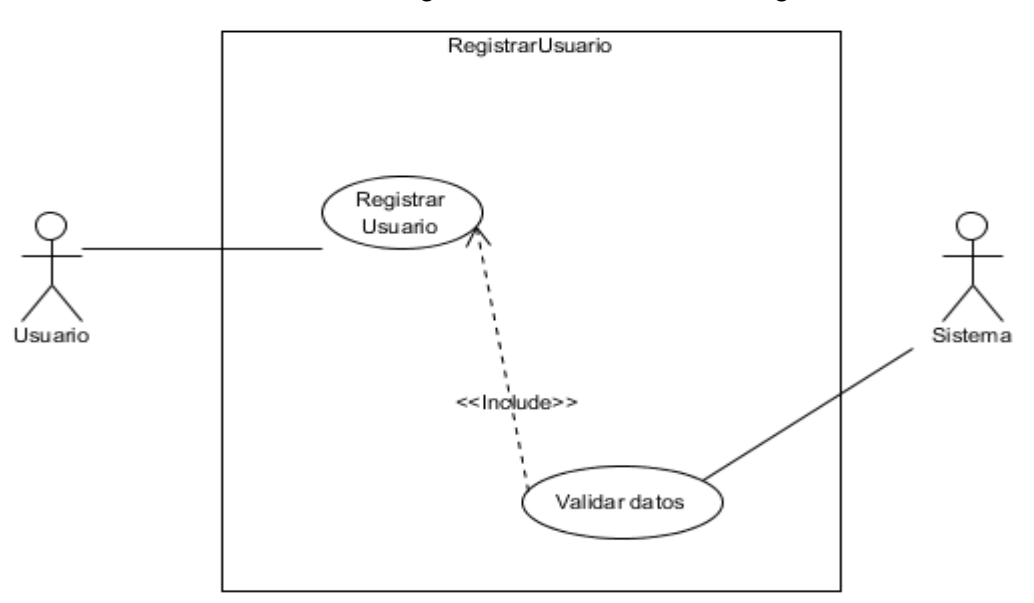

**Ilustración 18** Diagrama de caso de uso - Registrar Usuario

**Fuente:** Elaboración propia

En la **ilustración 18**, el proceso de registro de un usuario al sistema se lo realiza completando todos los campos que el sistema solicite y luego de eso se procede a la respectiva evaluación que el sistema es el encargado de hacerlo.

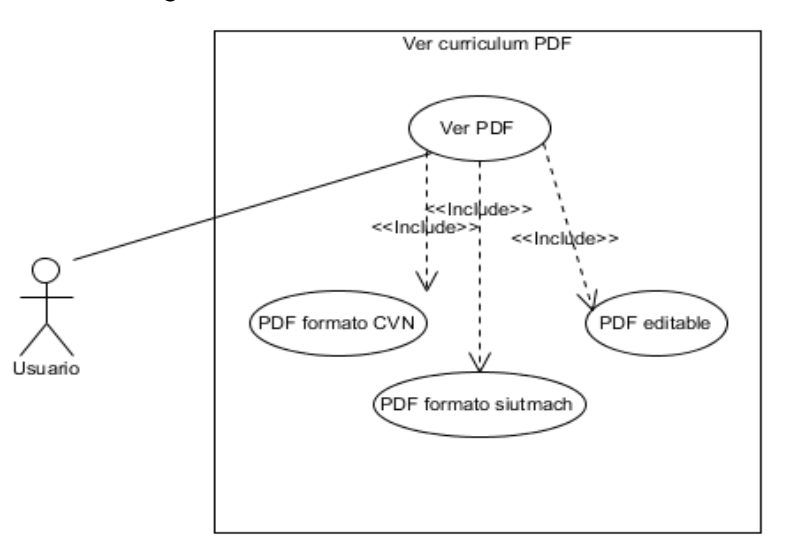

**Ilustración 19** Diagrama de caso de uso - Visualizar CV en formato PDF

**Fuente:** Elaboración propia

En la **ilustración 19**, el usuario que ya ingresó al sistema tiene la opción de visualizar los CV en formato PDF que el sistema dispone, tiene la opción de visualizar el CV en formato CVA (Currículum Vitae Abreviado), en formato UTMACH y por último de visualizar en formato editable donde el usuario puede seleccionar la forma de la estructura de su CV en formato de la UTMACH.

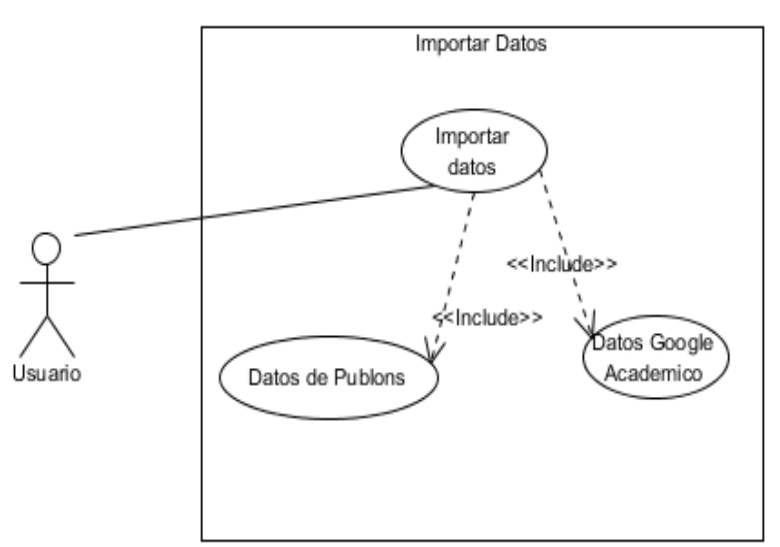

**Ilustración 20** Diagrama de caso de uso - Importar metadatos

**Fuente:** Elaboración propia

En la **ilustración 20**, el usuario tiene la opción de importar datos de sus revistas subidas en otros sitios web como por ejemplo "Google Académico", estos datos obtenidos se guardarán en la base de datos luego se presentarán en una tabla que se encuentra en "publicaciones de docentes".

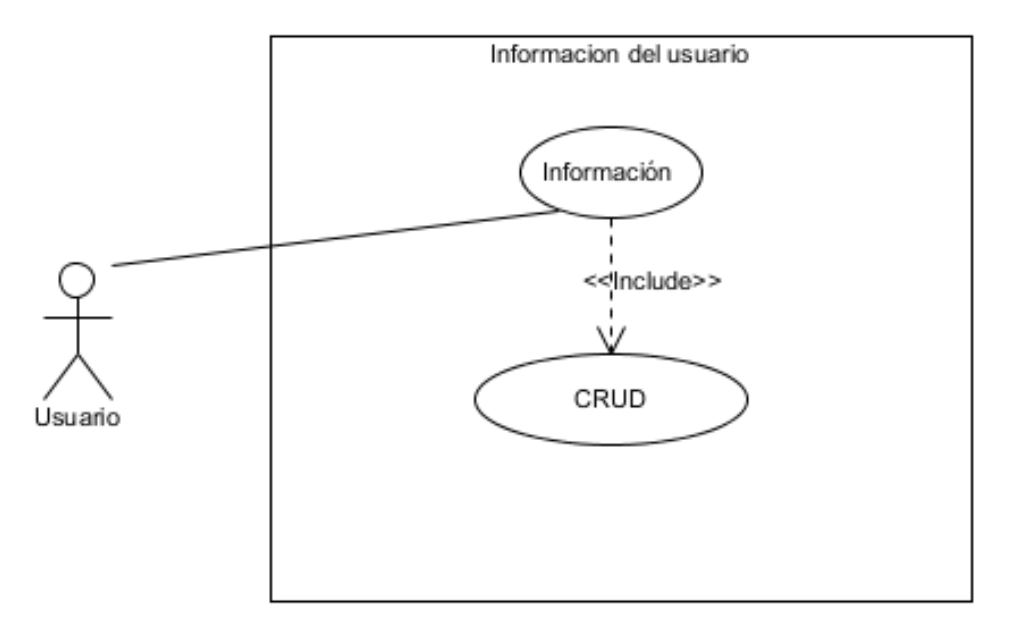

**Ilustración 21** Diagrama de caso de uso - CRUD

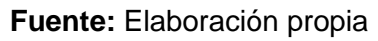

En la **ilustración 21,** se observa que el usuario tiene la opción de realizar un "CRUD" en cada uno de los formularios que el sistema tiene con base a sus datos personales.

# **2.4.3.4.2. Diagramas de actividades**

Los diagramas de actividades interpretan la secuencia de una actividad del sistema, donde estos gráficos está conformado por un inicio, fin y las actividades que están conformadas en un proceso.

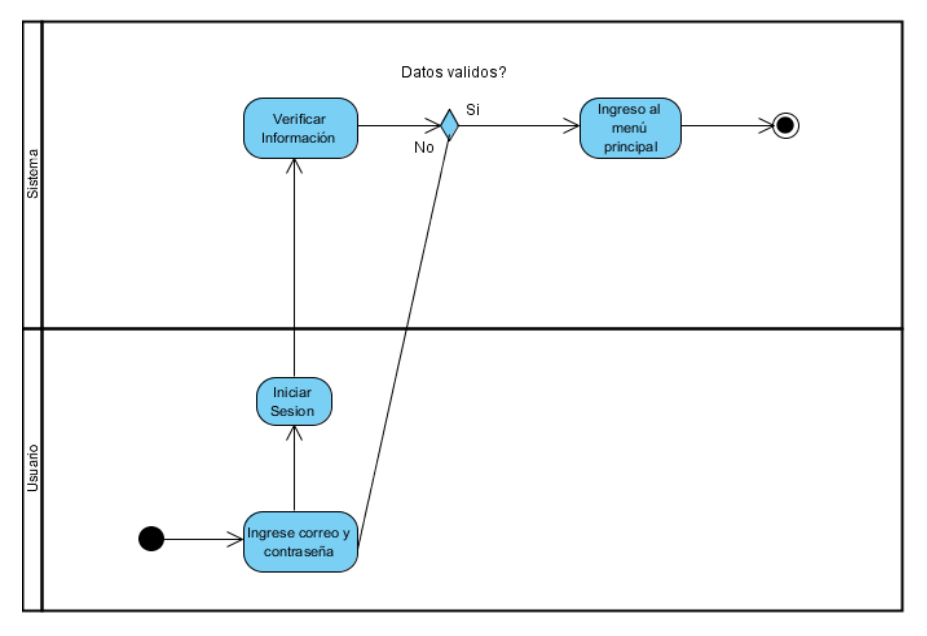

#### **Ilustración 22** Diagrama de actividades - Iniciar Sesión

**Fuente:** Elaboración propia

En la **ilustración 22**, se observan las diferentes acciones que deben cumplirse secuencialmente al momento que un usuario desee ingresar al sistema donde actúan dos actores el usuario y el sistema, el usuario debe completar los diferentes campos en cambio el sistema deberá validar esa información.

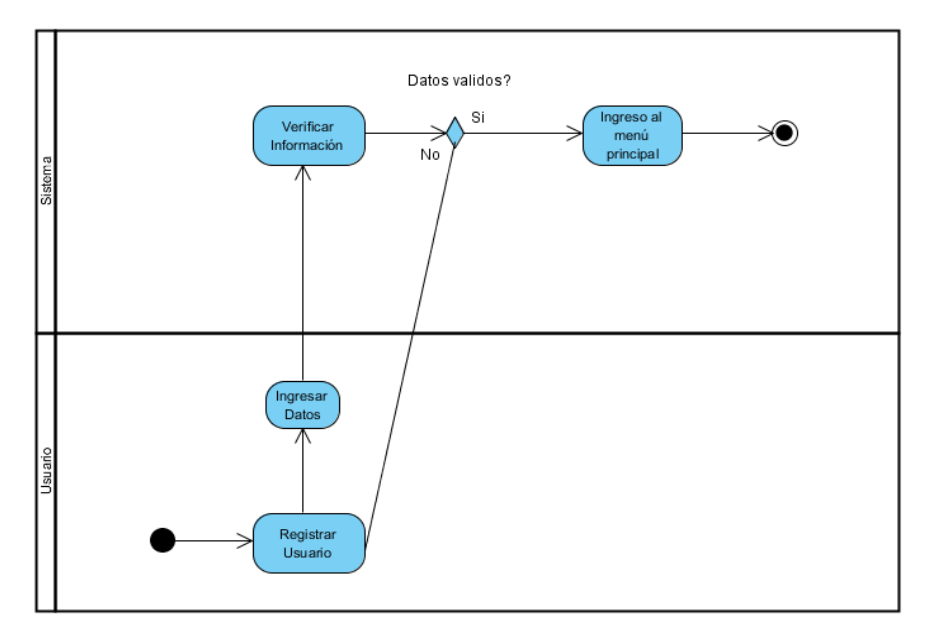

**Ilustración 23** Diagrama de actividades - Registrar Usuario

**Fuente:** Elaboración propia

En la **ilustración 23**, se visualiza las diferentes acciones y actores que intervienen en este proceso de solicitud, dando como resultado que el usuario

debe completar los diferentes campos y el sistema validará esa información realizando así el respectivo registro de un nuevo usuario.

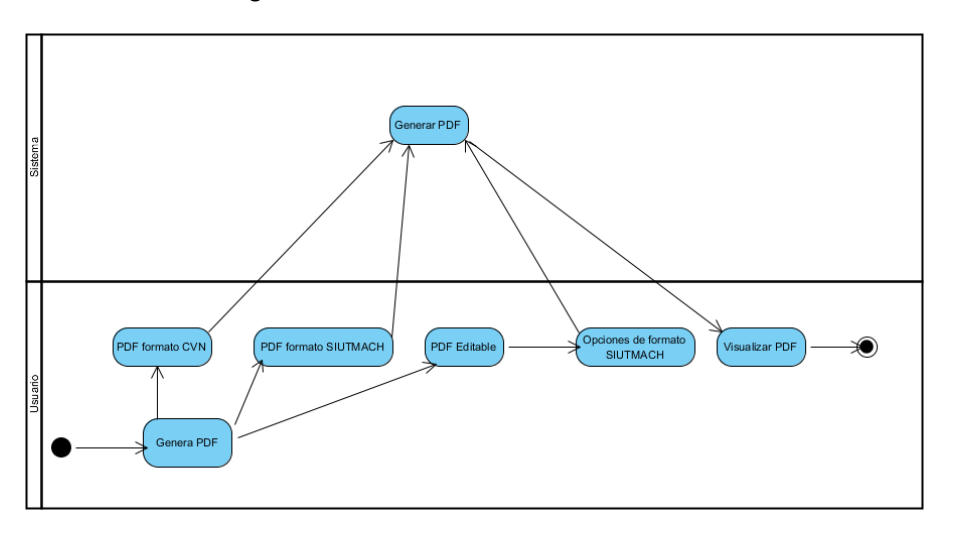

**Ilustración 24** Diagrama de actividades - Visualizar CV en formato PDF

**Fuente:** Elaboración propia

En la **ilustración 24**, se observan las diferentes actividades que se deben realizar para poder procesar la solicitud de generar un CV en formato PDF.

> Consumir AP Obtener de Obtener de Google sualizar Dato  $\Rightarrow$ **Dublons** Academico mportar Da

**Ilustración 25** Diagrama de actividades - Importar metadatos

**Fuente:** Elaboración propia

En la **ilustración 25**, se visualiza el proceso que se debe realizar para poder importar los metadatos desde otros sitios web, ahí el usuario selecciona desde

donde desea importar los datos y el sistema es el encargado de consumir el api y esa información se guardará en una tabla de la base de datos del sistema.

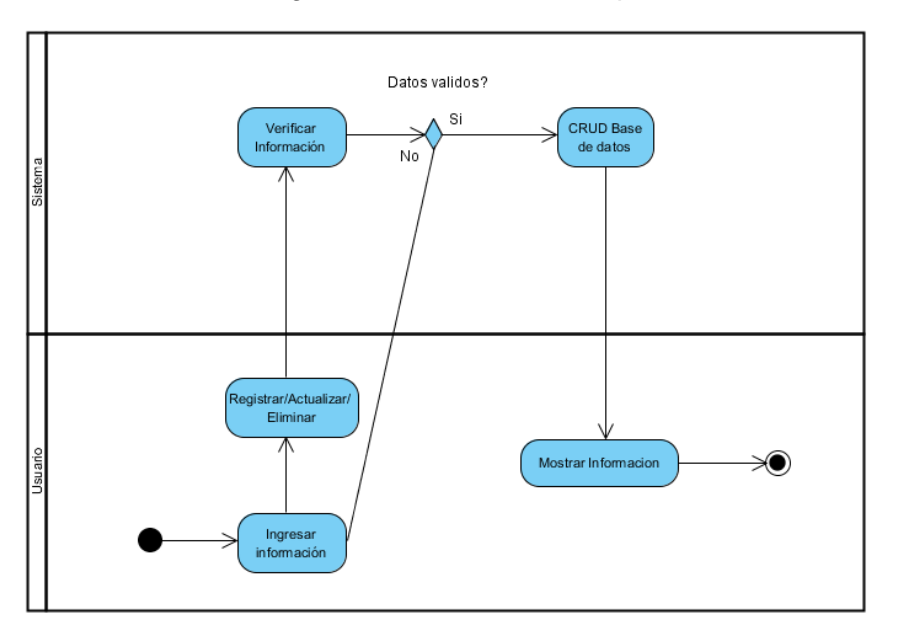

**Ilustración 26** Diagrama de actividades - Operaciones CRUD

**Fuente:** Elaboración propia

En la **ilustración 26**, se observa un diagrama con la respectiva secuencia que se debe realizar para poder realizar un "CRUD" de cualquier formulario que el sistema tiene, cabe mencionar que el sistema tiene diferentes formularios con campos diferentes, pero todos con la misma función de realizar cualquier operación "CRUD".

# **2.4.3.4.3. Diagramas de secuencias**

Los diagramas de secuencia es un tipo de gráfico que muestra la línea de vida de una solicitud, además de cómo y en qué orden se realizará cada solicitud que están compuestos por un grupo de objetos.

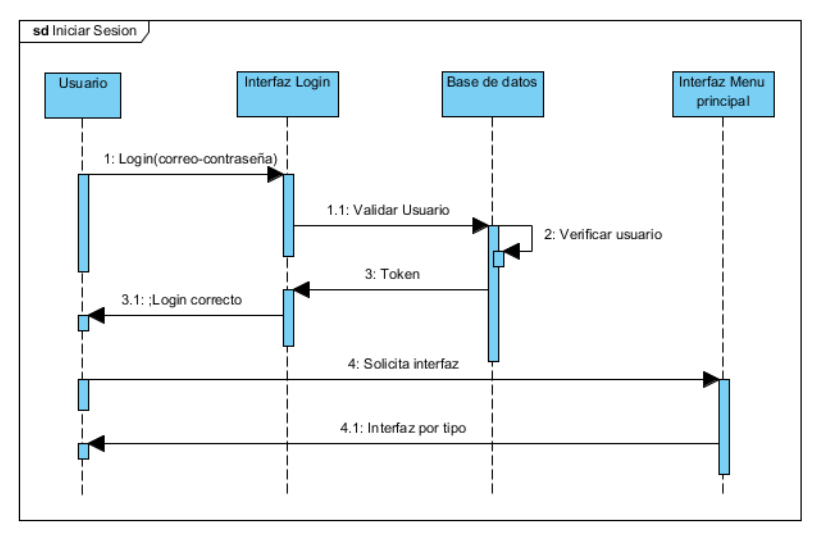

#### **Ilustración 27** Diagrama de secuencia - Iniciar Sesión

**Fuente:** Elaboración propia

En la **ilustración 27**, se observa el proceso de iniciar sesión donde se determinan los tiempos en cada objeto que intervienen en esta solicitud.

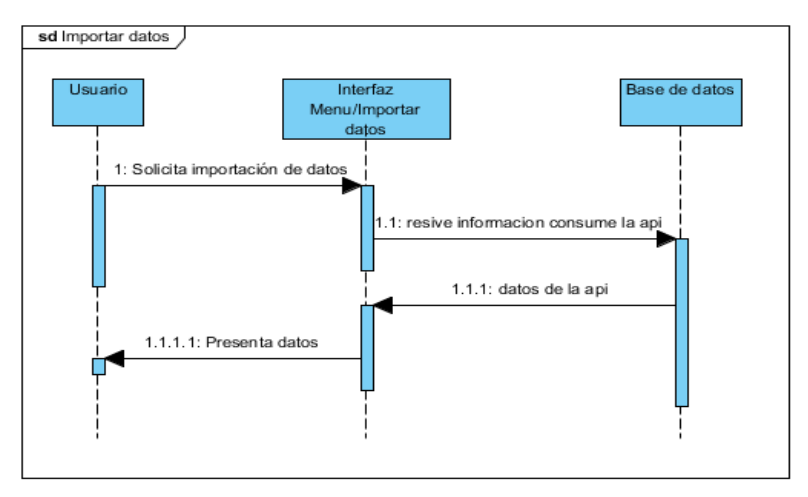

**Ilustración 28** Diagrama de secuencia - Importar metadatos

**Fuente:** Elaboración propia

En la **ilustración 28**, se visualiza los diferentes procesos que inician desde la solicitud del usuario al realizar la petición de la importación de datos hasta la función del sistema que es el encargado de realizar el proceso.

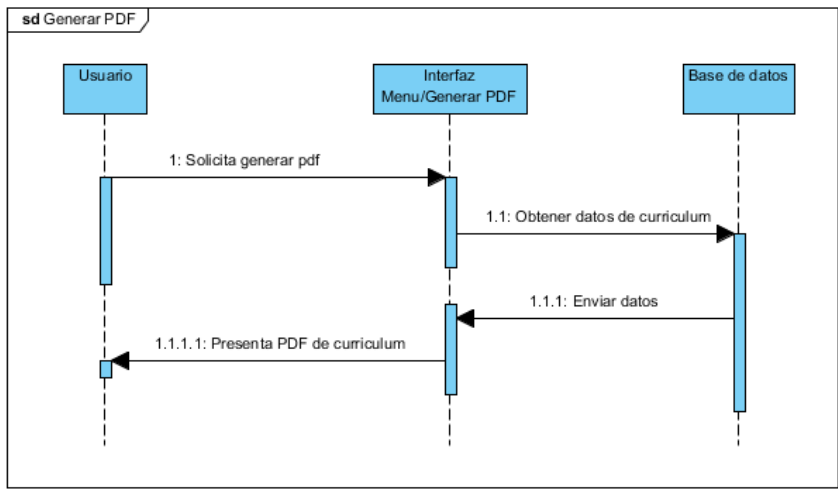

**Ilustración 29** Diagrama de secuencia - Visualizar CV en formato PDF

**Fuente:** Elaboración propia

En la **ilustración 29**, se observa el proceso que se debe realizar para la visualización de un CV en formato PDF.

# **2.5. EJECUCIÓN Y/O ENSAMBLAJE DEL PROTOTIPO.**

En esta sección se presentará el resultado final del sistema desarrollado, utilizando las herramientas y tecnologías mencionadas anteriormente.

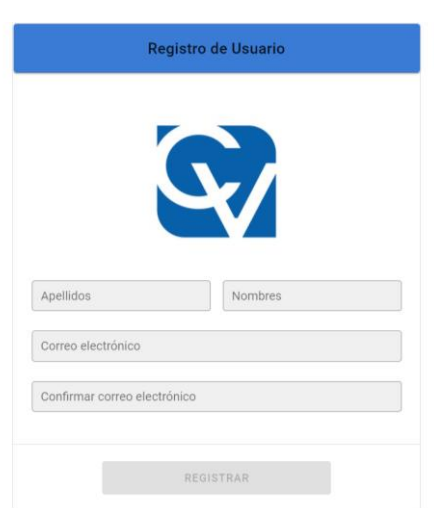

**Ilustración 30** Sistema – Registrar Usuario

**Fuente:** Elaboración propia

En la **ilustración 30**, se observa el formulario de registro de un usuario al sistema, este es el resultado del diseño de la **ilustración 8**, del caso de uso de la **ilustración 18** y del diagrama de actividades de la **ilustración 23.** El usuario tiene que completar todos los campos solicitados, ya que como se puede observar el botón registrar está validado para que solo funcione cuando todos los campos estén correctamente escritos.

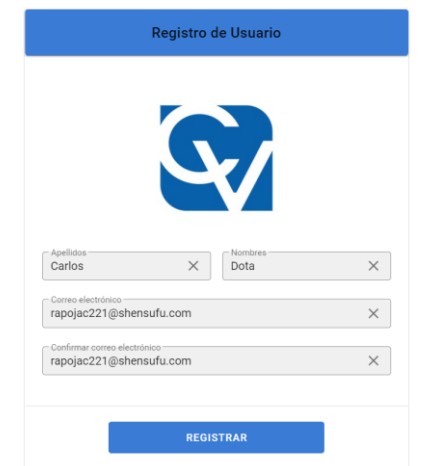

**Ilustración 31** Sistema – Campos validados Registrar Usuario

**Fuente:** Elaboración propia

Como se observa en la **ilustración 31**, al momento de ingresar todos los datos el sistema valida los datos y si la validación está correcta el botón registrar se habilitará para que se realice el correcto registro.

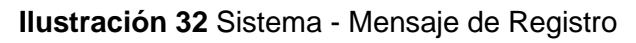

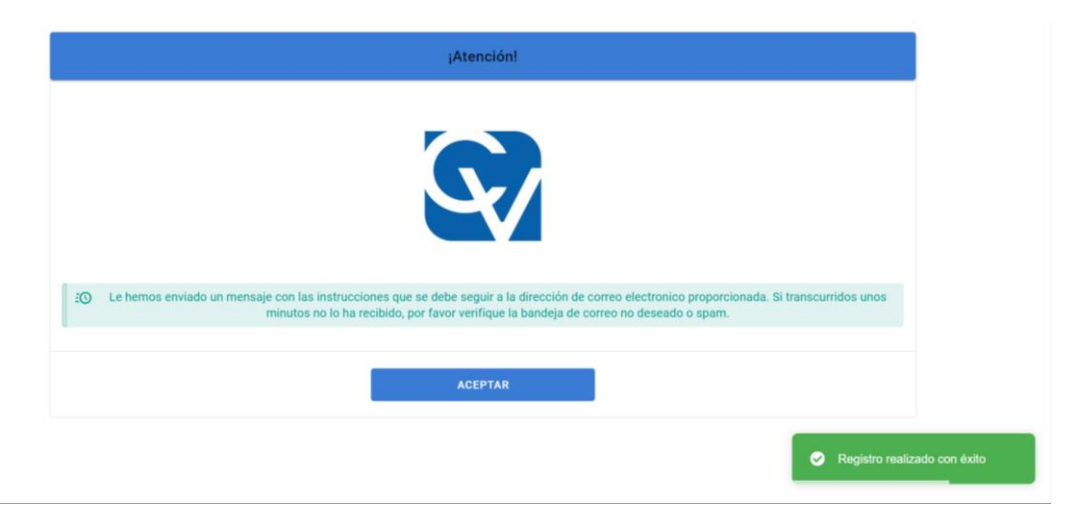

**Fuente:** Elaboración propia

En la **ilustración 32**, se observa que después de seleccionar el botón registrar el sistema mostrará un mensaje solicitando al usuario que revise su bandeja de entrada del correo que registro para que siga los pasos que se detallan en el correo enviado.

### **Ilustración 33** Sistema - Correo de Verificación

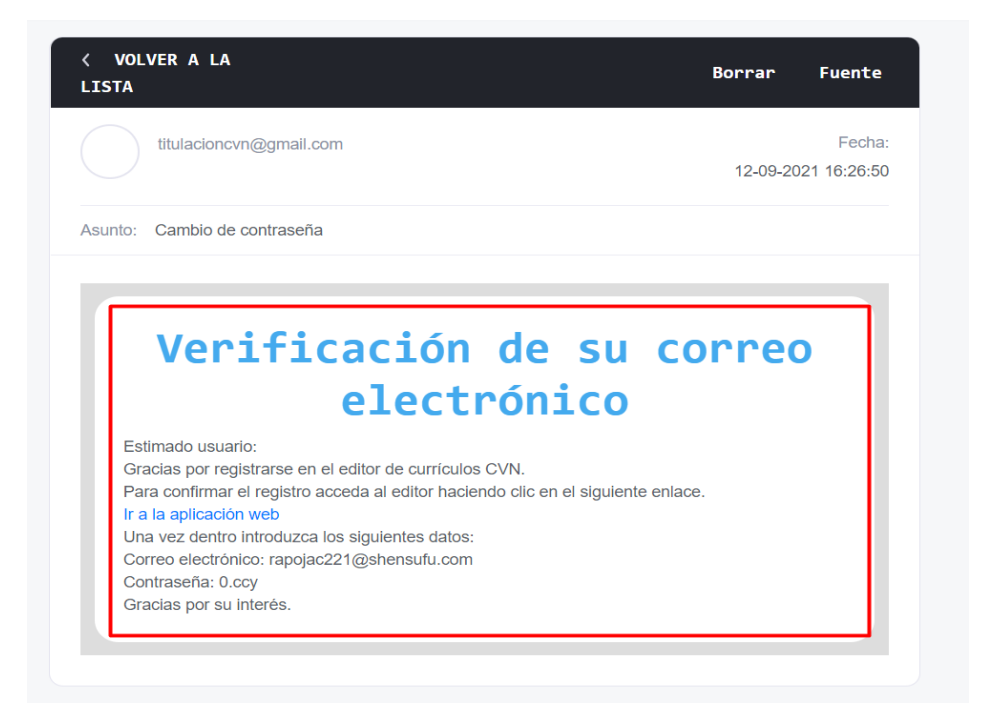

#### **Fuente:** Elaboración propia

En la **ilustración 33**, se observa el mensaje del correo enviado por el sistema al correo del usuario que se registró por primera vez, donde se le solicita que ingrese al sistema nuevamente con el link establecido ahí y una vez ya en el sistema el usuario tendrá que ingresar las credenciales que están en el correo enviado.

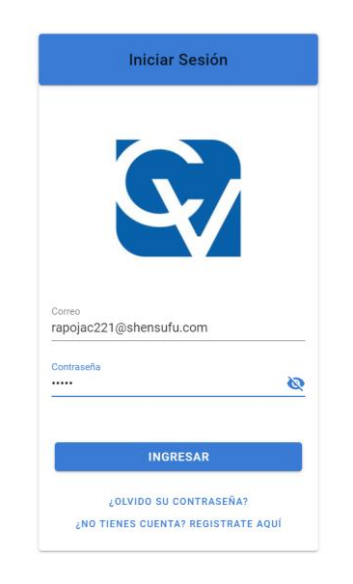

#### **Ilustración 34** Sistema - Iniciar Sesión

#### **Fuente:** Elaboración propia

El resultado de la **ilustración 7**, del caso de uso de la **ilustración 17** y del diagrama de actividades de la **ilustración 22**, se lo observa en la **ilustración 34**, donde el usuario deberá ingresar los campos obligatoriamente para poder ingresar al sistema.

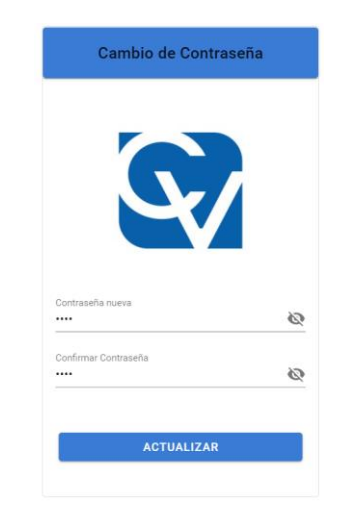

#### **Ilustración 35** Sistema - Cambiar Contraseña

**Fuente:** Elaboración propia

En la **ilustración 35**, se observa que si el usuario ingresa al sistema por primera vez el sistema le solicita que actualice la contraseña que el sistema le otorgó con una que el usuario elija.

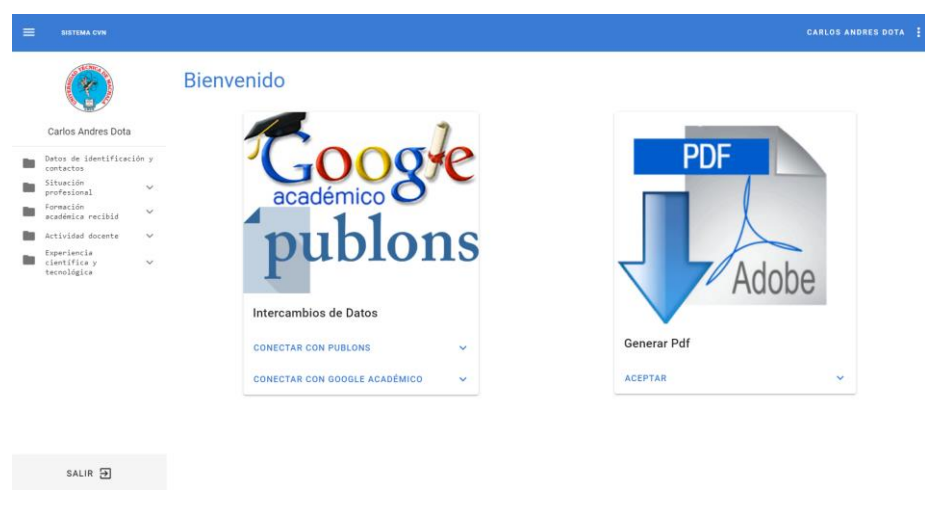

### **Ilustración 36** Sistema - Menú Principal

**Fuente:** Elaboración propia

La **ilustración 36**, es el resultado del diseño de la **ilustración 10,** donde se observa la página de bienvenida con las diferentes opciones que el sistema dispone para que el usuario haga uso de ellas.

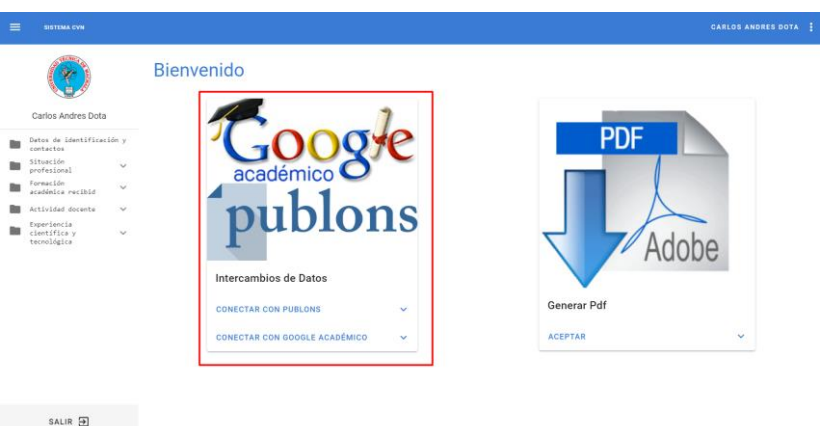

**Ilustración 37** Sistema - Opción Gestión de Metadatos

**Fuente:** Elaboración propia

Como se observa en la **ilustración 37**, este es el resultado del caso de uso de la **ilustración 20** y del diagrama de actividades de la **ilustración 25**, esta es la opción de intercambio de datos que en sí es la gestión de metadatos que el sistema realiza a través del consumo de las APIs de "Google Académico" y de "Publons", lo que se obtiene de esta gestión de metadatos es la información de los artículos publicados por una persona, para que luego se guarden en la base de datos del sistema y después estos datos sean mostrados en una tabla.

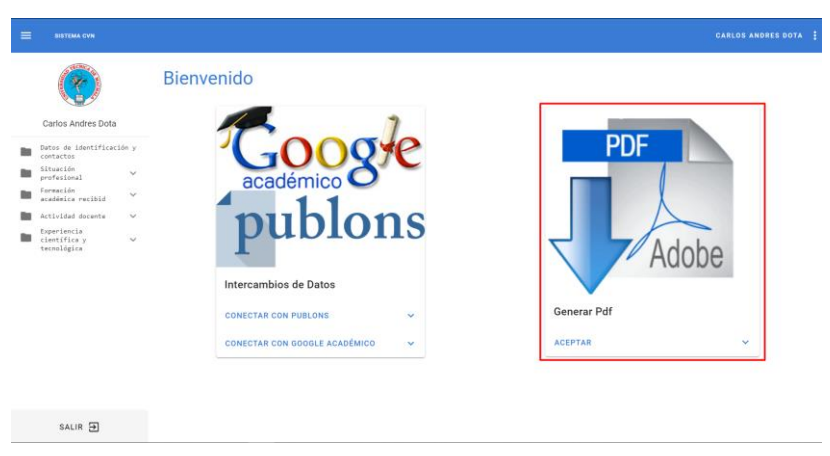

**Ilustración 38** Sistema - Generar CV

**Fuente:** Elaboración propia

El sistema tiene otra función como se observa en la **ilustración 38** esto permite generar un CV.

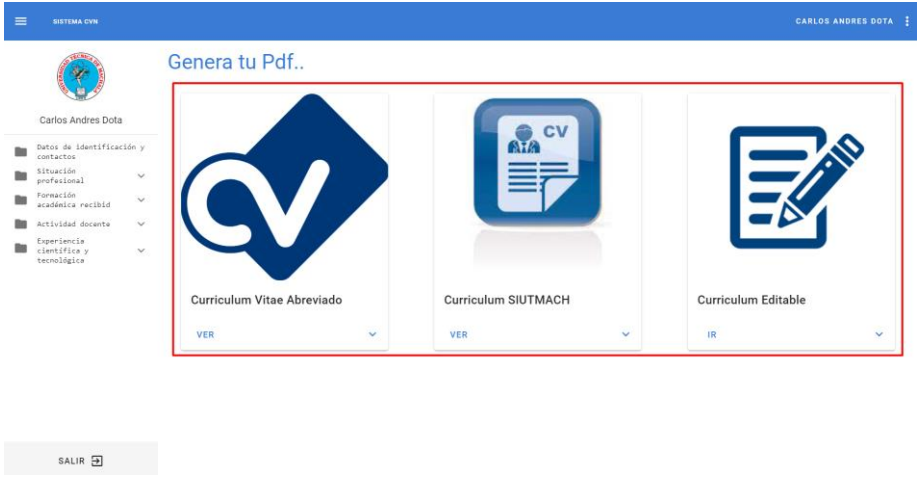

### **Ilustración 39** Sistema - Opciones de generar un CV en formato PDF

**Fuente:** Elaboración propia

La **ilustración 39**, es el resultado del diseño de la **ilustración 11**, del caso de uso de la **ilustración 19** y del diagrama de actividades de la **ilustración 24,**  donde se observa las opciones que el sistema tiene para que el usuario pueda generar un CV.

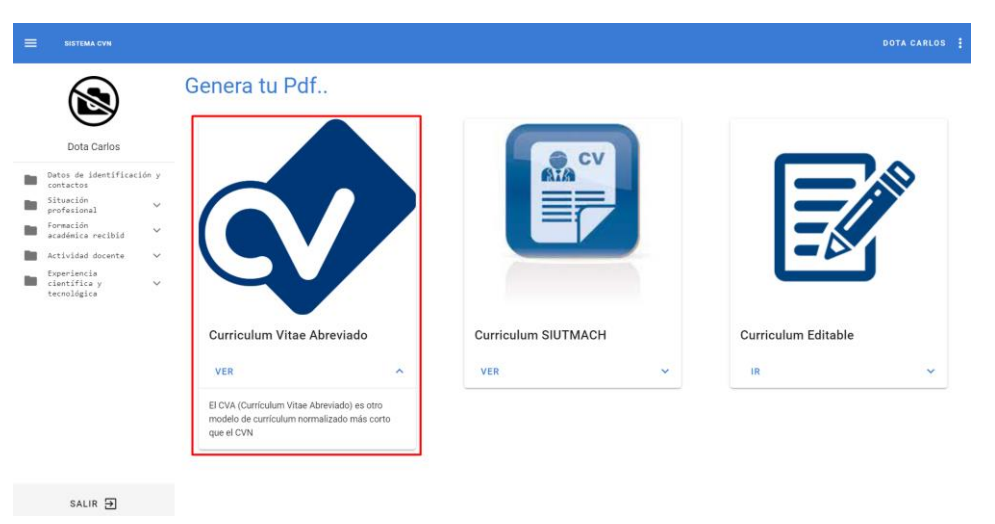

**Ilustración 40** Sistema - Generar CV en formato CVA

**Fuente:** Elaboración propia

En la **ilustración 40**, se observa la opción de generar un CVA en formato PDF con los datos que el sistema tiene sobre un usuario.

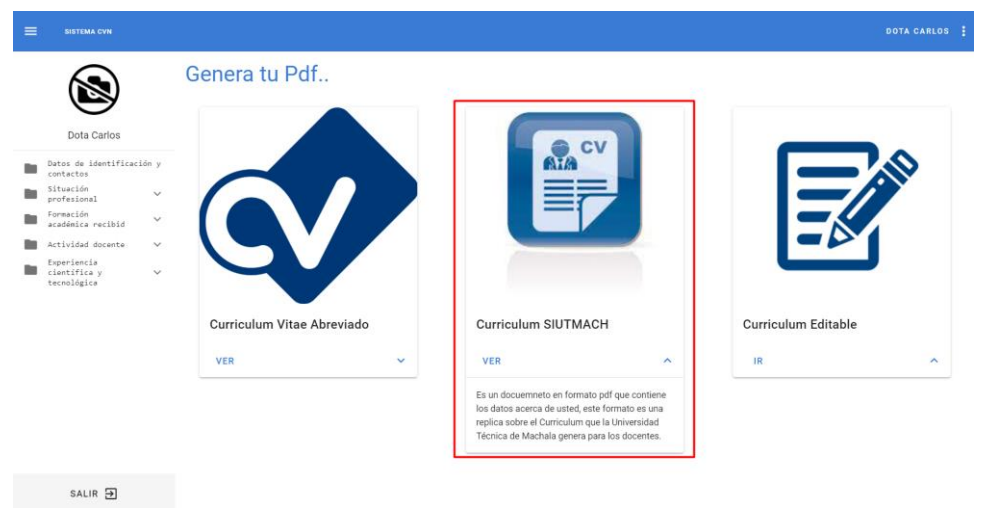

### **Ilustración 41** Sistema - Generar CV en formato UTMACH

**Fuente:** Elaboración propia

En la **ilustración 41**, se observa la segunda opción que el sistema dispone para que el usuario genere un CV con el formato que la UTMACH genera para los docentes.

**Ilustración 42** Sistema - Opción para generar CV en formato UTMACH editable

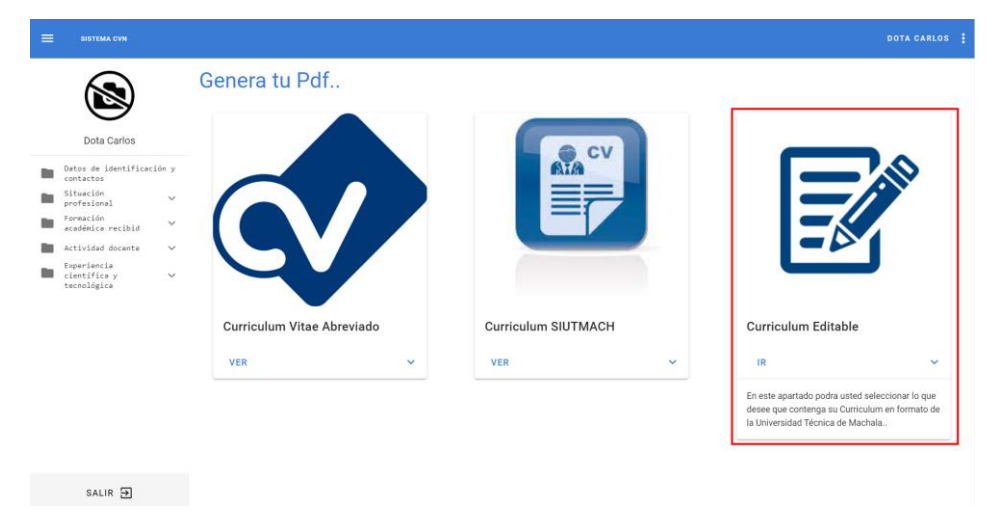

**Fuente:** Elaboración propia

En la última opción como se observa en la **ilustración 42** el usuario puede editar la estructura de su CV en formato de la UTMACH.

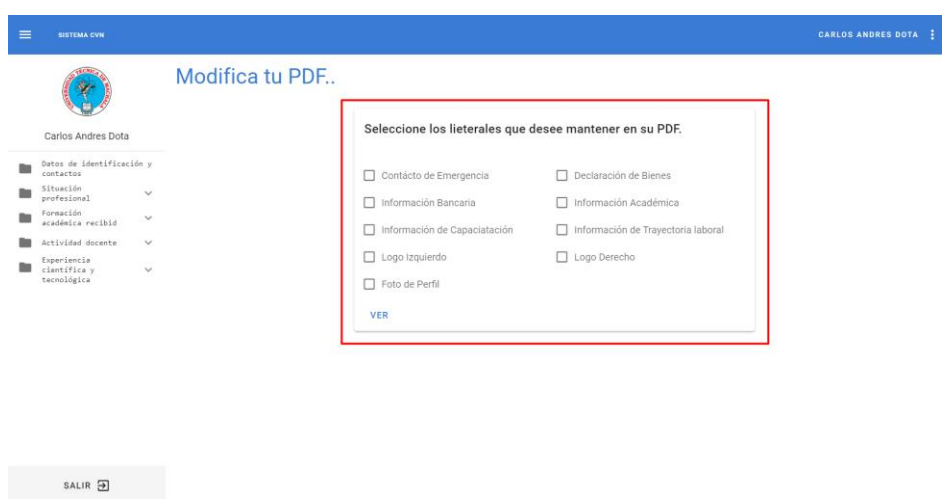

**Ilustración 43** Sistema - Opciones para generar un CV en formato UTMACH

**Fuente:** Elaboración propia

Como se observa en la **ilustración 43**, para poder generar la estructura del CV en formato de la UTMACH el usuario debe seleccionar las opciones que desea que su CV tenga, este es el resultado del diseño de la **ilustración 12.**

**Ilustración 44** Sistema - Formulario de publicaciones de docentes

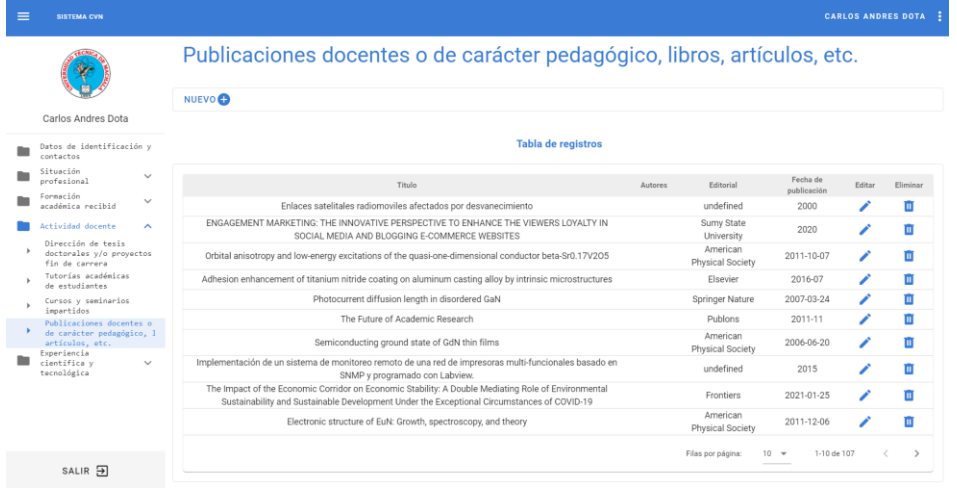

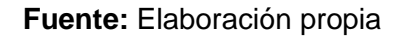

La **ilustración 44**, es el resultado del diseño de la **ilustración 13**, del caso de uso de la **ilustración 21** y del diagrama de actividades de la **ilustración 26**, donde se observa la opción publicación de docentes o de carácter pedagógico, que muestra cómo está estructurado este formulario, se puede ver principalmente la tabla con todos los registros que estén ingresado en el sistema en esa opción, cabe mencionar que todos los formularios tienen la misma

estructura lo que se diferencia de cada uno es el ingreso de datos ya que son diferentes.

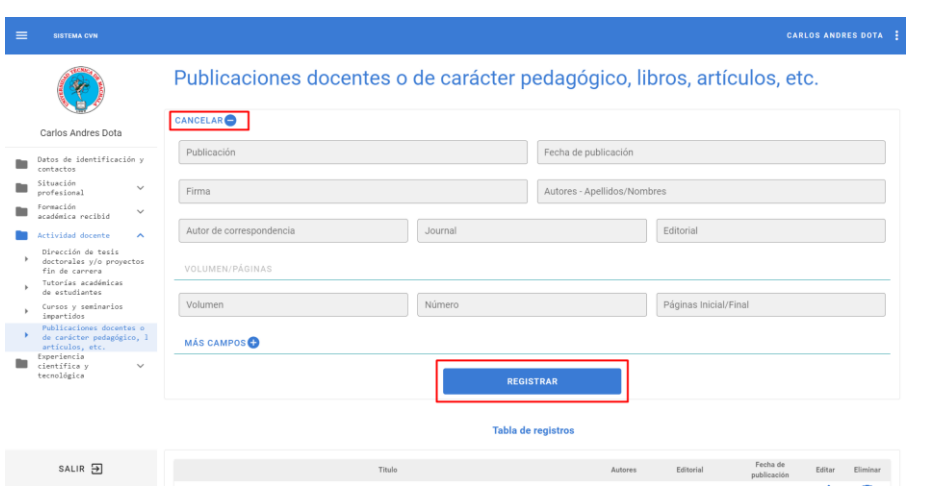

**Ilustración 45** Sistema - Formulario de nuevo registro

**Fuente:** Elaboración propia

Como se observa en la **ilustración 45**, este es el resultado del diseño de la **ilustración 14**, del caso de uso de la **ilustración 21** y del diagrama de actividades de la **ilustración 26**, donde al momento de que se selecciona el botón nuevo aparecerá el formulario con los campos para el ingreso de los datos.

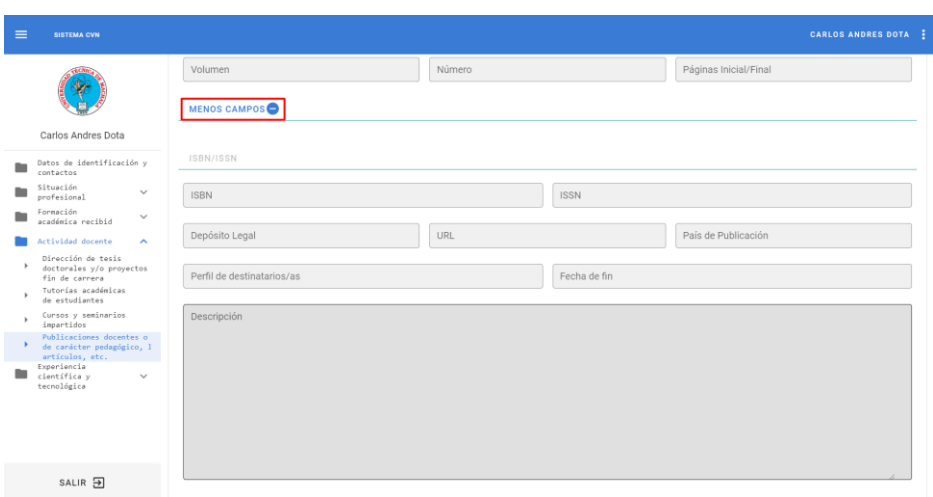

**Ilustración 46** Sistema - Formulario más campos

**Fuente:** Elaboración propia

Los formularios por lo general todos tienen un botón que dice "más campos", como se observa en la **ilustración 46** ahí el usuario puede seleccionar ese botón para poder desplegar más campos que se pueden llenar con la información solicitada.

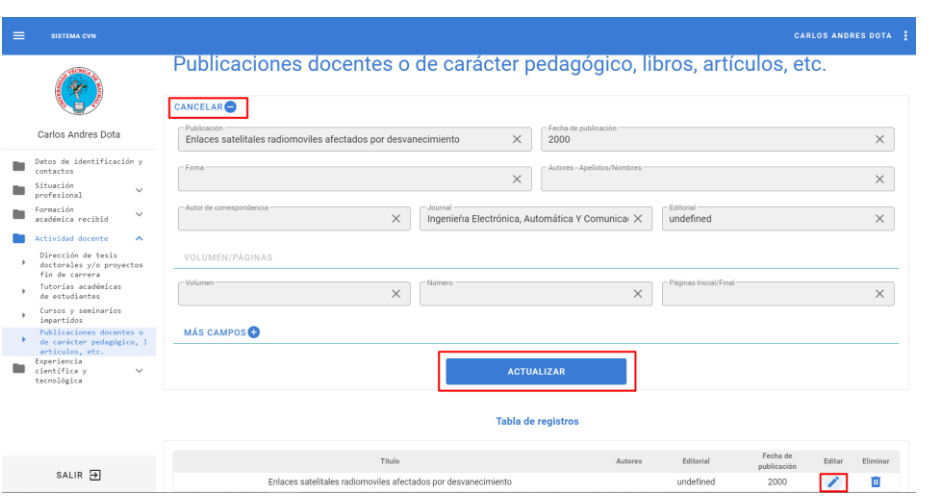

**Ilustración 47** Sistema - Actualizar registro de una tabla

**Fuente:** Elaboración propia

La **ilustración 47**, es el resultado del diseño de la **ilustración 15**, del caso de uso de la **ilustración 21** y del diagrama de actividades de la **ilustración 26**, donde se observa que, al momento de seleccionar la opción de editar un registro de la tabla, este llenará los campos del formulario para proceder a la actualización de un registro.

| $\equiv$<br><b>SISTEMA CVN</b>                                                                                               |                              |                                                                                                    |                         |        | <b>CARLOS ANDRES DOTA</b> |
|----------------------------------------------------------------------------------------------------|------------------------------|----------------------------------------------------------------------------------------------------|-------------------------|--------|---------------------------|
|                                                                                                    |                              | Publicaciones docentes o de carácter pedagógico, libros, artículos, etc.<br>NUEVO <sup>O</sup>                                                 |                         |        |                           |
| Carlos Andres Dota                                                                                                    |                              | -Publicación<br>Fecha de publicación<br>Enlaces satelitales radiomoviles afectados por desvanecimiento<br>$\times$<br>2000                     |                         |        | $\times$                  |
| Datos de identificación y<br>contactos<br>Situación<br>profesional                                                           | $\overline{\phantom{0}}$     | Autores - Apellidos/Nombres<br>$-Firma$<br>$\times$                                                                                            |                         |        | $\times$                  |
| Formación<br>académica recibid<br>Actividad docente                                                                          | $\checkmark$<br>$\mathbf{A}$ | - Autor de correspondencia<br>Editorial<br>Journal<br>Innenieria Flectrónica Automática Y Comunica<br>undefined<br>Desea eliminar el registro? |                         |        | $\times$                  |
| Dirección de tesis<br>doctorales y/o provectos<br>fin de carrera<br>Tutorías académicas<br>de estudiantes                    |                              | VOLUMEN/PÁGINAS<br><b>NO</b><br><b>SI</b><br>Páginas Inicial/Final<br>Volumen<br>$\times$<br>×                                                 |                         |        | $\times$                  |
| Cursos y seminarios<br>impartidos<br>Publicaciones docentes o<br>de carácter pedagógico, l<br>artículos, etc. The contractor |                              | <b>MÁS CAMPOS</b>                                                                                                    |                         |        |                           |
| Experiencia<br>científica y<br>tecnológica                                                                                   | $\checkmark$                 | <b>ACTUALIZAR</b>                                                                                                    |                         |        |                           |
|                                                                                                    |                              | Tabla de registros                                                                                                    |                         |        |                           |
| SALIR <sub>5</sub>                                                                                                    |                              | Titulo<br><b>Autores</b><br>Editorial                                                                                                    | Fecha de<br>publicación | Editar | Eliminar                  |
|                                                                                                    |                              | Enlaces satelitales radiomoviles afectados por desvanecimiento<br>undefined                                                                    | 2000                    |        | П                         |

**Ilustración 48** Sistema - Eliminar registro de una tabla

**Fuente:** Elaboración propia

Y en la **ilustración 48**, podemos observar como resultado del diseño de la **ilustración 16**, del caso de uso de la **ilustración 21** y del diagrama de actividades de la **ilustración 26** que, al momento de seleccionar el botón de eliminar registro, esta opción mostrará un mensaje solicitando la confirmación para luego realizar o cancelar la eliminación.

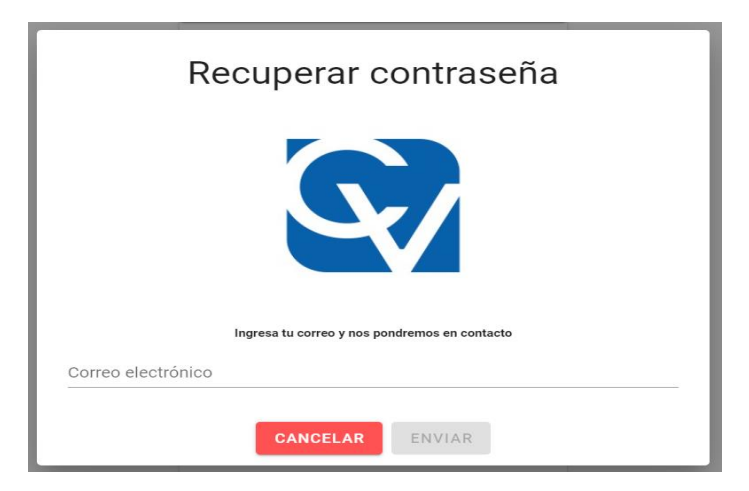

**Ilustración 49** Sistema - Recuperar contraseña

**Fuente:** Elaboración propia

Como se observa en la **ilustración 49,** este es el resultado del diseño de la i**lustración 9**, para poder recuperar la contraseña de un usuario este debe ingresar el correo con el que se encuentra registrado en el sistema, para que el sistema le pueda enviar al correo las nuevas credenciales y proceda a realizar el cambio de contraseña.

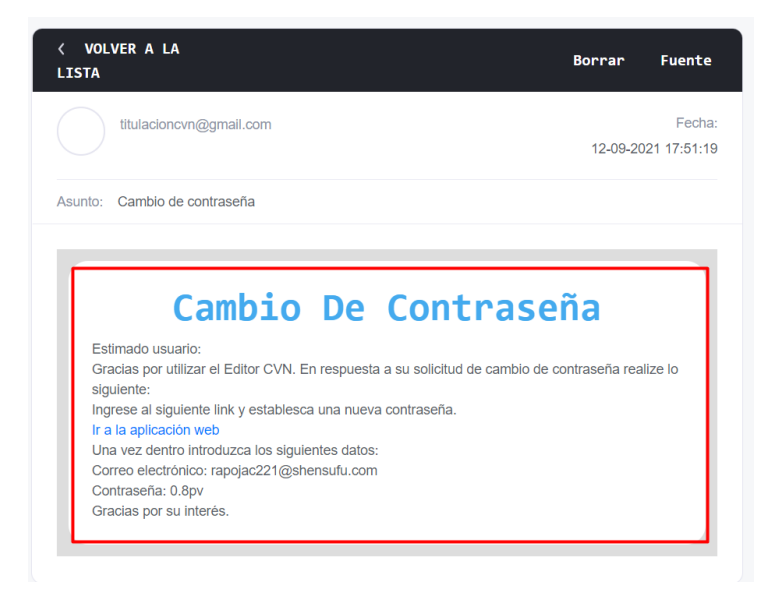

**Ilustración 50** Sistema - Correo de Cambio de contraseña

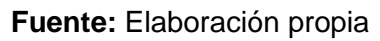

En la **ilustración 50**, podemos observar las credenciales que el sistema envía para que el usuario pueda realizar la recuperación de la contraseña.

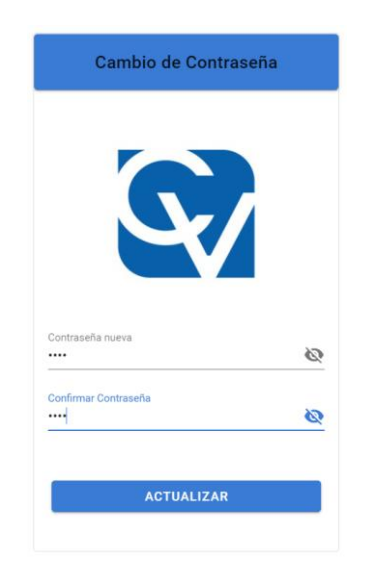

**Ilustración 51** Sistema - Recuperación de contraseña

**Fuente:** Elaboración propia

El usuario deberá cambiar la contraseña para que pueda ingresar al sistema nuevamente ya que la contraseña que el sistema le otorga no es segura, así como se puede observar en la **ilustración 51**.

# **3. CAPÍTULO III. EVALUACIÓN DEL PROTOTIPO.**

# **3.1. PLAN DE EVALUACIÓN.**

Para la evaluación de la calidad del sistema desarrollado se utilizó la norma ISO/IEC 9126, esta norma detalla que el sistema debe cumplir con las siguientes características:

- Funcionalidad
- Confiabilidad
- Usabilidad
- Eficiencia
- Mantenibilidad
- Portabilidad

# **3.2. RESULTADOS DE LA EVALUACIÓN.**

### **3.2.1. Evaluación de la calidad del sistema web**

Para la evaluación de la calidad del sistema se utilizaron herramientas web gratuitas, que permiten evaluar las características mencionadas en el punto anterior.

### **3.2.2. WebSite Auditor**

Es una herramienta SEO es completa ya que permite evaluar diferentes características que la norma ISO/IEC 9126 establece como requisito para verificar la calidad de un sitio web y esos requisitos son la funcionalidad y confiabilidad.

**Ilustración 52** Evaluación de calidad - Funcionalidad del sistema web

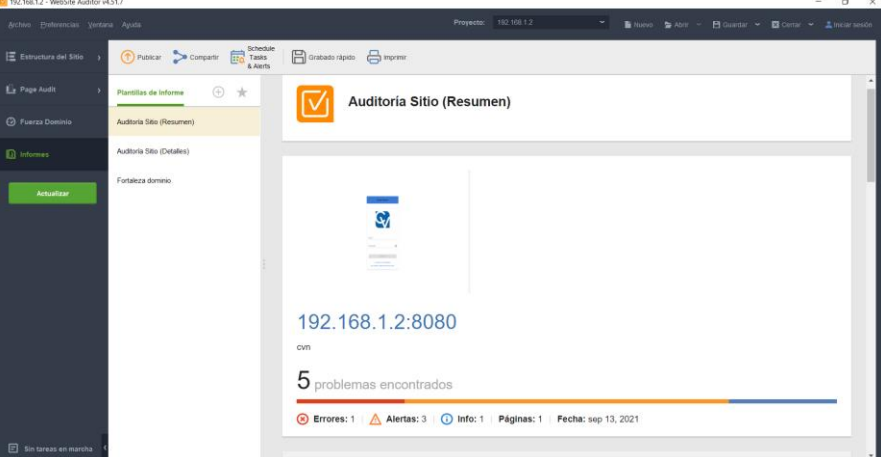

**Fuente:** Elaboración propia

Como podemos observar en la **ilustración 52** los resultados obtenidos son buenos donde existen 5 problemas que se dividen en; un error, tres alertas y una información, pero hay que resaltar que estos problemas son más advertencias que provienen de librerías implementadas y estos son problemas de terceros, en conclusión, el sistema cumple con esta característica importante para el correcto funcionamiento del sistema.

| Archivo Preferencias Ventana Ayuda                                                                                                    |                            |                                                                          |                                                    | Proyecto:                   | 192.168.1.2 |                     |                      | News Sa Abrir ~              |               | ■ Guardar > 図 Cerrar > 上miciar sesión |
|----------------------------------------------------------------------------------------------------|----------------------------|--------------------------------------------------------------------------|----------------------------------------------------|-----------------------------|-------------|---------------------|----------------------|------------------------------|---------------|---------------------------------------|
| Estructura del Sitio ~                                                                                                    |                            | Todas las páginas ~<br>En la página                                      | Marcado open graph & datos estruc                  | Enlaces & factores técnicos |             | InLink Rank         | Tráfico para páginas | Page speed +                 |               |                                       |
| Auditoria del Sitio                                                                                                    |                            | Schedule<br>Actualizar<br>扁<br>C Rehacer<br>Tasks<br>Páginas<br>& Alerts | Añadir<br>Herramientas<br>Œ<br>Páginas<br>stio web | Büsqueda<br>personalizada   |             |                     |                      | Q. ~ Filtro Rápido: contiene |               | $E =$<br>盟<br>Y<br>土                  |
| Visualización                                                                                                    | Página<br>$\boldsymbol{M}$ |                                                                          | $-$ Titulo                                         | Código de estado HTTP       |             | Profundidad d.      | Enlaces hacia.       | Enlaces desd.                | Contador pala | Etiquetas                             |
| Páginas                                                                                                    | 1 /menu                    |                                                                          | cyn                                                | 200 Correcto                |             | $\circ$             | $\mathbf{0}$         | $\circ$                      | $\circ$       |                                       |
| <b>Todos los Recursos</b>                                                                                                    |                            |                                                                          |                                                    |                             |             |                     |                      |                              |               |                                       |
|                                                                                                    |                            |                                                                          |                                                    |                             |             |                     |                      |                              |               |                                       |
| <b>L</b> Page Audit                                                                                                    |                            |                                                                          |                                                    |                             |             |                     |                      |                              |               |                                       |
| $\overline{1}$<br>http://192.168.1.2:8080/menu<br>Enlaces desde la página<br>Enlaces hacia la página<br>Imágenes<br>Todos los recursos<br>Page speed<br><b>B</b> Fuerza Dominio |                            |                                                                          |                                                    |                             |             |                     |                      |                              |               |                                       |
| $\Box$ Informes                                                                                                    |                            | 41 total recursos<br>O recursos rotos                                    |                                                    |                             |             |                     |                      |                              |               | Todos los recursos<br>$\sim$          |
|                                                                                                    |                            | $\equiv$ URL<br>$\blacktriangle$                                         | Tipo contenido                                     | Código estado HTTP          |             | Intrucciones Robots | Tamaño               | Tiempo Res.                  | Útima modif.  | Encontrado en                         |
| Actualizar                                                                                                    | 32                         | 192.168.1.2.8080/js/6.js                                                 | application/javascript                             | 200 Correcto                | Permitido   |                     | 54.1 KB              | 0.01 s                       | ND.           | <link rel="prefetch"/>                |
|                                                                                                    | 33                         | 192.168.1.2.9090/js/7.js                                                 | application/javascript                             | 200 Correcto                | Permitido   |                     | 121.8 KB             | 0.00 s                       | <b>ND</b>     | <link rela'prefetch'=""/>             |
|                                                                                                    | 34                         | 192.168.1.2.8080(js/8.js                                                 | application/javascript                             | 200 Correcto                | Permitido   |                     | 202.7 KB             | 0.00 s                       | <b>ND</b>     | <link rel="prefetch"/>                |
|                                                                                                    | 35                         | 192.168.1.2.9090/is/9.is                                                 | application/javascript                             | 200 Correcto                | Permitido   |                     | 42.9 KB              | 0.01 s                       | <b>ND</b>     | <link rel="prefetch"/>                |
|                                                                                                    | 36                         | 192.168.1.2.8080/is/app.is                                               | application/lavascript                             | 200 Correcto                | Permitido   |                     | 754.6 KB             | 0.01 s                       | ND.           | <link rel="preload"/>                 |
|                                                                                                    | 37                         | 192.168.1.2.9090/js/app.is                                               | application/javascript                             | 200 Correcto                | Permitido   |                     | 754.6 KB             | 0.01 s                       | <b>ND</b>     | <script></script>                     |

**Ilustración 53** Evaluación de calidad - Tiempo de Ejecución

**Fuente:** Elaboración propia

Como se observa en la **ilustración 53** el tiempo de ejecución es bueno, dando a entender que el sistema tiene un nivel de respuesta aceptable a las solicitudes que un usuario realice, el promedio de respuesta es de 0,01 segundos para cada solicitud, mientras que para realizar la gestión de metadatos es de 0,10 segundos ya que se trata de la importación de datos desde otro sitio web el nivel de respuesta es mayor, dando como resultado que el sistema cumple con esta característica importante en su implementación.

### **3.2.3. W3C Validator**

Esta herramienta permite evaluar la eficiencia y mantenibilidad de la estructura HTML de un sitio web, donde se verifican posibles errores en el código JavaScript, CSS y entre otros.

**Ilustración 54** Evaluación de Calidad - Eficiencia y mantenibilidad

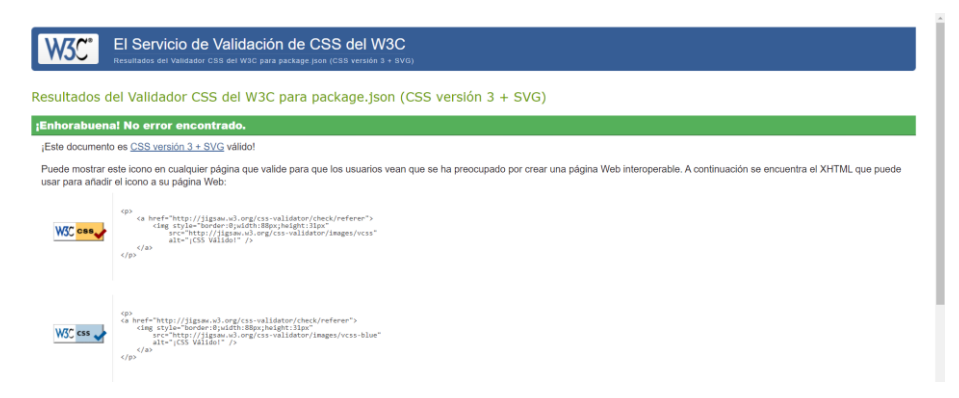

**Fuente:** Elaboración propia

En la **ilustración 54** se observa el resultado que se obtiene de la herramienta "W3C Validator", donde podemos determinar que la estructura HTML del sistema no existe errores, de tal forma hace que el sistema funcione con normalidad. Cabe mencionar que la evaluación se realizó con los archivos del sistema.

# **3.2.4. Screaming Frog SEO Spider**

Es una herramienta que permite evaluar la portabilidad y usabilidad del sistema web implementado, demostrando los resultados mediante un gráfico, así como se puede observar en la **ilustración 55**.

| <b>Screeningfrog</b>                                                                                                    | http://localhost:8080/                    |                            |  |                                   |                                                                                                    |  | Clear | Crawl 100 %                  | SEO Spider |                                                                                                    |                                                                                  |
|----------------------------------------------------------------------------------------------------|-------------------------------------------|----------------------------|--|-----------------------------------|----------------------------------------------------------------------------------------------------|--|-------|------------------------------|------------|----------------------------------------------------------------------------------------------------|----------------------------------------------------------------------------------|
| Internal External Security Response Codes URL Page Titles Meta Description Meta Keywords H1 =                                                                                                    |                                           |                            |  |                                   | Overview Site Structure Response Times API Spelling & Grammar                                                                                                    |  |       |                              |            |                                                                                                    |                                                                                  |
| $T$ All<br>$\blacksquare$                                                                                                    | 三 古                                       | LEp. Search.               |  | ►                                 |                                                                                                    |  |       |                              | URLs       | % of Total                                                                                                    |                                                                                  |
| Address<br>Content Type<br>$\bullet$<br>1 http://localhost 8080/<br>text/html: charset=UTF-8<br>2 http://localhost.8080/js/chunk-vendors.js<br>application/javascript; chars<br>3 http://localhost 8080/js/app.js<br>application/javascript; chars<br>4 https://fonts.googleapis.com/css?family=Roboto:100.300.400.500.700.900<br>text/css: charset=utf-8<br>5 https://cdn.jsdelivr.net/npm/@mdi/font@latest/css/materialdesignicons.min.css<br>text/css: charset=utf-8 |                                           |                            |  |                                   | Response Codes<br>All<br><b>Blocked by Robots txt</b><br><b>Blocked Resource</b><br>No Response<br>Success (2xx)<br>Redirection (3xx)<br>Redirection (JavaScript) <sup>@</sup><br>Redirection (Meta Refresh)<br>Client Error (4xx)<br>Server Error (5xx)<br>$+$ URL<br>All<br>Non ASCII Characters |  |       |                              |            | 6<br>$\ddot{\mathbf{0}}$<br>$\mathbf{0}$<br>$\bullet$<br>5<br>$\bullet$<br>$\mathbf{0}$<br>$\mathbf{0}$<br>$\bullet$<br>$\bullet$<br>$\overline{\mathbf{3}}$<br>$\mathbf{0}$<br>$\mathbf{0}$ | 100%<br>0%<br>0%<br>0%<br>100%<br>0%<br>0%<br>0%<br>0%<br>0%<br>100%<br>O%<br>0% |
|                                                                                                    |                                           |                            |  | Selected Cells: 0 Filter Total: 5 | Underscores                                                                                                    |  |       |                              |            |                                                                                                    | ⋾                                                                                |
| 土 Export<br>Search.                                                                                                    | Q Q Zcom: 50%<br>$\overline{\phantom{0}}$ |                            |  | <b>Response Codes</b>             |                                                                                                    |  |       |                              |            |                                                                                                    |                                                                                  |
| From                                                                                                    | No URL selected                           |                            |  | No Image selected                 | Success (2xx)                                                                                                    |  |       | Success (2xx)<br>5 (100,00%) |            |                                                                                                    |                                                                                  |
| <b>Booking Properties</b>                                                                                                    |                                           | Selected Cells: 0 Total: 0 |  |                                   |                                                                                                    |  |       |                              |            |                                                                                                    |                                                                                  |

**Ilustración 55** Evaluación de calidad - Usabilidad

**Fuente:** Elaboración propia

La **ilustración 55** detalla mediante un gráfico los resultados obtenidos mediante la evaluación de usabilidad, dando a entender que el sistema es 100% portable cumpliendo así con una de las características de evaluación de la calidad.

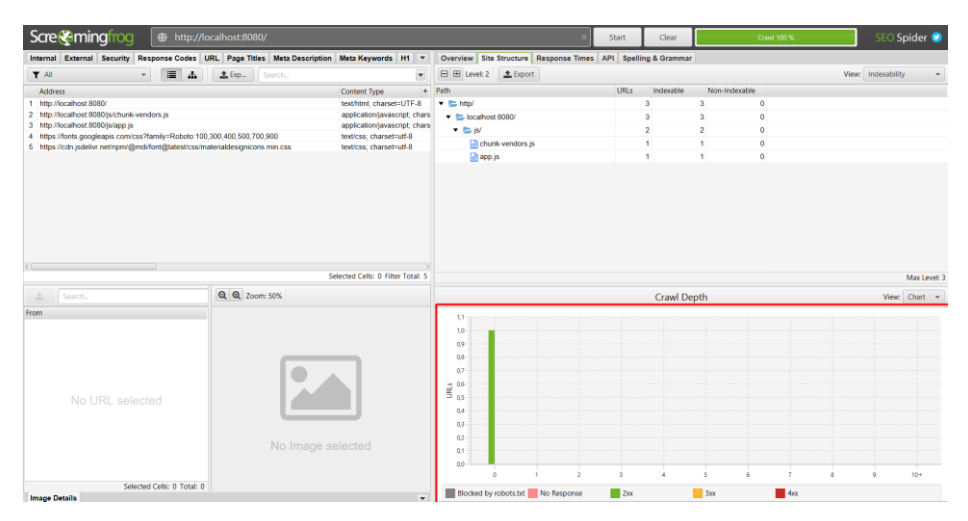

### **Ilustración 56** Evaluación de calidad - Portabilidad

**Fuente:** Elaboración propia

En la **ilustración 56** se visualiza la evaluación de la portabilidad del sistema web donde se utilizó la herramienta "Screaming Frog SEO Spider", dando como resultado que el sistema tiene un nivel de portabilidad muy bueno y esto permite que el sistema esté disponible para cualquier dispositivo móvil.

A continuación, se presenta una matriz detallando el cumplimiento de las herramientas en la evaluación del sistema.

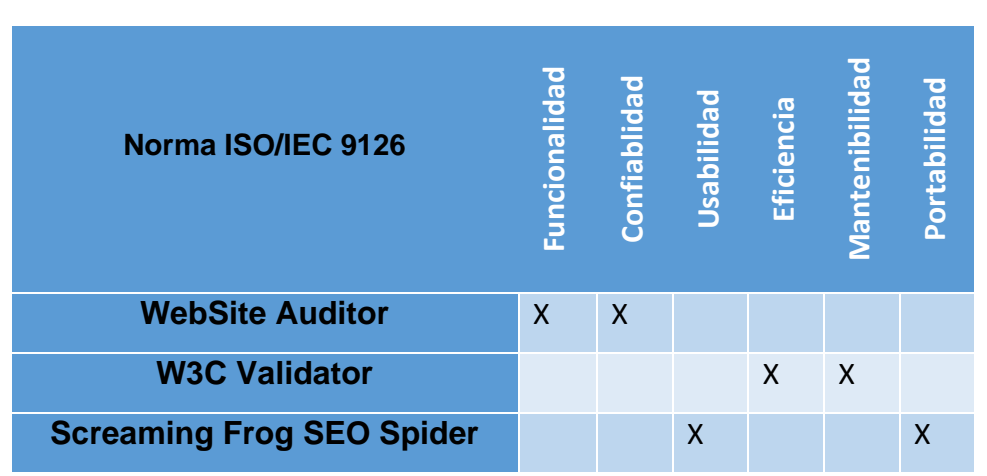

**Tabla 18** Matriz de evaluación

#### **Fuente:** Elaboración propia

Como se observa en la **tabla 18,** las herramientas utilizadas evaluaron las características de la calidad de un sistema que se deben cumplir en la norma ISO/IEC 9126. Dando como resultado que el sistema está desarrollado de una
forma regular ya que mediante la evaluación se pudo conocer que, sí existen algunos errores en la codificación y también advertencias que pueden hacer que el sistema sufra consecuencias en un futuro, pero que hay que resaltar que estos problemas no hacen que el sistema sufra consecuencias en resultado final del sitio web.

## **3.3. CONCLUSIONES**

- Se desarrolló e implementó un sistema web que permite la gestión de metadatos obtenidas de forma automática desde otros sitios web, mediante el consumo de APIs, permitiendo generar un CV en diferentes formatos con la información obtenida desde otros sitios, como por ejemplo "Google Académico", el desarrollo se lo realizó a través del uso de herramientas ágiles que permitieron el desarrollo de este sistema con calidad.
- La metodología "SWIRL" está enfocada para el diseño y desarrollo de aplicaciones web, permitiendo el seguimiento del desarrollo del sistema de una forma eficaz y eficiente en cada una de sus fases.
- La gestión de metadatos obtenidas desde otros sitios web, ayuda a que los sistemas que realicen esta gestión puedan hacer usos de estos datos para la necesidad del sitio y lo utilicen de forma responsable.
- La evaluación del sistema utilizando normas de calidad internacionales, afianza que el sistema tenga un resultado final eficaz, cumpliendo así todos los requisitos solicitados y el sistema tenga una respuesta esperada por el usuario final.

## **3.4. RECOMENDACIONES.**

- Utilizar las herramientas adecuadas para el desarrollo de aplicaciones web, ya que ayudan a obtener un resultado eficaz y eficiente en el sistema web.
- Separar los servidores "Backend" y "Frontend" siguiendo una estructura adecuada para cada lado ya que así permiten tener un mejor seguimiento en el desarrollo de un sistema.
- Utilizar metodologías de desarrollo ágil para el correcto diseño y desarrollo del sistema, ya que estas permiten cumplir con todas las fases del sistema en corto tiempo.
- Utilizar "Framework" como "Vuejs" que permiten desarrollar interfaces de una manera simple y de calidad.

## **4. BIBLIOGRAFÍA**

- [1] D. L. H. Rojas y H. Villegas, «Implementación de un sistema de monitoreo remoto de una red de impresoras multi-funcionales basado en SNMP y programado con Labview.», *Rev. Tecnológica - ESPOL*, vol. 28, n.º 4, Art. n.º 4, dic. 2015, Accedido: sep. 16, 2021. [En línea]. Disponible en: http://200.10.150.204/index.php/tecnologica/article/view/404
- [2] J. Berrú-Ayala, D. Hernandez-Rojas, P. Morocho-Díaz, J. Novillo-Vicuña, B. Mazon-Olivo, y A. Pan, «SCADA System Based on IoT for Intelligent Control of Banana Crop Irrigation», en *Applied Technologies*, Cham, 2020, pp. 243-256. doi: 10.1007/978-3-030-42517-3\_19.
- [3] J. Novillo-Vicuña, D. H. Rojas, B. M. Olivo, J. M. Ríos, y O. C. Villavicencio, *Arduino y el Internet de las cosas*. 3Ciencias, 2018.
- [4] D. L. Hernández-Rojas, T. M. Fernández-Caramés, P. Fraga-Lamas, y C. J. Escudero, «A Plug-and-Play Human-Centered Virtual TEDS Architecture for the Web of Things», *Sensors*, vol. 18, n.º 7, Art. n.º 7, jul. 2018, doi: 10.3390/s18072052.
- [5] D. L. Hernández-Rojas, T. M. Fernández-Caramés, P. Fraga-Lamas, y C. J. Escudero, «Design and Practical Evaluation of a Family of Lightweight Protocols for Heterogeneous Sensing through BLE Beacons in IoT Telemetry Applications», *Sensors*, vol. 18, n.º 1, Art. n.º 1, ene. 2018, doi: 10.3390/s18010057.
- [6] A. M. Campoverde Marca, D. L. Hernández Rojas, y B. E. Mazón Olivo, «Cloud Computing para el internet de las cosas. Caso de estudio orientado a la agricultura de precisión», 2015, Accedido: sep. 16, 2021. [En línea]. Disponible en: http://repositorio.utmachala.edu.ec/handle/48000/4972
- [7] C. Psaroudakis *et al.*, «Development of an Early Warning and Incident Response System for the Protection of Visitors from Natural Hazards in Important Outdoor Sites in Greece», Sustainability, vol. 13, n.º 9, p. 5143, ene. 2021, doi: 10.3390/su13095143.
- [8] M. Sobrido-Prieto, M.-Á. Talavera-Valverde, M. Sobrido-Prieto, y M.-Á. Talavera-Valverde, «Nuevos modelos de currículum vitae en la era digital», *Index Enferm., vol.* 27, n.º 3, pp. 156-160, sep. 2018.
- [9] S. Fedushko, T. Peráček, Y. Syerov, y O. Trach, «Development of Methods for the Strategic Management of Web Projects», Sustainability, vol. 13, n.<sup>o</sup> 2, Art. n.º 2, ene. 2021, doi: 10.3390/su13020742.
- [10] A. M. Campoverde, D. Rojas Leonardo, Hernández, y B. Olivo Mazón, «Cloud computing con herramientas open-source para Internet de las cosas», *Maskana*, vol. 6, pp. 173-182, dic. 2015.
- [11] B. Mazon-Olivo, D. Hernández-Rojas, J. Maza-Salinas, y A. Pan, «Rules engine and complex event processor in the context of internet of things for precision agriculture», *Comput. Electron. Agric.*, vol. 154, pp. 347-360, nov. 2018, doi: 10.1016/j.compag.2018.09.013.
- [12] D. Hernandez-Rojas, B. Mazon-Olivo, J. Novillo-Vicuña, C. Escudero-Cascon, A. Pan-Bermudez, y G. Belduma-Vacacela, «IoT Android Gateway for Monitoring and Control a WSN», en *Technology Trends*, Cham, 2018, pp. 18-32. doi: 10.1007/978-3-319-72727-1\_2.
- [13] Y. Cuba Rodríguez, D. Olivera Batista, Y. Cuba Rodríguez, y D. Olivera Batista, «Los metadatos, la búsqueda y recuperación de información desde las Ciencias de la Información», *E-Cienc. Inf.*, vol. 8, n.º 2, pp. 146-158, dic. 2018, doi: 10.15517/eci.v8i2.30085.
- [14] J. J. C. Calva, D. L. H. Rojas, R. F. M. Román, y C. D. R. García, «Seguridad IoT: Principales amenazas en una taxonomía de activos», *HAMUT'AY, vol. 7, n.º 3, Art. n.º 3, ene. 2021, doi:* 10.21503/hamu.v7i3.2192.
- [15] D. Hernández Rojas, B. Mazon-Olivo, y C. Escudero, «Internet de las cosas (IoT)», Machala : Universidad Técnica de Machala, 2018. Accedido: sep. 16, 2021. [En línea]. Disponible en:

http://repositorio.utmachala.edu.ec/handle/48000/14460

- [16] A. C. Ojeda-Avellaneda, D. F. Torres-Lizarazo, J. A. Monsalve-Flórez, A. C. Ojeda-Avellaneda, D. F. Torres-Lizarazo, y J. A. Monsalve-Flórez, «Conceptualización de la Hoja de vida de lector como instrumento de evaluación formativa en la educación superior», *Entramado*, vol. 17, n.º 1, pp. 150-167, jun. 2021, doi: 10.18041/1900-3803/entramado.1.7181.
- [17] A. Castro-Romero, J. S. González-Sanabria, y J. A. Ballesteros-Ricaurte, «Technologies for metadata management in scientific a», *Ing. Compet.*, vol. 17, n.º 2, pp. 123-134, jul. 2015.
- [18] G. R. Solarte-Martínez, F. S. Castro, y L. E. Muñoz-Guerrero, «Análisis, diseño y desarrollo de un prototipo de software para la administración de parqueaderos», *Ing. Compet.*, vol. 22, n.º 1, jun. 2020, doi: 10.25100/iyc.v22i1.8752.
- [19] I. Ungurean y N. C. Gaitan, «Software Architecture of a Fog Computing Node for Industrial Internet of Things», *Sensors*, vol. 21, n.º 11, p. 3715, ene. 2021, doi: 10.3390/s21113715.
- [20] Gabriel Nolivos Quirola, Fernando Coronel Franco, Santiago Salvador, y Mauricio Campaña, «IMPLEMENTACIÓN DE UN SISTEMA WEB PARA EL CONTROL DE UN TALLER TÉCNICO AUTOMOTRIZ EN PLATAFORMA PHP – MYSQL UTILIZANDO UWE PARA LA EMPRESA METROAUTOCERFRAN CIA. LTDA.», doi: 047603.
- [21] G. G. L. Rogeiro, «Evolución de las metodologías de desarrollo de la ingeniería de software en el proceso de la ingeniería de sistemas de software».
- [22] J. Molina Rios y M. Zea Ordoñez, «Metodologias de desarrollo en aplicaciones web», *ARJE Rev. Postgrado FaCE-UC*, vol. 11, n.º 21, pp. 245-270, dic. 2017.
- [23] Jimmy Rolando Molina Ríos y Maria de Las Nieves Pedreira-Souto, *«SWIRL», METODOLOGIA PARA EL DISEÑO Y DESARROLLO DE APLICACIONES WEB*. ALICANTE: ÁREA DE INNOVACIÓN Y DESARROLLO, S.L., 2019.
- [24] Sanchit Aggarwal, «Modern Web-Development using ReactJS», *Sanchit Aggarwal Al Int. J. Recent Res. Asp., vol.* 5, n.º 1, pp. 133-137, mar. 2018.
- [25] Edward Haro, Teresa Guarda, Alex Omar Zambrano Peñaherrera, Geovanni, y Ninahualpa Quiña, «Desarrollo backend para aplicaciones web, Servicios Web Restful: Node.js vs Spring Boot», *Berian J. Inf. Syst. Technol.*.
- [26] Carlos Mario Zapata-Jaramillo, Juan Sebastián Zapata-Tamayo, y Paola Andrea Noreña Cardona, «Conversión de eventos desde esquemas preconceptuales en código PL/pgSQL: simulación de software en la cuarta revolución industrial Event conversion from pre-conceptual schemas to PostgreSQL code: software simulation in the fourth industrial revolution»,

*RISTI - Rev. Ibérica Sist. E Tecnol. Informação*, n.º 39, pp. 65-223, sep. 2020, doi: https://doi.org/10.17013/risti.39.18-34.

- [27] Mónica Patiño Castro, Luis Merchán, y César Pardo, «Implementing agile methods for simulating use case and prototyping in the software development process», *Rev. Cuba. Cienc. Informáticas*, vol. 7, n.º 3, pp. 85-95, sep. 2013.
- [28] Ing. Débora González Tolmo, MSc. Miguel Ángel Fernández Marín, Ing. Annia Valdés Díaz, Ing. Leosdan Pozo Águila, y V Ing. Daybert Hernández, «Sistema de teleconsulta médica Medical tele consults system», *Rev. Cuba. Informática Médica*, vol. 4, n.º 1, jun. 2012.
- [29] José Alberto Cristancho, «USO DEL SOFTWARE MICROSOFT VISIO COMO ESTRATEGIA DIDÁCTICAUTILIZADA POR LOS ESPECIALISTAS DE INFORMÁTICA DE EDUCACIÓNPRIMARIA DE LA ESCUELA BASICA JUAN BAUTISTA ROA (EBJBGR)PARA PROMOVER LOS PROCESOS DE LECTURA Y ESCRITURA», *Univ. PEDAGÓGICA Exp. Libert. Inst. Mejor. Prof. MAGISTERIO Cent. Investig. "GEORGINA CALDERÓN" LÍNEA Investig. Investig. PEDAGÓGICA*, sep. 2014, doi: https://orcid.org/0000- 0002-0779-7388.
- [30] Yigsy Chaviano Gómez y Anaisa Hernández González, «HERRAMIENTAS AUTOMATIZADAS PARA LA GESTIÓN DE PROYECTOS», *Ing. Ind.*, vol. XXVII, n.º 2-3, pp. 67-74, 2006.
- [31] Jimmy Molina Ríos, Milton Valarezo Pardo, Joofre Honores Tapia, Bárbara Romero Machare, y Carlos Jumbo Parrales, *DEL ANÁLISIS AL DISEÑO*, 1.<sup>a</sup> ed. ALICANTE: ÁREA DE INNOVACIÓN Y DESARROLLO, S.L., 2019.
- [32] KAREN SCHMIDT, *Introduccion a los metadatos vias a la informacion digital*. Congress Cataloging-in-.
- [33] Sheila PlazaEstévez, Nerea RamírezLamela, y Carmen AcostaMorales, «API de servicios web orientados a accesibilidad», Facultad de Informática, UniversidadComplutensedeMadrid.
- [34] M. Subirana *et al.*, «Importancia de las bases de datos en la búsqueda bibliográfica. Primer paso de una revisión sistemática», *Enferm. Basada En Evid.*, vol. 12, n.º 6, pp. 296-300, ene. 2002, doi: 10.1016/S1130-8621(02)73769-8.
- [35] Evan R. Sprague, MLIS, «ORCID», *J. Med. Libr. Assoc.*, n.<sup>o</sup> 2, pp. 207-208, abr. 2017.
- [36] Enrique Orduña-Malea, Alberto Martín-Martín, Juan M. Ayllón, y Emilio Delgado López-Cózar, *La revolución Google ScholarDestapando la caja de Pandora académica*, vol. 1. granada: Universidad de Granada, 2016.
- [37] E. García Sánchez *et al.*, «Metodología para el desarrollo de software multimedia educativo MEDESME», *CPU-E Rev. Investig. Educ.*, n.º 23, pp. 216-226, dic. 2016.
- [38] V. Esterkin, C. Pons, V. Esterkin, y C. Pons, «Evaluación de calidad en el desarrollo de software dirigido por modelos», *Ingeniare Rev. Chil. Ing.*, vol. 25, n.º 3, pp. 449-463, sep. 2017, doi: 10.4067/S0718-33052017000300449.
- [39] J. Cvijović, V. Obradović, y M. Todorović, «Stakeholder Management and Project Sustainability—A Throw of the Dice», Sustainability, vol. 13, n.<sup>o</sup> 17, p. 9513, ene. 2021, doi: 10.3390/su13179513.
- [40] A. Qasem Ali, A. B. Md Sultan, A. A. Abd Ghani, y H. Zulzalil, «An Empirical Investigation of Software Customization and Its Impact on the Quality of Software as a Service: Perspectives from Software Professionals», *Appl. Sci.*, vol. 11, n.º 4, p. 1677, ene. 2021, doi: 10.3390/app11041677.
- [41] K. Holder *et al.*, «Model-Based Requirements Management in Gear Systems Design Based On Graph-Based Design Languages», *Appl. Sci.*, vol. 7, n.º 11, p. 1112, nov. 2017, doi: 10.3390/app7111112.
- [42] S. L. Buitrón, B. L. Flores-Rios, F. J. Pino, S. L. Buitrón, B. L. Flores-Rios, y F. J. Pino, «Elicitación de requisitos no funcionales basada en la gestión de conocimiento de los stakeholders», *Ingeniare Rev. Chil. Ing.*, vol. 26, n.º 1, pp. 142-156, mar. 2018, doi: 10.4067/S0718-33052018000100142.
- [43] R. J. Martelo, I. Jiménez-Pitre, y L. Moncaris González, «Guía Metodológica para el Mejoramiento del Desarrollo de Software a través de la Aplicación de la Técnica Árboles de Problemas», *Inf. Tecnológica*, vol. 28, n.º 3, pp. 87-94, 2017, doi: 10.4067/S0718-07642017000300010.
- [44] F. S. Blanco, F. G. Sierra, y J. C. R. Rivera, «ESTABLISHMENT OF AGILE TEAMS FOR SOFTWARE DEVELOPMENT: REVIEW OF LITERATUREi», *Dimens. Empres.*, p. 16.
- [45] J. Sáenz Medina, A. Páez Borda, L. Crespo Martínez, V. Gómez Dos Santos, C. Barrado, y M. Durán Poveda, «Una base de datos relacional para consulta de litiasis urinaria: Evaluación inicial de resultados», *Actas Urol. Esp.*, vol. 34, n.º 5, pp. 467-472, may 2010.
- [46] J. R. Molina Ríos, M. P. Zea Ordóñez, M. J. Contento Segarra, y F. G. García Zerda, «COMPARACIÓN DE METODOLOGÍAS EN APLICACIONES WEB», *3C Tecnol. Innov. Apl. Pyme*, vol. 7, n.º 1, pp. 1-19, mar. 2018, doi: 10.17993/3ctecno.2018.v7n1e25.1-19.
- [47] B. Gosala, S. R. Chowdhuri, J. Singh, M. Gupta, y A. Mishra, «Automatic Classification of UML Class Diagrams Using Deep Learning Technique: Convolutional Neural Network», *Appl. Sci.*, vol. 11, n.º 9, Art. n.º 9, ene. 2021, doi: 10.3390/app11094267.
- [48] R. Silhavy, P. Silhavy, y Z. Prokopova, «Using Actors and Use Cases for Software Size Estimation», *Electronics*, vol. 10, n.º 5, Art. n.º 5, ene. 2021, doi: 10.3390/electronics10050592.

# **ANEXO A:** ESTRUCTURA DEL CURRÍCULUM VITAE ABREVIADO**. Ilustración 57** Formato de CVA

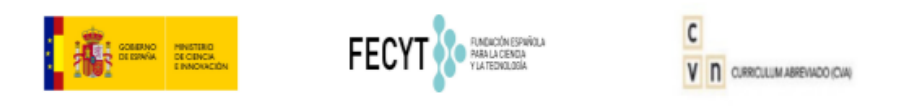

Fecha del CVA Viernes, 17 de Septiembre del 2021

Parte A. DATOS PERSONALES

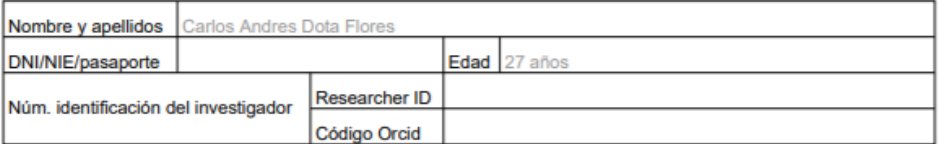

#### A.1. Situación profesional actual

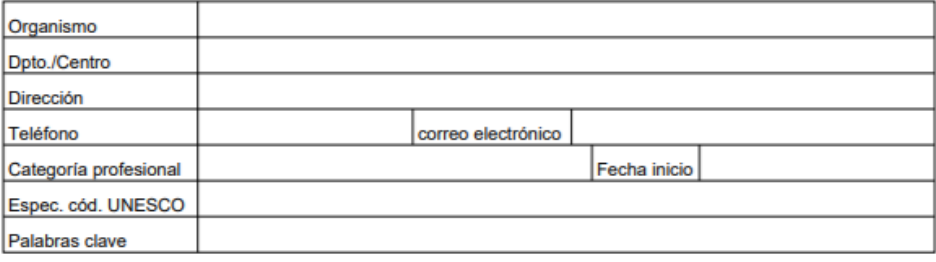

A.2. Formación académica

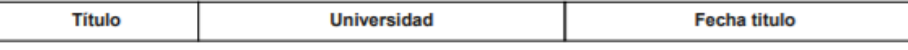

A.3. Indicadores generales de calidad de la producción científica

Parte B. RESUMEN LIBRE DEL CURRÍCULUM

### Parte C. MÉRITOS MÁS RELEVANTES

#### C.1. Publicaciones

Título de la publicación Tipo de producción Journal Fecha publicación Volumen Página inicial/final

C.2. Proyectos

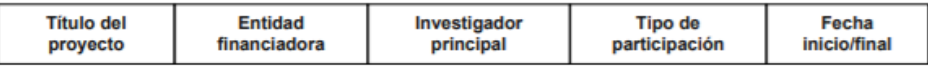

### C.3. Contratos

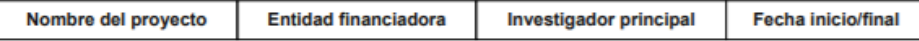

C.4. Otros

**Fuente:** Elaboración propia

# **ANEXO B:** ESTRUCTURA DEL CURRÍCULUM EN FORMATO UTMACH**. Ilustración 58** CV en formato UTMACH

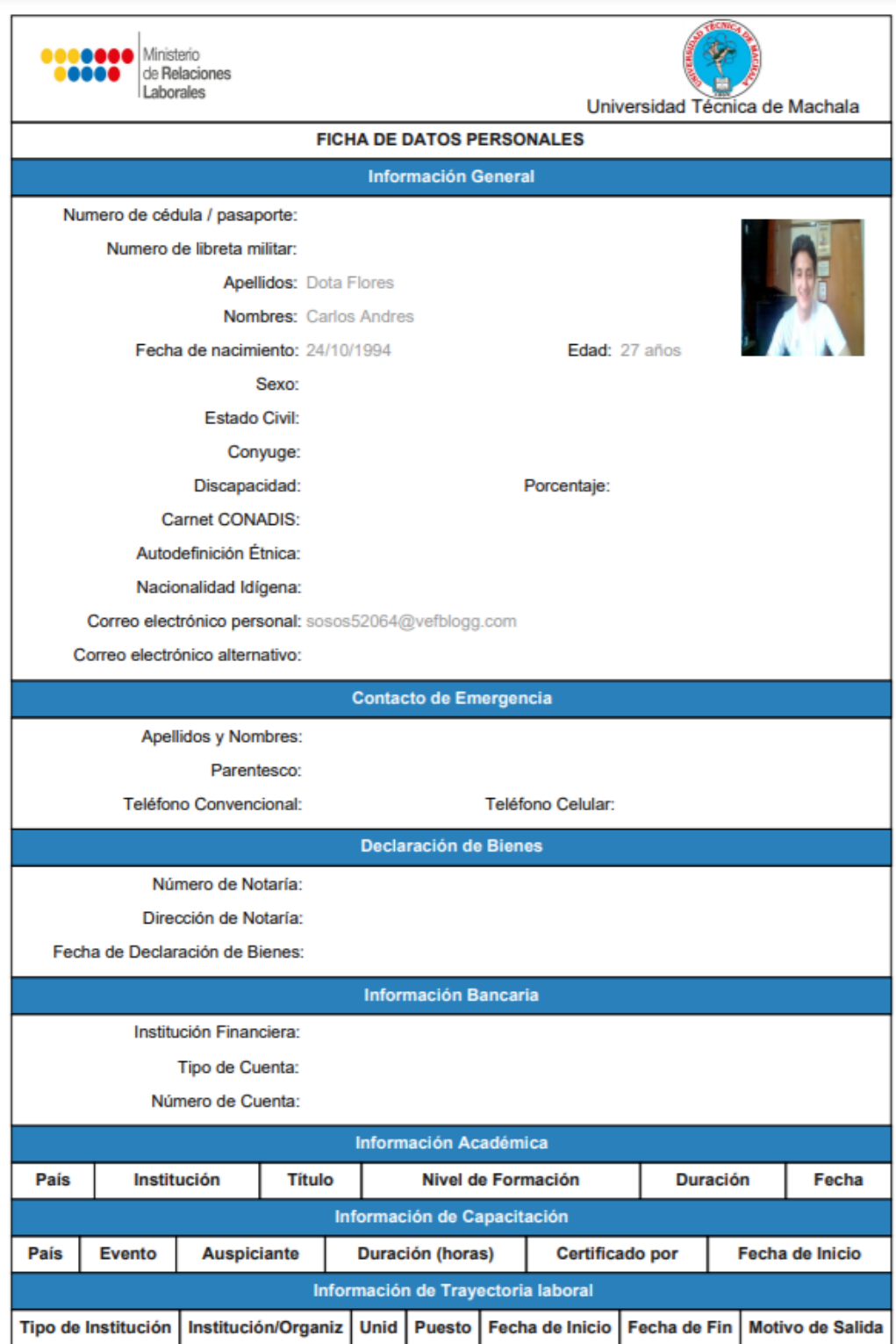

**Fuente:** Elaboración propia

## **ANEXO C:** ESTRUCTURA DEL CURRÍCULUM EDITABLE EN FORMATO UTMACH.

## **FICHA DE DATOS PERSONALES Información General** Numero de cédula / pasaporte: Numero de libreta militar: **Apellidos: Dota Flores Nombres: Carlos Andres** Fecha de nacimiento: 24/10/1994 Edad: 27 años Sexo: **Estado Civil:** Conyuge: Discapacidad: Porcentaje: **Carnet CONADIS:** Autodefinición Étnica: Nacionalidad Idígena: Correo electrónico personal: sosos52064@vefblogg.com Correo electrónico alternativo: **Contacto de Emergencia** Apellidos y Nombres: Parentesco: Teléfono Convencional: Teléfono Celular: **Información Bancaria** Institución Financiera: Tipo de Cuenta: Número de Cuenta: **Información Académica** País Institución **Título** Nivel de Formación **Duración** Fecha

### **Ilustración 59** CV editable en formato UTMACH

**Fuente:** Elaboración propia